ESCUELA SUPERIOR POLITÉCNICA DEL LITORAL

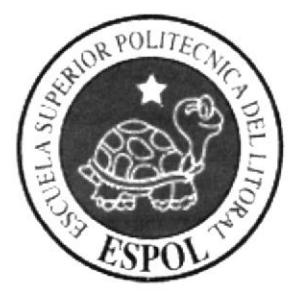

## PROGRAMA DE TECNOLOGÍA EN COMPUTACIÓN

DISEÑO GRÁFICO Y PUBLICITARIO

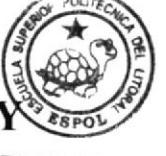

**BIBLIOT CAMPUS** PEÑA

## PROYECTO DE GRADUACIÓN

## PREVIO A LA OBTENCIÓN DEL TÍTULO DE: **ANALISTA DE SISTEMA**

**TEMA: WEB SITE SEBIOCA.COM** 

## **MANUAL DE DISEÑO**

**AUTORES:** VÍCTOR GUSTAVO ROSALES CASTILLO JOHANNA ELIZABETH VÁSOUEZ MONTERO

> **DIRECTORA: MAE. RUTH MATOVELLE**

> > $A\tilde{N}O:$ 2005

#### AGRADECIMIENTO

En primer lugar, agradecemos a Dios quien nos ha acompañado a lo largo de nuestras vidas, sin desampáranos cuando más lo necesitamos, y es el quien nos ha permitido llegar a esta etapa tan importante de nuestras vidas.

A nuestros profesores quienes nos han sabido transmitir sus conocimientos a lo largo de nuestra carrera universitaria, quienes nos ayudaron cuando teníamos inquietudes y supieron guiarnos hasta culminar nuestra meta.

Finalmente a nuestros padres, quienes nos han guiado por el camino de la superación y siempre nos ayudaron desinteresamente para poder culminar nuestros estudios.

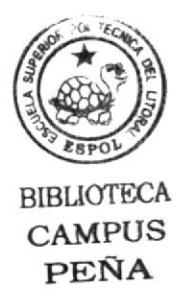

## DEDICATORIA

El presente manual lo dedico con mucho cariño y amor a mis padres, quienes han estado conmigo en todos los momentos difíciles y con sus consejos me ayudaron a superarlos, y salir adelante, es por eso que quiero compartir con ellos, la alegría de haber culminado nuestro más preciado anhelo.

A mis hermanos y amigos, quienes siempre dispuestos a ayudarme, cuando más falta me hacia.

## Johanna Vásquez

## DECLARACIÓN EXPRESA

La responsabilidad de los hechos, ideas y doctrinas expuestas en este proyecto de graduación nos corresponden exclusivamente; y el patrimonio intelectual de la misma, al PROTCOM(Programa en Tecnología en Computación y Diseño Gráfico y Publicitario) de la "Escuela Superior Politécnica del Litoral".

(Reglamentos de Exámenes y títulos profesionales de la ESPOL)

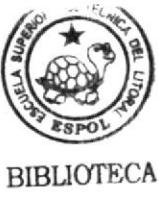

**CAMPUS** PEÑA

## DIRECTOR DEL PROYECTO DE GRADUACIÓN

MAE. RUTH MATOVELLE

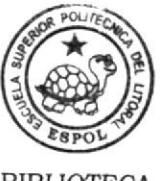

## AUTORES DEL PROYECTO DE GRADUACIÓN

**BIBLIOTECA CAMPUS** PEÑA

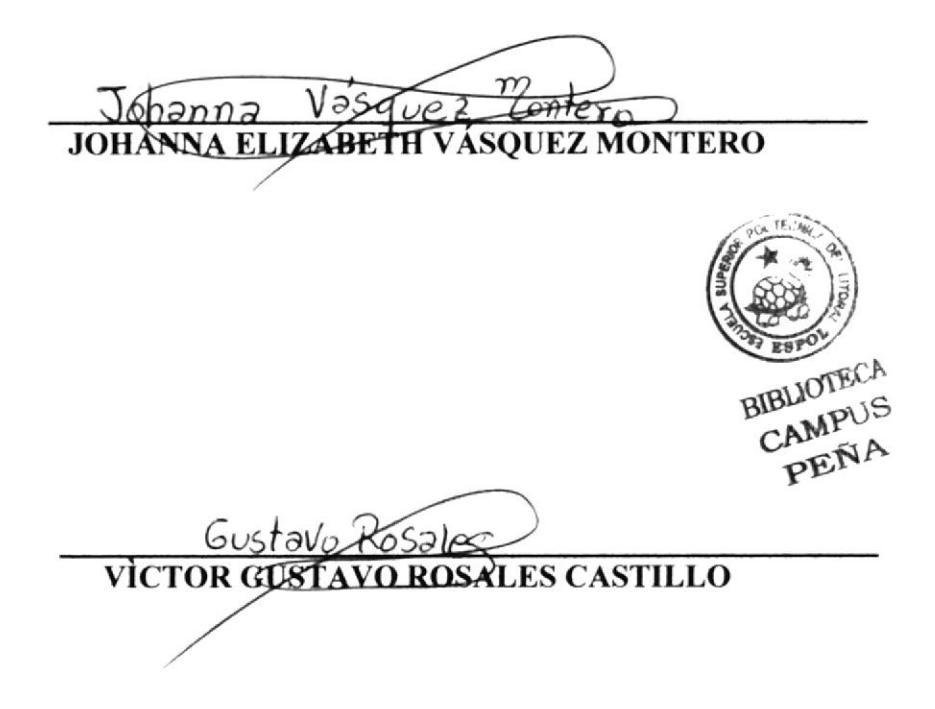

## **TABLA DE CONTENIDO**

## 1. AMBIENTE OPERACIONAL DEL SISTEMA ACTUAL 1

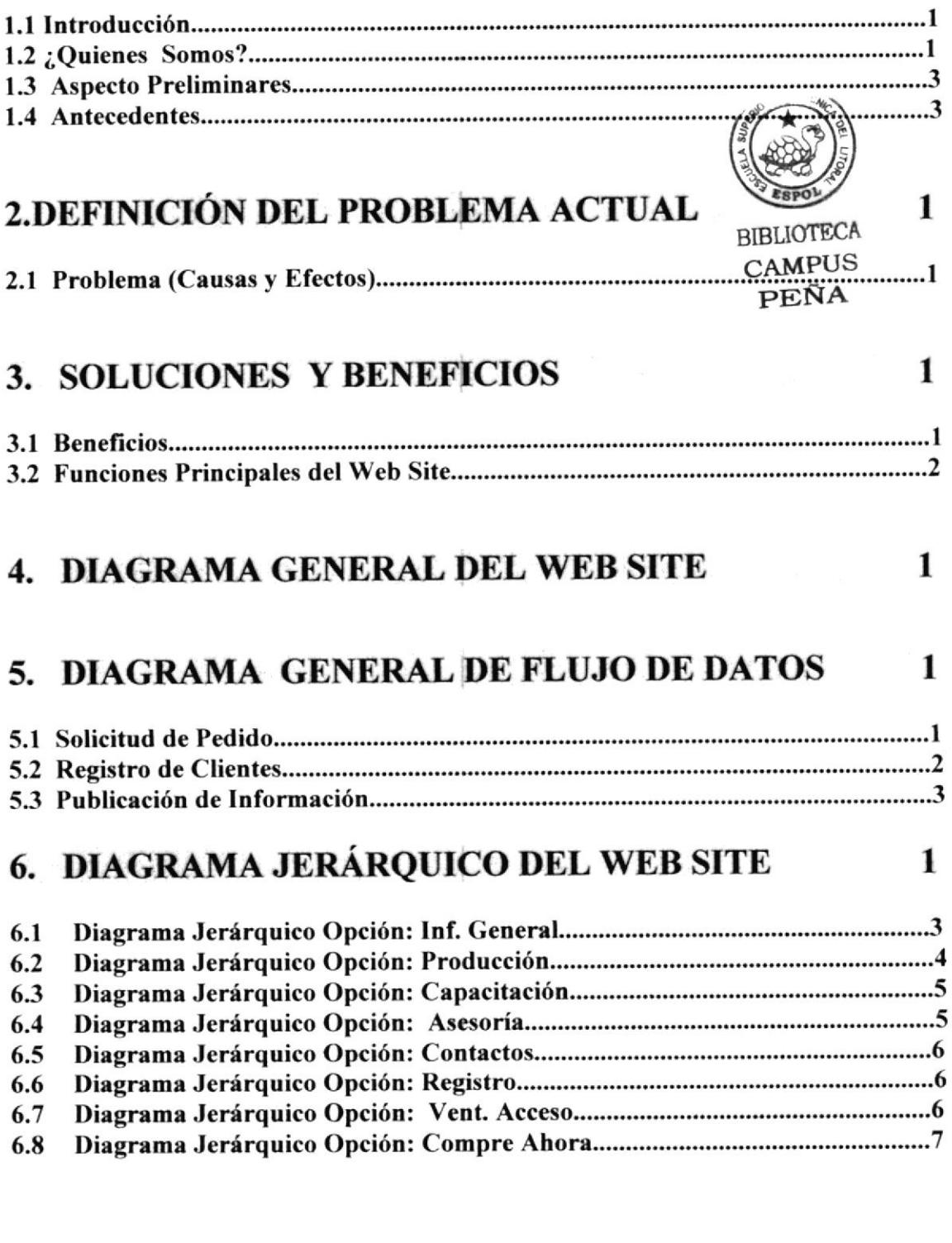

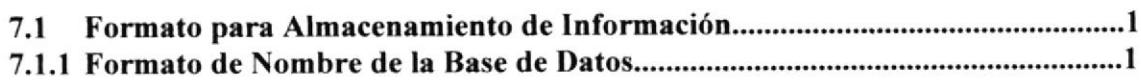

 $\mathbf{1}$ 

7. ESTANDARIZACIÓN Y FORMATOS

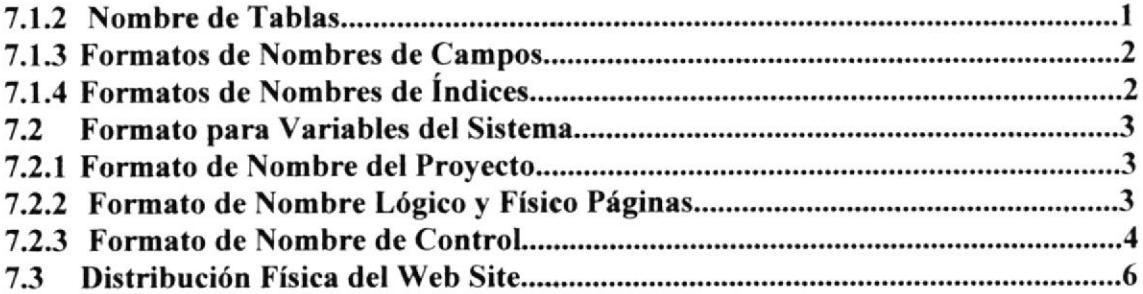

 $\mathbf{1}$ 

 $\mathbf{1}$ 

 $\mathbf{1}$ 

## 8. MODELO ENTIDAD RELACIÓN

## 9. DEFINICIÓN DE TABLAS

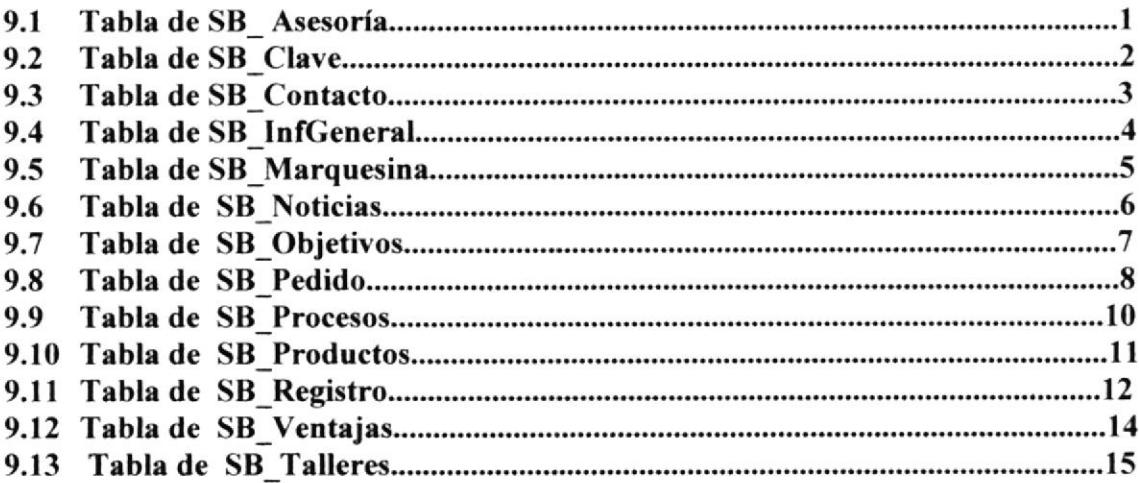

## 10. DISEÑO DE ENTRADAS Y SALIDAS

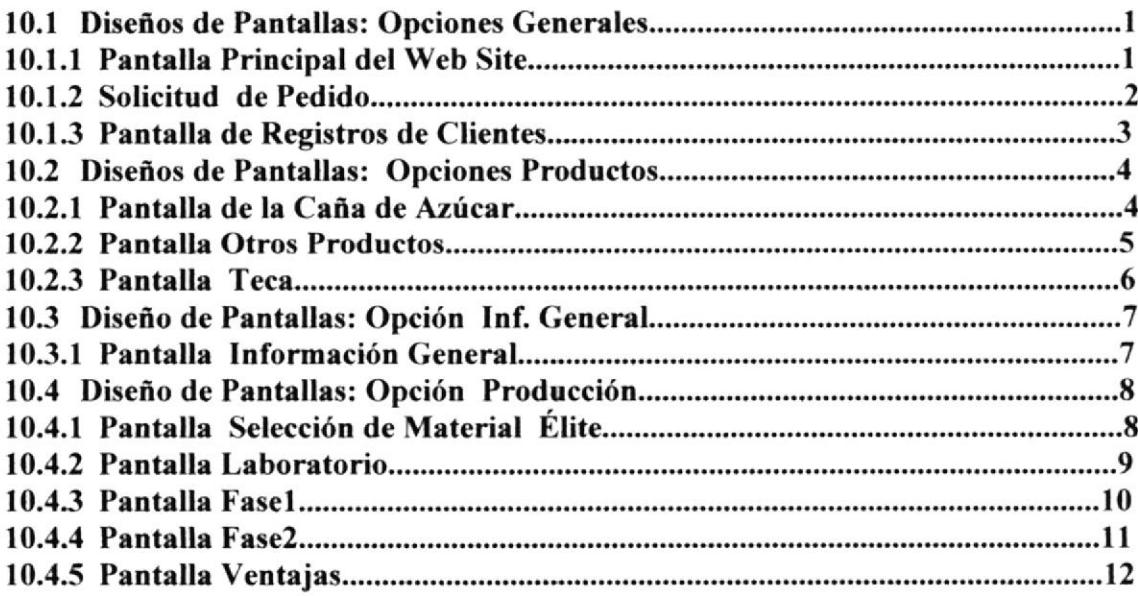

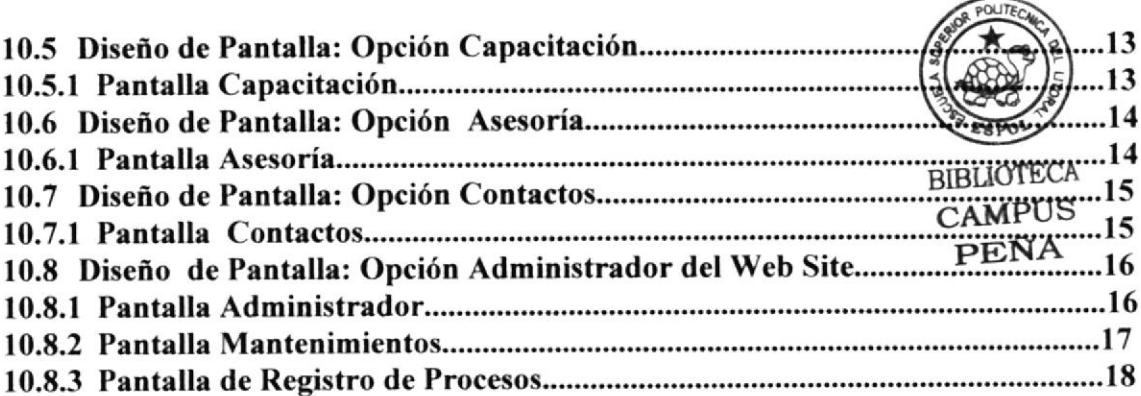

## 11.DIAGRAMA DE ENTRADAS PROCESOS Y SALIDAS 1

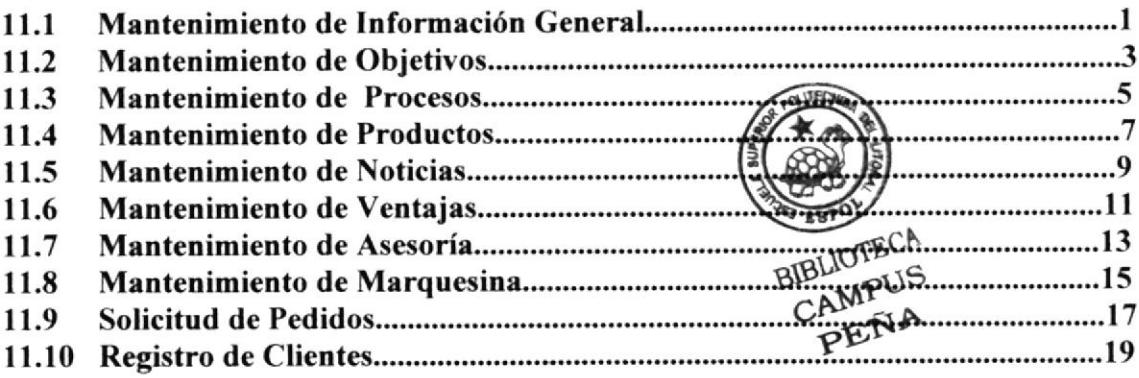

## 12. SEGURIDADES DEL WEB SITE

1

#### 13. CARACTERÍSTICAS DE OPERACIÓN 1

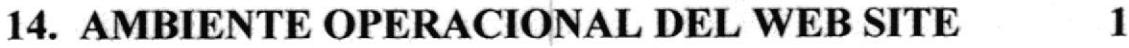

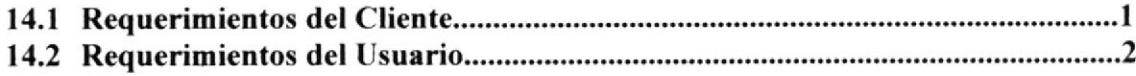

## CAPÍTULO J

## AMBIENTE OPERACIONAL DEL SISTEMA ACTUAL

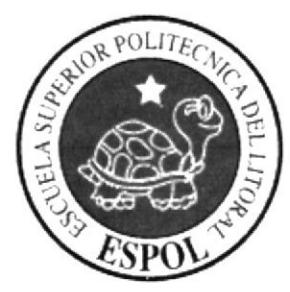

## I. AMBIENTE OPERACIONAL DEL SISTEMA ACTUAL

## I.I INTRODUCCIÓN

Con este manual, los responsables del mantenimiento del Web Site realizado para SEBIOCA S.A. estarán en capacidad de conocer:

Mantenimiento de los datos e información de productos en las páginas de manera oportuna.

Llevar un control de los principales mantenimientos del Web Site:

- $\checkmark$  Registro de nuevos clientes.<br> $\checkmark$  Solicitud de pedido.
- 

Por lo que estamos seguros que la información que detallaremos en lo posterior va a ser la adecuada para realizar el soporte y mantenimiento del Web Site. Cabe indicar que las personas que tendrán la responsabilidad de realizar estas tareas deben ser el Web Master, programadores encargados y personal con conocimientos de análisis y/o programación.

## 1.2 ¿QUIÉNES SOMOS?

#### LA ESPOL

La Escuela Superior Politécnica del Litoral (ESPOL), surgió como respuesta a las crecientes demandas de la educación científica - técnica en la costa. Fue creada siendo Presidente de la República el Dr. Camilo Ponce Enríquez, mediante Decreto Ejecutivo No. 1664 publicado en el Registro Oficial det ll de noviembre de 1958. El 25 de mayo de 1959, inicia oficialmente la vida académica de la ESPOL.

A partir de los años 70, por la acogida y mística académica con que se manejaba la ESPOL fue necesario ampliar la cobertura educacional al nivel de tecnologías, las primeras en crearse fueron Pesquera, Alimentos y Computación (PROTCOM).

#### ESPOL- PROTCOM

El Programa de Tecnología en Computación y Diseño gráfico y Publicitario (PROTCOM), adscrito al Instituto de Tecnologías, es una Unidad Académica de la ESPOL, creada para impartir [a mejor educación en sistemas de información y brindar servicios tecnológicos a la sociedad ecuatoriana, apoyados en la más alta tecnología disponible en el mundo de la computación, manteniendo los lineamientos y la filosofía de la Escuela Superior Politécnica del Litoral.

Para cumplir con nuestra misión, el PROTCOM busca el apoyo de la empresa privada de organismos púbticos y de otras universidades para realizar intercambios de

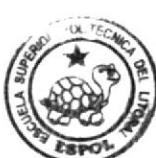

BtsUOfECfl  $\mathop{\mathtt{CAMPUE}}$ PEÑA

tecnología, recursos humanos económicos que permitan lograr el desarrollo de la nación desde el punto de vista de la educación y la capacitación.

Por ello forma y capacita a su personal y sus estudiantes de la mejor manera; para ofrecer talento humano altamente especializado en las áreas que imparte, acorde a las exigencias y los requerimientos del Ecuador del nuevo siglo.

Los servicios de PROTCOM - ESPOL ofrece entre otros son:

Estudios de Modernización (Reingeniería, Benchmarking, Calidad Total).

- 
- 
- 
- *↓* Estudios de Automatización.<br> *→* Auditoria de Sistemas.<br> *→* Automatización Global y Parcial.<br> *→* Asesoramiento en la Adquisición de Hardware y Software.
- $\checkmark$  Particularización de Programas y/o Sistemas.<br> $\checkmark$  Mantenimiento de Programas y/o Sistemas.
- 
- $\checkmark$  Outsourcing (hardware, software, personal).
- $\checkmark$  Productos en Multimedia (CDROM, Shockwave, modelamiento 2D/3D).
- $\checkmark$  Diseño de Imagen (Análisis Cromático, Murales Comunicacionales, Análisis de Medio para publicidad).
- $\checkmark$  Imagen Corporativa(Logotipos y papelería en general).<br>  $\checkmark$  Diseño y Programación de Libros y Revistas.
- 
- √ Diseño y Programación de Web Site(Java, VBScript, ADO, Macros).
- $\checkmark$  Oficina de Selección de Personal creado para brindar a las empresas de nuestra localidad recursos humanos provistos de capacidad y creatividad en localidad recursos humanos provistos de capacidad y creatividad en informática.

Dentro de estos servicios se incluyen si se dael caso:

- $\checkmark$  Entrenamiento al personal en los nuevos equipos, programas o sistemas.<br> $\checkmark$  Ingreso y validación de datos.
- 
- $\checkmark$  Migración de sistemas y datos.

PROTCOM Cuenta con el mejor elemento humano como son:

- $\checkmark$  Profesionales con capacitación en el exterior, con niveles de maestrías y 15 años de experiencia en el medio.
- $\checkmark$  Miembros del personal docente con experiencia en las principales empresas del medio.
- $\checkmark$  Los mejores estudiantes que cursan las últimas materias previas a la obtención del título de Analista de Sistema; candidatos desde ya a laborar en las principales empresas de la ciudad.
- $\checkmark$  El intercambio de la experiencia de los directores o gerentes de proyectos con las innovadoras ideas de gente joven graduados en la ESPOL en carreras tecnológicas, ocasionan que sus productos finales sean de calidad insuperable.

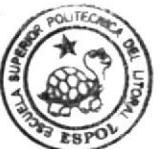

BIBLIOTECA<br>CAMPUS<br>PEÑA

El prestigio indiscutible que brinda el nombre de la Escuela Superior Politécnica del Litoral (ESPOL), hace que cualquier trabajo a ser realizado cumpla con seguridad los objetivos planteados por ustedes.

## 1.3 ASPECTOS PRELIMINARES

Una vez realizado el levantamiento de información y utilizado como método para la recopilación de la misma la entrevista, con la finalidad de evitar pasar por alto ciertas inquietudes y a la vez permitir al futuro cliente identificar sus necesidades y sugerencias.

Es necesario establecer un modelo que marque una diferencia sustancial entre SEBIOCA S.A. Y el resto de provecdores en el mercado de compra y venta de servicios dentro como fuera del Ecuador y convertirlo en un proyecto de exportación que permita que cada uno de sus productos y comerciantes de los mismos alcancen un grado de aceptación.

Por nuestra experiencia y conocimiento e investigación de mercado en líneas nos lleva a proponerles el desarrollo y diseño del Web Site de sus empresas, el cual les permitirá:

- $\checkmark$  Alcanzar a miles de clientes que requieren de este tipo de servicios dentro y fuera del país.
- $\checkmark$  Permitirles de una manera óptima, moderna y eficiente la comunicación e intercambio de este tipo de servicios.
- $\times$  Optimizar el rendimiento y ubicarlos entre los primeros puestos con la competencia.

Para lograr el desarrollo óptimo de este proyecto, se recomienda a SEBIOCA S.A. designe a un personal capacitado y eficiente conocedor de todos los servicios de la empresa, por lo que **PROTCOM** - **ESPOL** pone a su disposición su equipo de profesionales quienes, cuentan con una amplia experiencia en las labores realizadas.

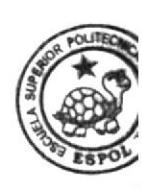

BIBrin<sub>i</sub>  $CAM<sub>f</sub>$  $PE<sub>l</sub>$ 

## I.4 ANTECEDENTES

La Sociedad Ecuatoriana de Biotecnología (SEBIOCA S.A.) creada en el año de 1997, es una entidad dentro de la ESPOL que ofrece los servicios de desarrollo de plantas de banano, caña de azúcar, piña, etc. Con una atta calidad y resistencia para los productos agricolas del país.

Esta empresa tiene su matriz en Guayaquil y actualmente se encuentra ubicada y atendiendo al público en la siguiente dirección: Campus Gustavo Galindo Km. 30.5, Vía perimetral.

La empresa actualmente esta dirigida por Mae. María del Carmen Ramírez que es su Cerente General.

Las instalaciones de la BIOFABRICA son:

- 
- $\checkmark$  Administración.<br> $\checkmark$  Un laboratorio de Cultivo de Tejidos con un área de mantenimiento de cultivos para los 2000000 propagulos o plantas enraizadas.
- / Condiciones Controladas de invemaderos:
	- Fase 1 100000 plántulas.<br>Fase 2 300000 plantas enc
	- 300000 plantas endurecidas.

Adicionalmente cuentan:

- $\checkmark$  Computadoras conectadas a Internet.<br> $\checkmark$  Sistema de Producción.<br> $\checkmark$  Utilitarios.
- 
- 

# CAPÍTULO 2

DEFINICIÓN DEL PROBLEMA ACTUAL

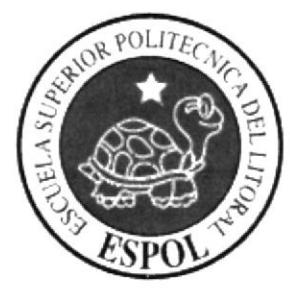

## 2. DEFINICIÓN DEL PROBLEMA ACTUAL

## 2.1 PROBLEMAS (CAUSAS Y EFECTOS)

Después de haber realizado el analisis respectivos en base a las necesidades expuestas de SEBIOCA S.A. hemos observado la necesidad de tener un Web Site para ofrecer sus servicios y permita la comunicación entre los clientes y SEBIOCA S.A.

El siguiente cuadro es un análisis modular de fallas en el que se muestra las causas y efectos de los mismos.

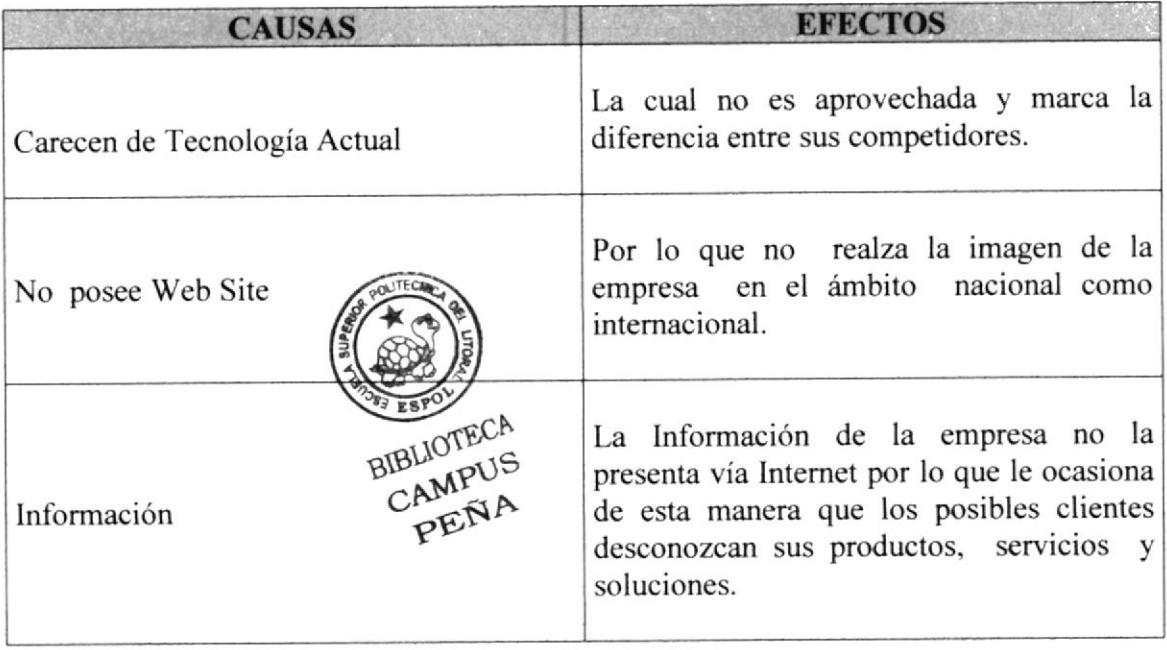

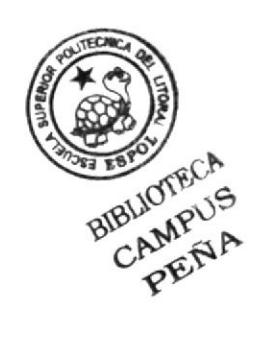

## CAPÍTULO 3

**SOLUCIONES Y BENEFICIOS** 

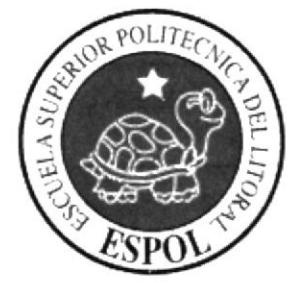

## 3. SOLUCIONES Y BENEFICIOS

Hoy en día la productividad de los negocios y el crecimiento de los mismos estarán orientados bajo el Web. Es por eso que pensando en el futuro hemos optado por dar una solución para la expansión y crecimiento de su negocio a través del Internet, con una herramienta útil y una tecnología de punta para su empresa, y así darse a conocer al público no solamente en el ámbito nacional sino mundial.

Para ello a continuación se detallarán las características del Web Site de **SEBIOCA S.A.** 

A través del levantamiento de información se definieron los siguientes puntos como solución y prevención a las futuras necesidades:

Alcanzar a los miles de clientes que requieren de este tipo de servicios dentro y fuera del país, reforzar la imagen de SEBIOCA S.A. como una empresa que promueva la introducción en el Ecuador de una Tecnología Avanzada para la producción agrícola.

La información será verificada y clasificada, la misma que será debidamente revisada y clasificada por el Administrador del Web Site.

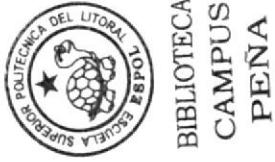

#### $3.1$ **BENEFICIOS**

Esto sin duda alguna abrirá nuevas fronteras en el mundo de los negocios en línea, tanto para la persona que demanda productos como las personas que dan a conocer sus ofertas, es sin duda una oportunidad de negociar con gente que está dispuesta a hacer negocio sin conocer límite de instancias y de gente que aprovecha la tecnología de ahora para seguir con pies firme.

Tener un Web Site es el medio más efectivo de consolidar y de promover su negocio de forma activa con el fin de dar a conocer productos, servicios, eventos, noticias.

Tener su Web Site es estar al alcance de todos los que requieran el servicio de brindar oportunidades en el Web.

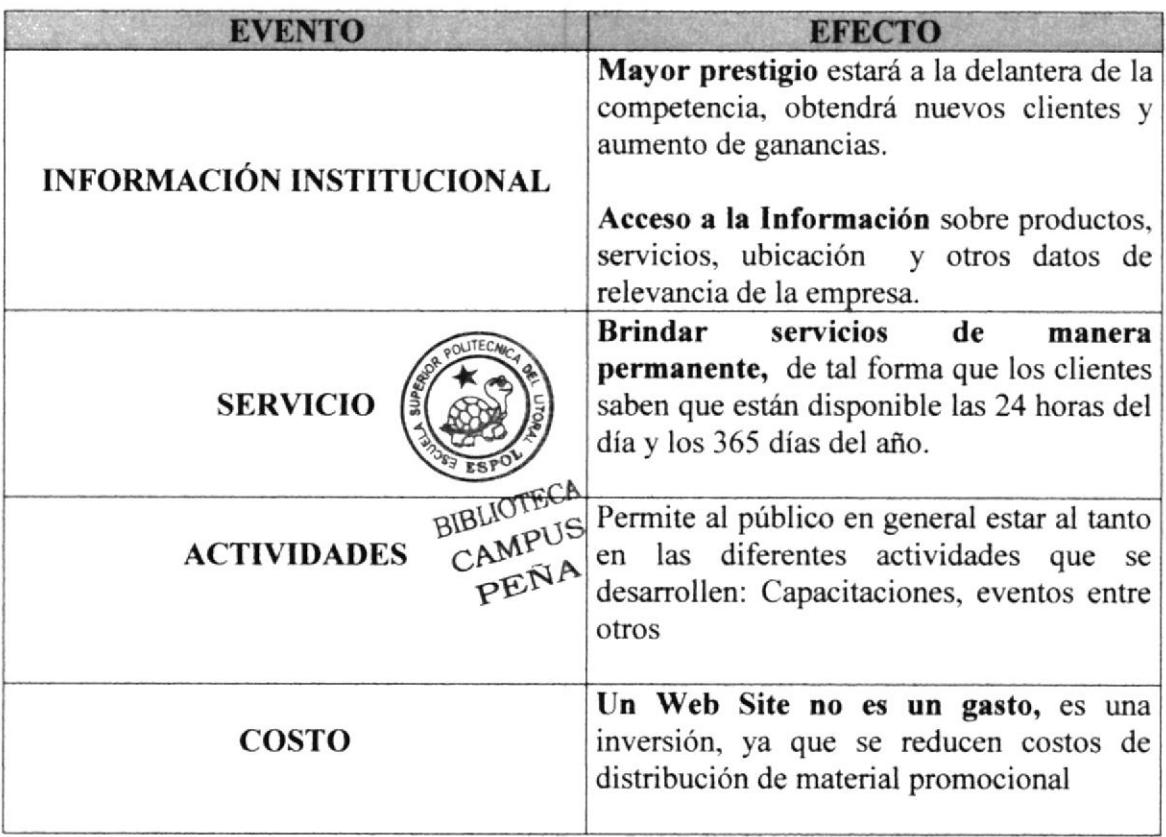

#### $3.2$ **FUNCIONES PRINCIPALES DEL WEB SITE**

Publicación y mantenimiento de los diferentes productos que se expenden, permitiéndoles de esta manera actualizar sus descripciones e imágenes, así como de los cursos o talleres a dictarse.

La información solo puede ser modificada por el administrador del sistema, ya que es la única persona que tiene acceso a las diferentes páginas de mantenimientos del sitio.

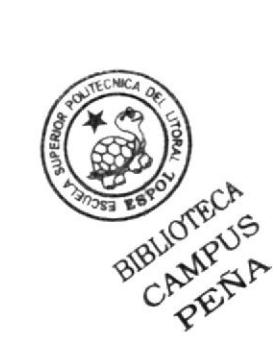

## CAPÍTULO 4

DIAGRAMA GENERAL DEL WEB SITE

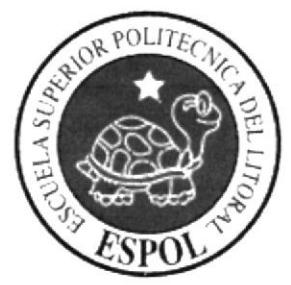

## **4. DIAGRAMA GENERAL DEL WEB SITE**

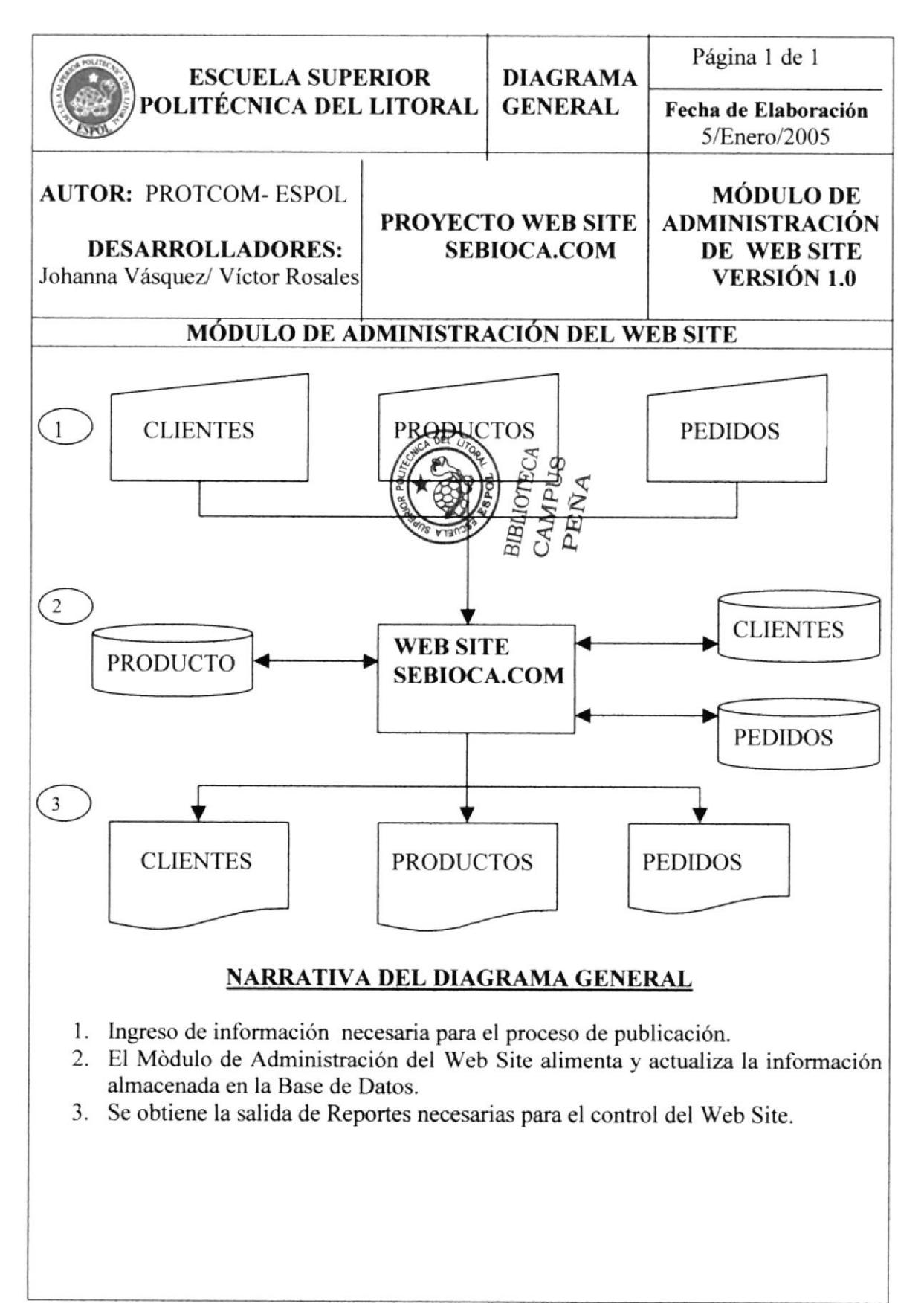

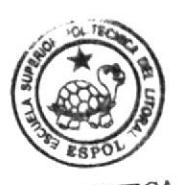

BIBLIOTECA<br>CAMPUS PEÑA

# CAPÍTULO 5

DIAGRAMA GENERAL DE FLUJO DE DATOS

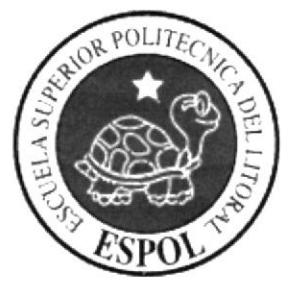

## 5. DIAGRAMA GENERAL DE FLUJO DE DATOS

### 5.I SOLICITUD DE PEDIDO

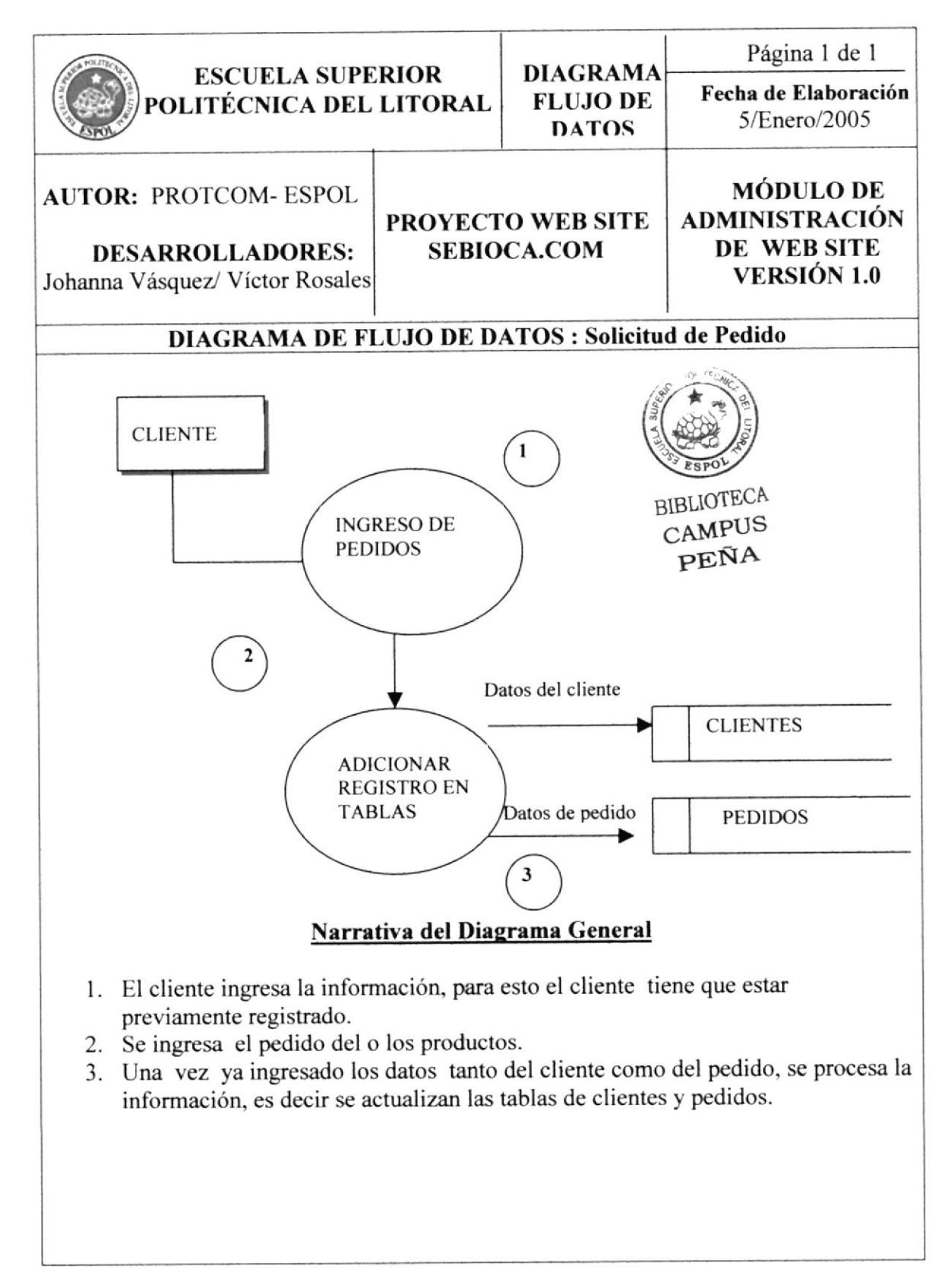

#### 5.2 REGISTRO DE CLIENTES

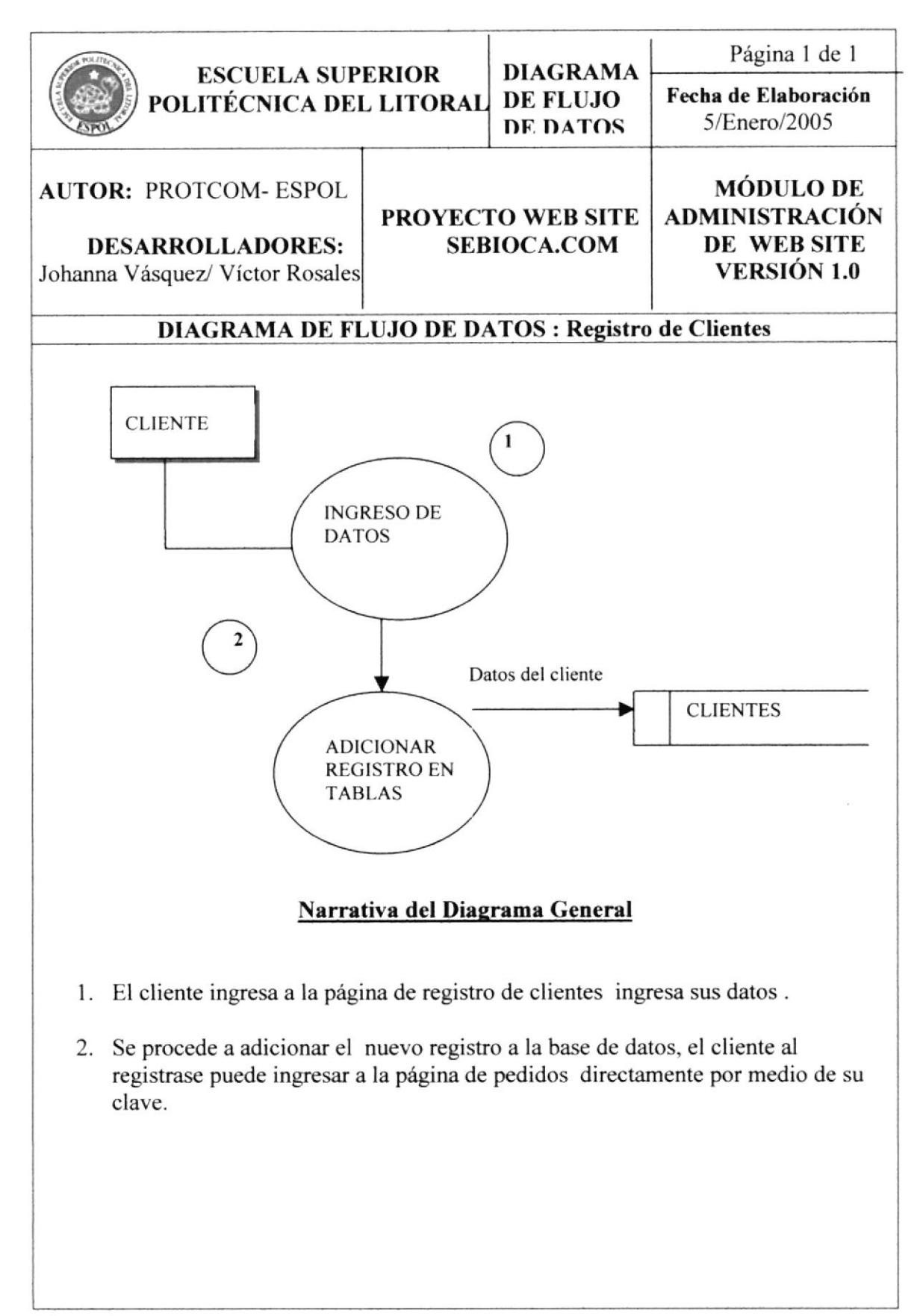

## 5.3 PUBLICACIÓN DE INFORMACIÓN

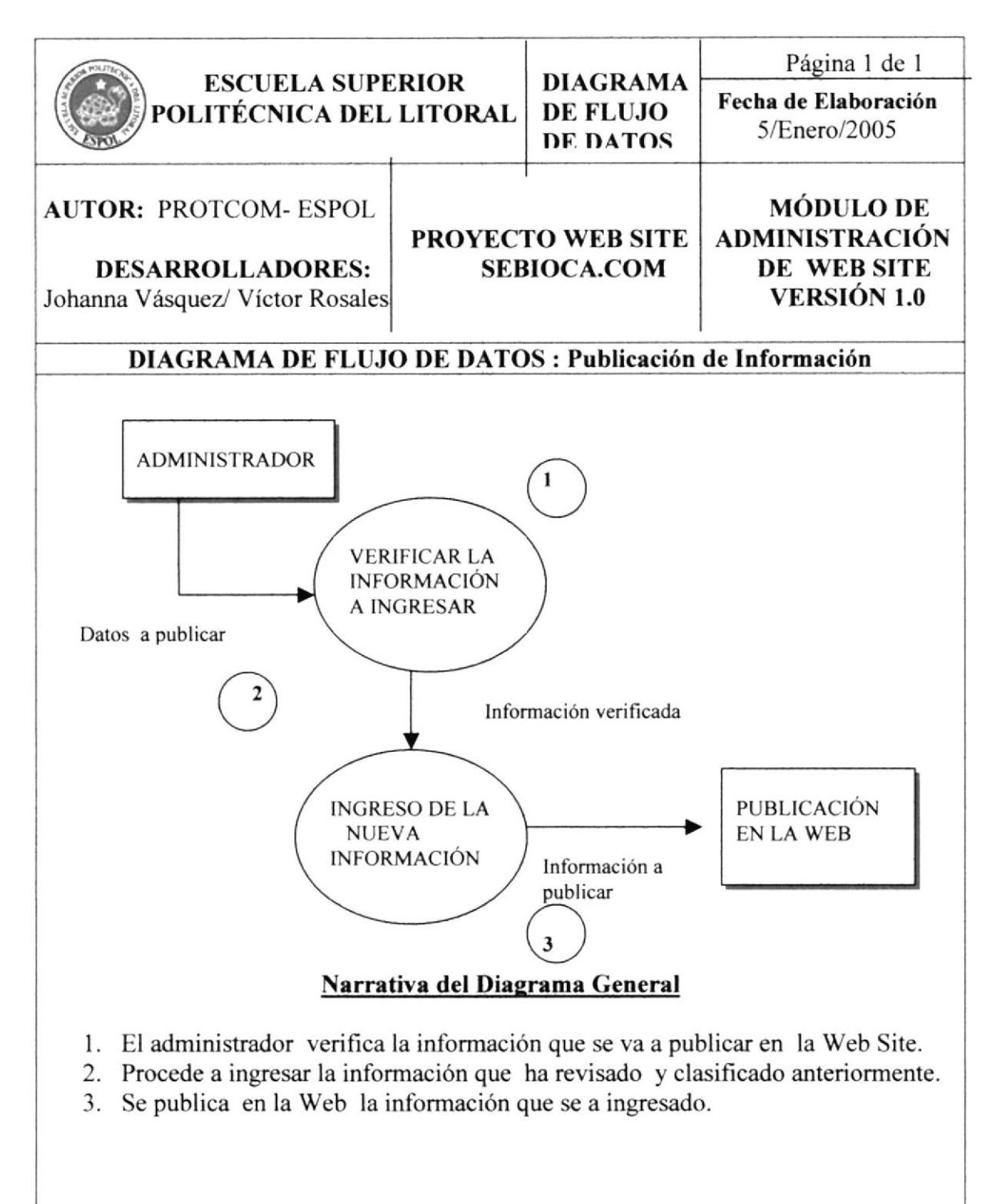

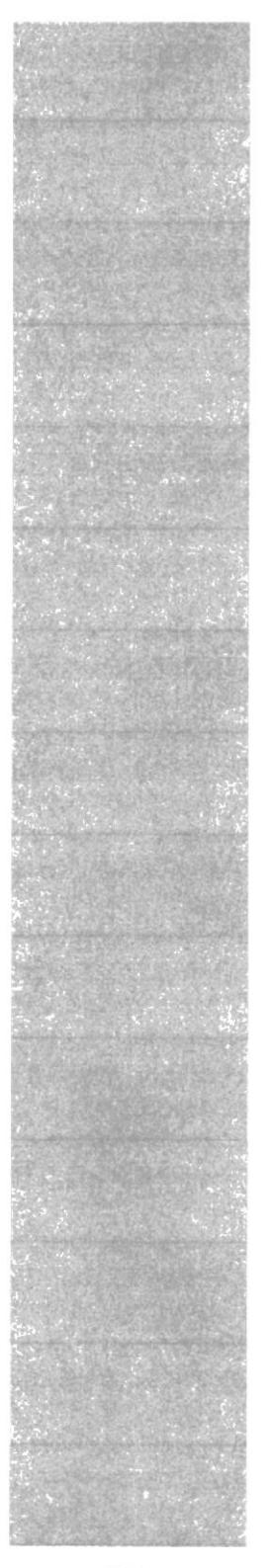

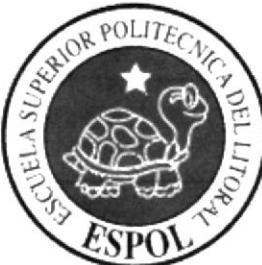

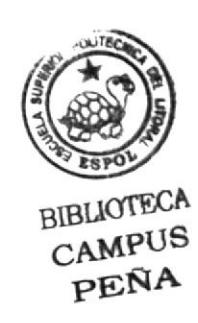

# CAPÍTULO 6

DIAGRAMA JERÁRQUICO **DEL WEB SITE** 

## 6. DIAGRAMA JERÁRQUICO DEL WEB SITE

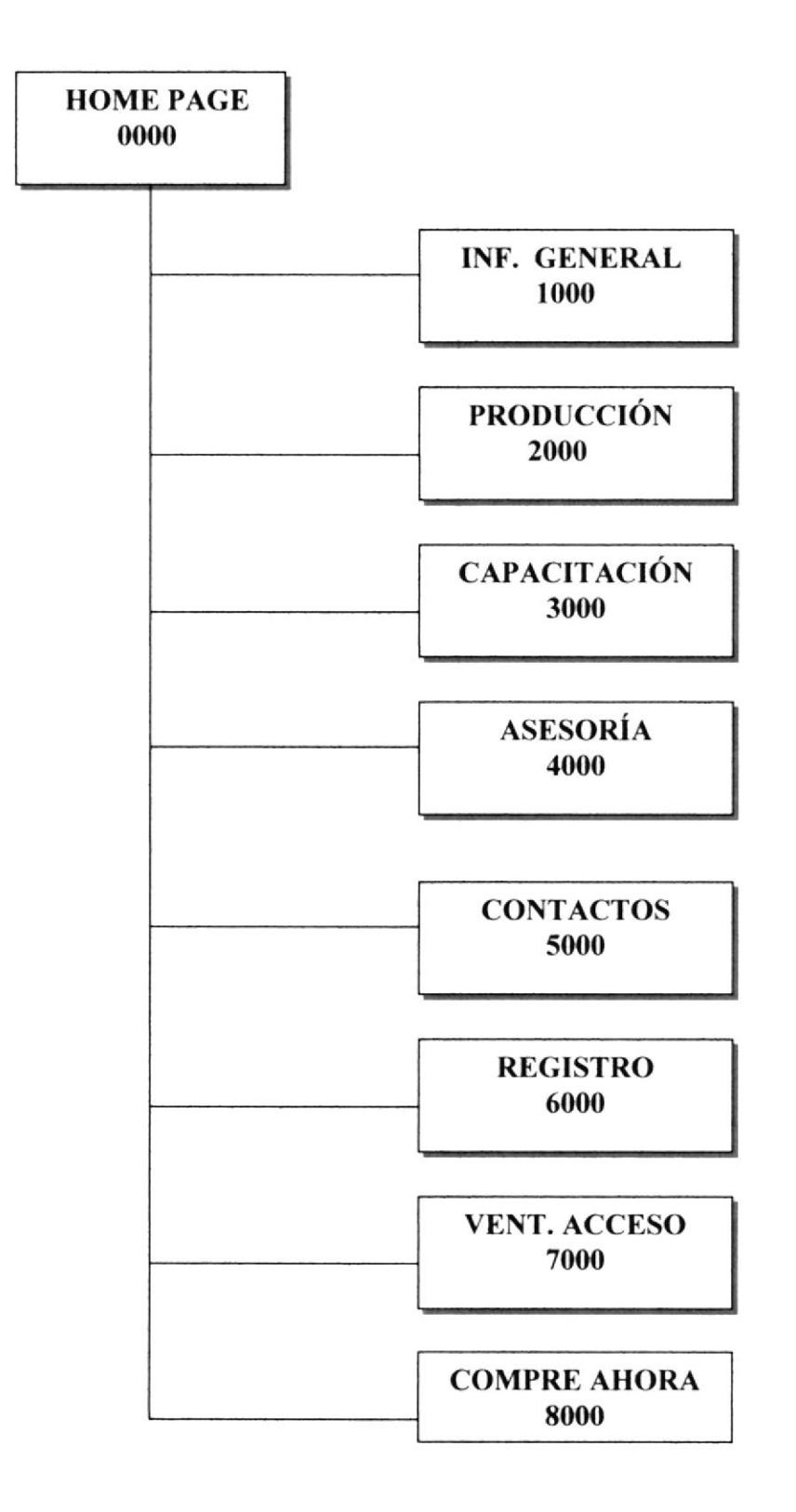

#### OOOO HOME PAGE

Permite enlazar todas las opciones del módulo de administración de páginas Web, y mantenimiento de información.

#### IOOO INF. GENERAL

Permite visualizar información de la empresa.

#### 2OOO PRODUCCIÓN

Permite tener información sobre las medidas de control que se tiene para obtener el producto.

#### 3000 CAPACITACIÓN

Permite visualizar información de los cursos que se van a dictar, así como fecha y hora correspondiente.

#### 4000 ASESORÍA

Permite mostrar la asesoría que se le otorga al cliente.

#### s000 coNTACTo§

Permite a los usuarios del Web Site enviar comentarios referentes al producto.

#### óOOO REGISTRO

Permite registrar a nuevos clientes.

#### TOOO VENTANA DE ACCESO

Permite ingresar al formulario de pedido, para poder realizar la compra.

#### 8000 COMPRE AHORA

Permite visualizar descripción. los productos que se venden, cada uno con sus respectiva

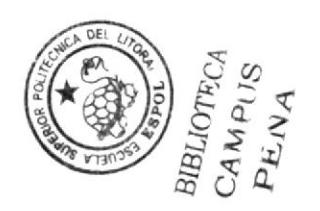

## 6.1 DIAGRAMA JERÁRQUICO OPCIÓN: INF. GENERAL

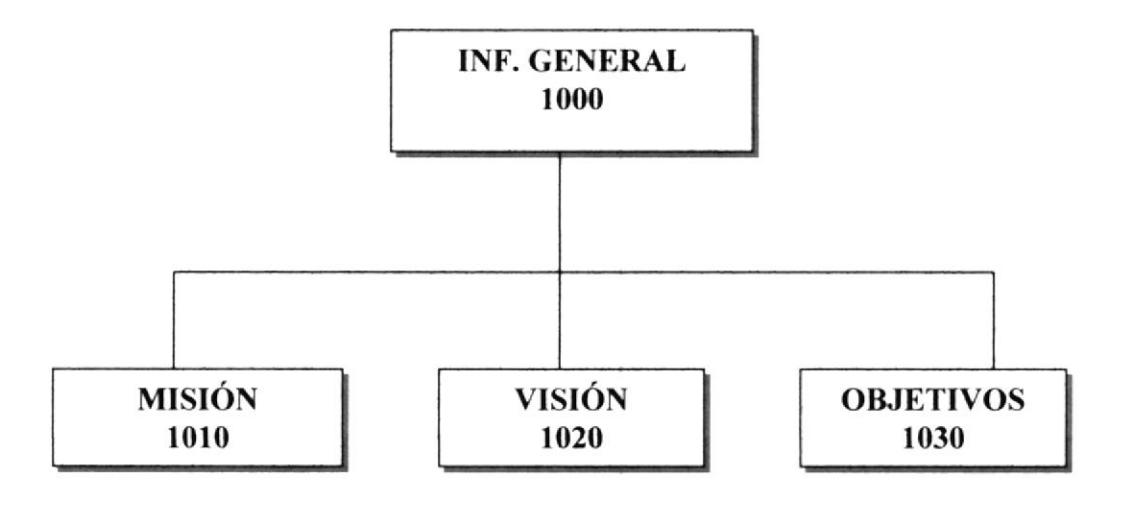

#### 1010 MISIÓN

Permite visualizar cual es la misión de SEBIOCA S.A.

#### 1020 VISIÓN

Permite visualizar cual es la visión de SEBIOCA S.A.

#### 1030 OBJETIVOS

Permite visualizar cuales son los objetivos que tiene SEBIOCA S.A.

## 6.2 DIAGRAMA JERÁRQUICO OPCIÓN: PRODUCCIÓN

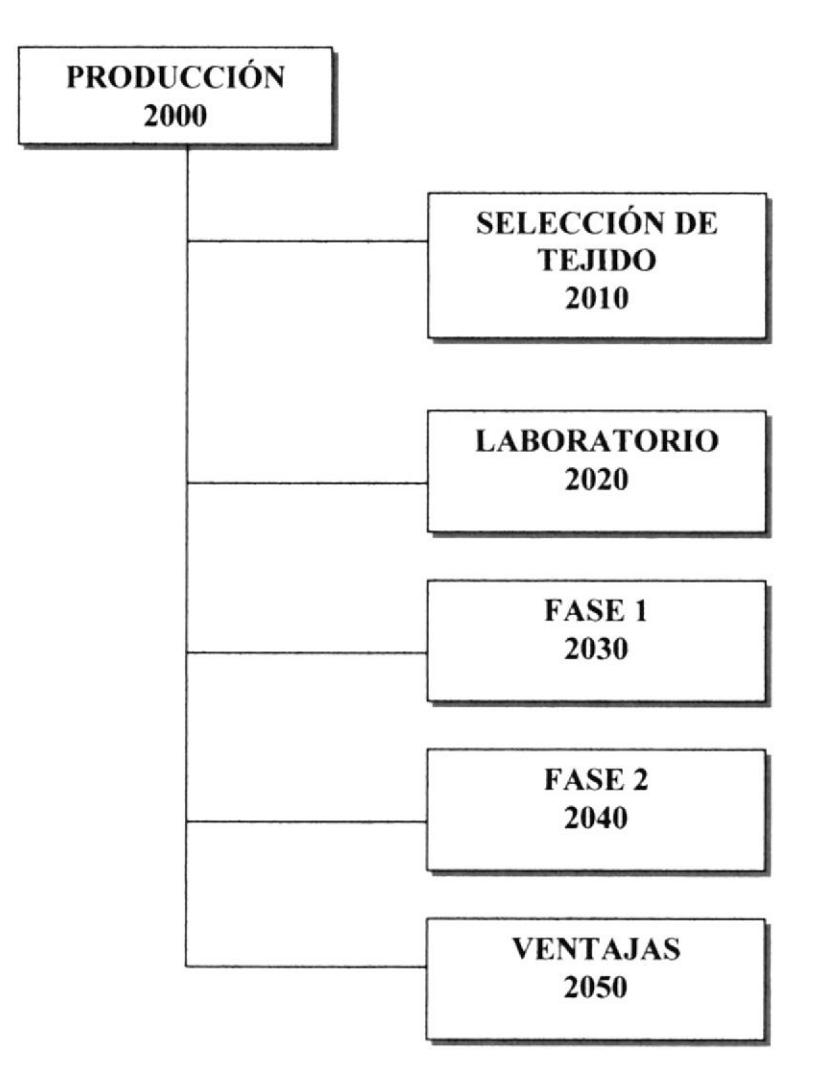

#### 2OIO SELECCIÓN DE TEJIDO

Permite visualizar la información de cómo se obtiene el mejor material vegetal en el campo.

#### 2O2O LABORATORIO

Permite mostrar de una manera general cuales son los pasos a seguir para la micro propagación del material vegetal.

#### 2030 FASE I

Permite observar la información de cómo las Vitro plantas son transplantadas.

#### 2040 FASE 2

Permite mostrar al cliente de que tamaño va a adquirir la planta y sus características.

#### 2O5O VENTAJAS

Permite mostrar las ventajas que tiene las plantas meristemáticas con respecto a las plantas normales.

### 6.3 DIAGRAMA JERÁRQUICO OPCIÓN: CAPACITACIÓN

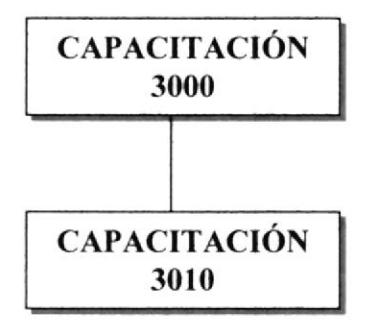

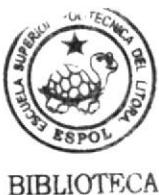

**CAMPUS** PEÑA

#### 30IO CAPACITACIÓN

Permite mostrar información sobre los cursos o talleres a dictarse, como son la fecha, hora, costo, duración y a que personas esta dirigido.

## ó.4 DIAGRAMA JERÁRQUICO OPCIÓN: ASESORiA

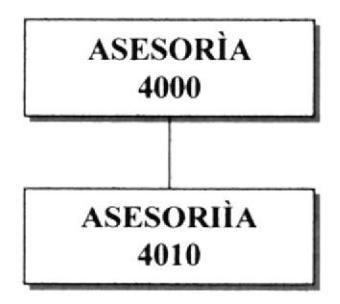

#### ¿OIO ASESORÍA

Permite obtener información de la clase de asesoramiento que brinda SEBIOCA S.A.

### 6.5 DIAGRAMA JERÁRQUICO OPCIÓN: CONTACTOS

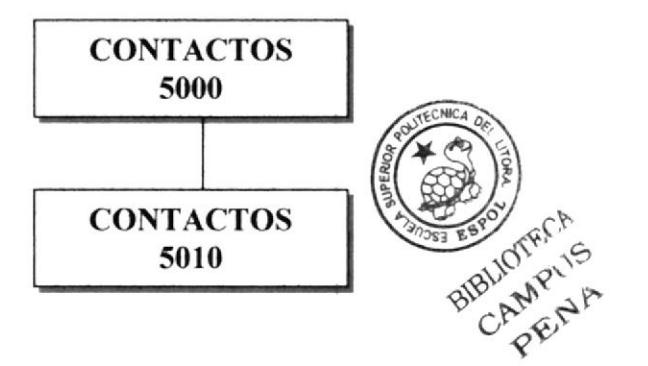

#### 5OIO CONTACTOS

Permite visualizar información sobre donde puede ubicar la empresa, sus teléfonos, así como también puede enviar sus comentarios o preguntas, la empresa le contestará a su mail.

### 6.ó DIAGRAMA JERARQUICO OPCION: REGISTRO

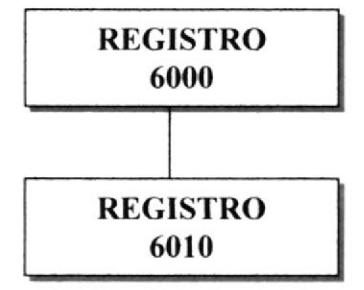

#### 6010 REGISTRO

Permite visualizar un formulario para que se registren nuevos clientes.

## ó.7 DIAGRAMA JERÁRQUICO OPCIÓN: VENT. ACCESO

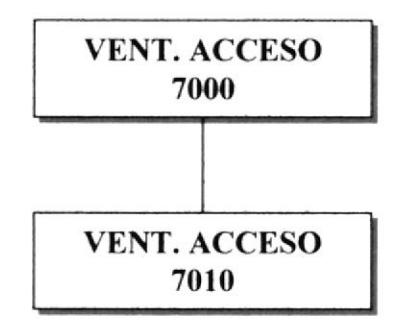

★ →

#### 7010 VENTANA DE ACCESO

Permite accesar por medio de la clave de usuario (previamente registrado) a la solicitud de pedido de productos.

## 6.8 DIAGRAMA JERÁRQUICO OPCIÓN: COMPRE AHORA

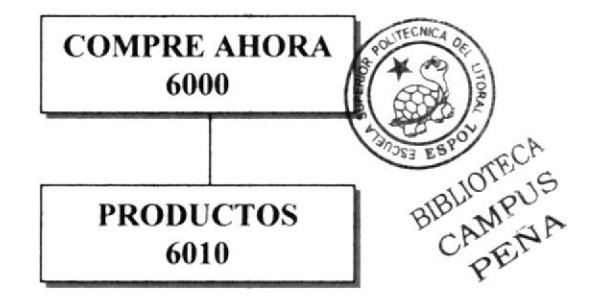

#### **6010 PRODUCTOS**

Permite visualizar los productos que se están propagando, los que más salida tienen y los que se comenzarán a propagar si el cliente lo solicita.

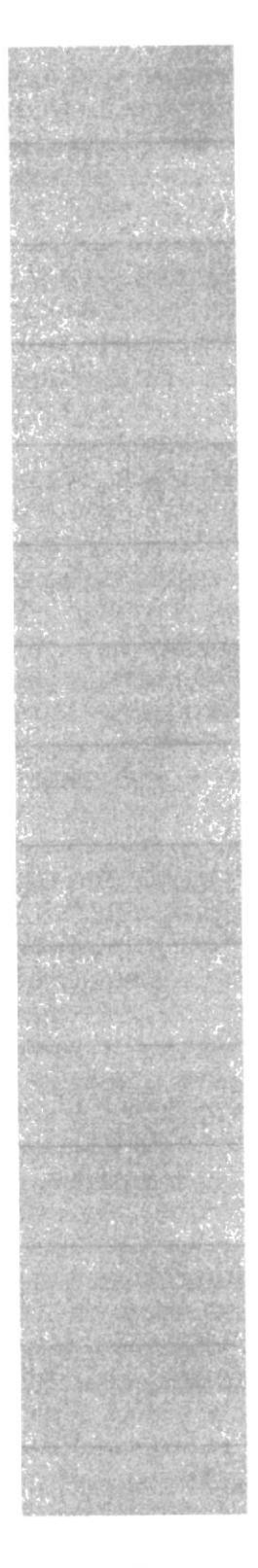

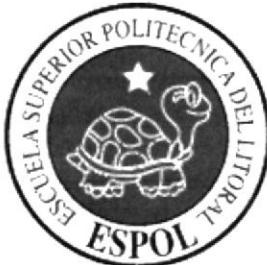

## CAPÍTULO 7 **ESTANDARIZACIÓN Y FORMATOS**

## 7. ESTANDARIZACIÓN Y FORMATOS

#### 7.I FORMATOS PARA ALMACENAMIENTO DE INFORMACIÓN

#### 7.1.1 FORMATO DE NOMBRE DE BASE DE DATOS

#### campus PEÑA ESTANDARIZACIÓN DE FORMATOS 9 WEB SITE: SEBIOCA.COM **BIBLIOT** SEBIOCA S.A. EMPRESA: FORMATO DE NOMBRE DE BASE DE DATOS Guarda Información con características similares o en su defecto es la reunión de varias tablas, no tiene un formato estándar a seguir simplemente se utiliza un nombre descriptivo y tipo alfabético.  $\mathbf{X} \mathbf{X} \mathbf{X} \mathbf{X} \mathbf{X} \mathbf{X} \mathbf{X}$ El nombre de la Base de Datos de la página Web es: SEBIOCA Nombre de la base de datos  $\overline{\phantom{a}}$

### 7.1.2 NOMBRE DE TABLAS

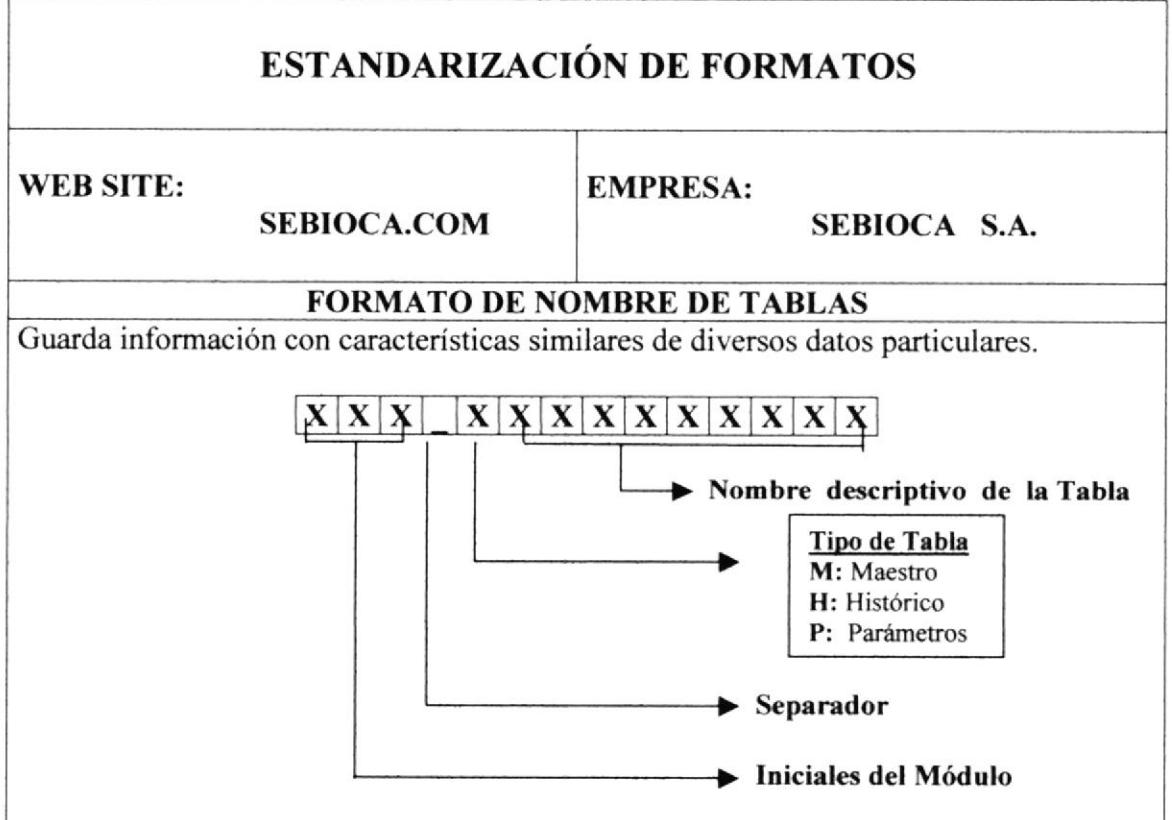

#### 7.1.3 FORMATO DE NOMBRE DE CAMPOS

## **ESTANDARIZACIÓN DE FORMATOS WEB SITE: EMPRESA: SEBIOCA.COM** SEBIOCA S.A. FORMATO DE NOMBRE DE CAMPOS Componentes particulares de una tabla  $X|X|X|X|X|X|X|X|$ X  $\mathbf{X}|\mathbf{X}$ Nombre descriptivo del campo Separador Iniciales de Tabla

### 7.1.4 FORMATO DE NOMBRE DE ÍNDICES

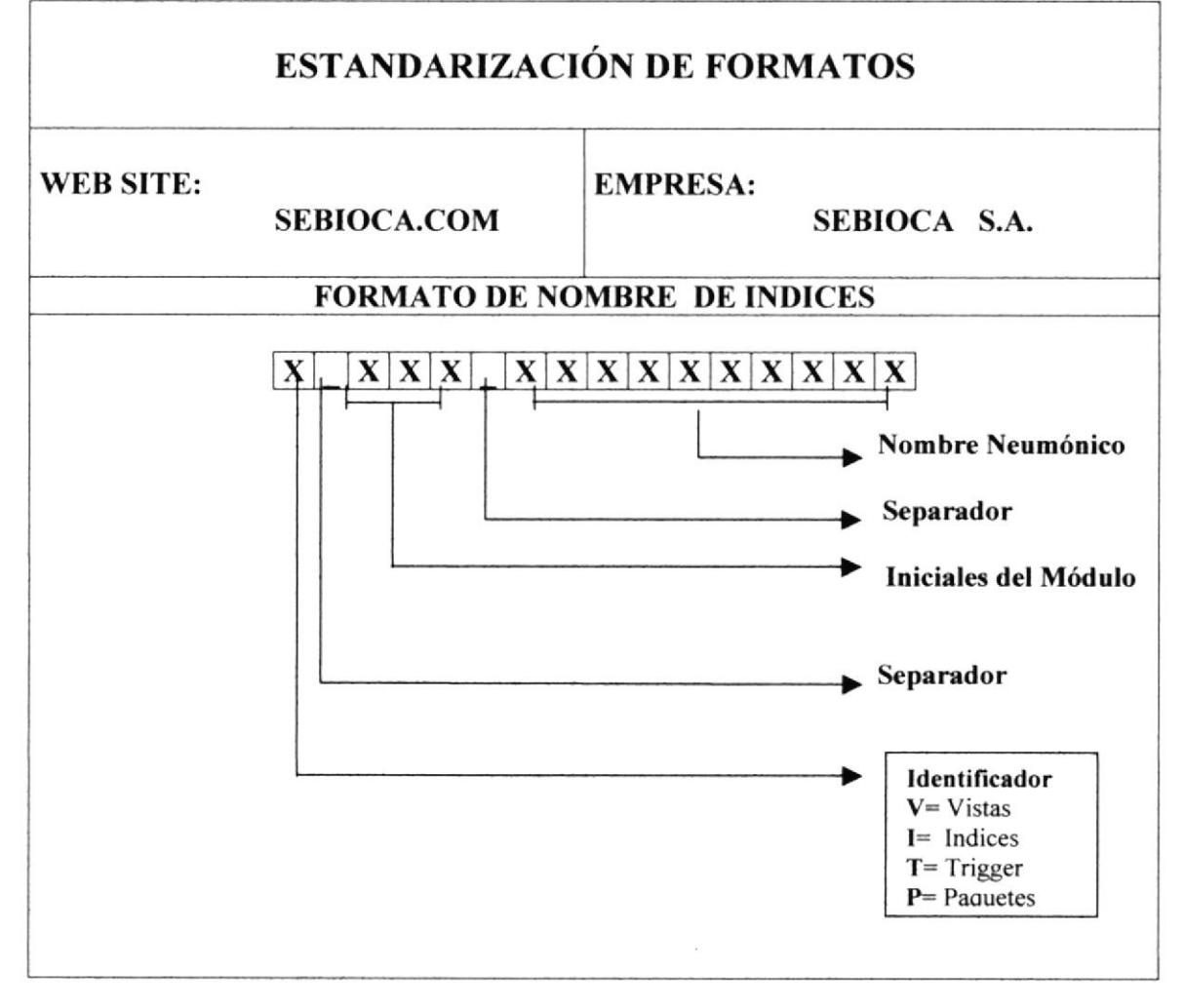
### 7.2 FORMATOS PARA VARIABLES DEL SISTEMA

### 7.2.1 FORMATO DE NOMBRE DE PROYECTO

### ESTANDARIZACIÓN DE FORMATOS

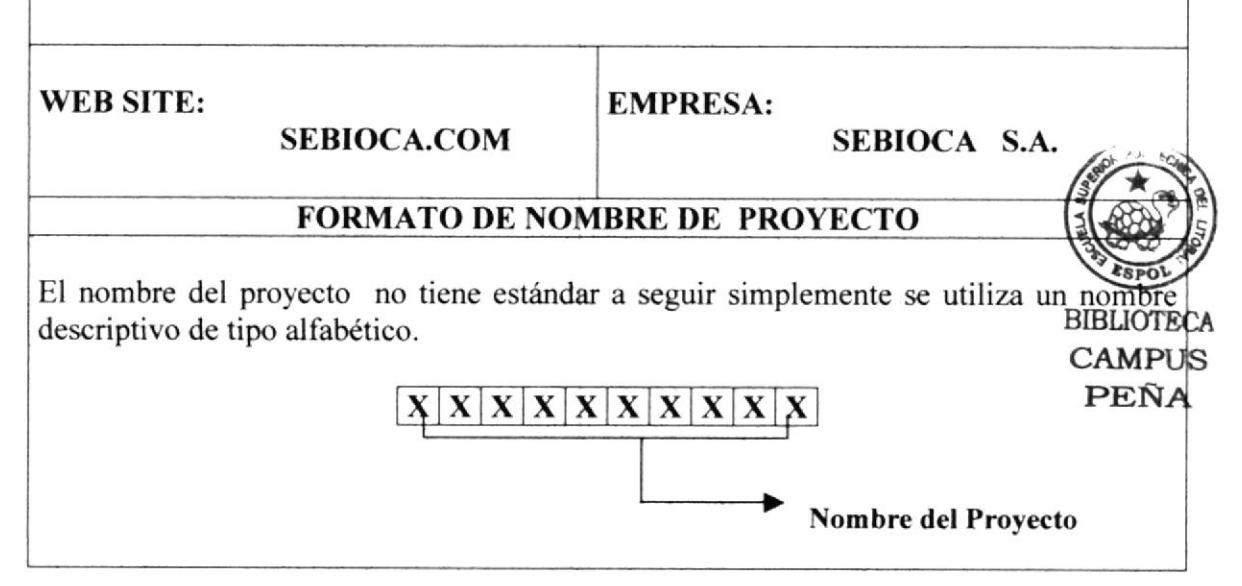

### 7.2,2 FORMATO DE NOMBRE LÓGICO Y FÍSICO DE PÁGINAS

### ESTANDARIZACIÓN DE FORMATOS

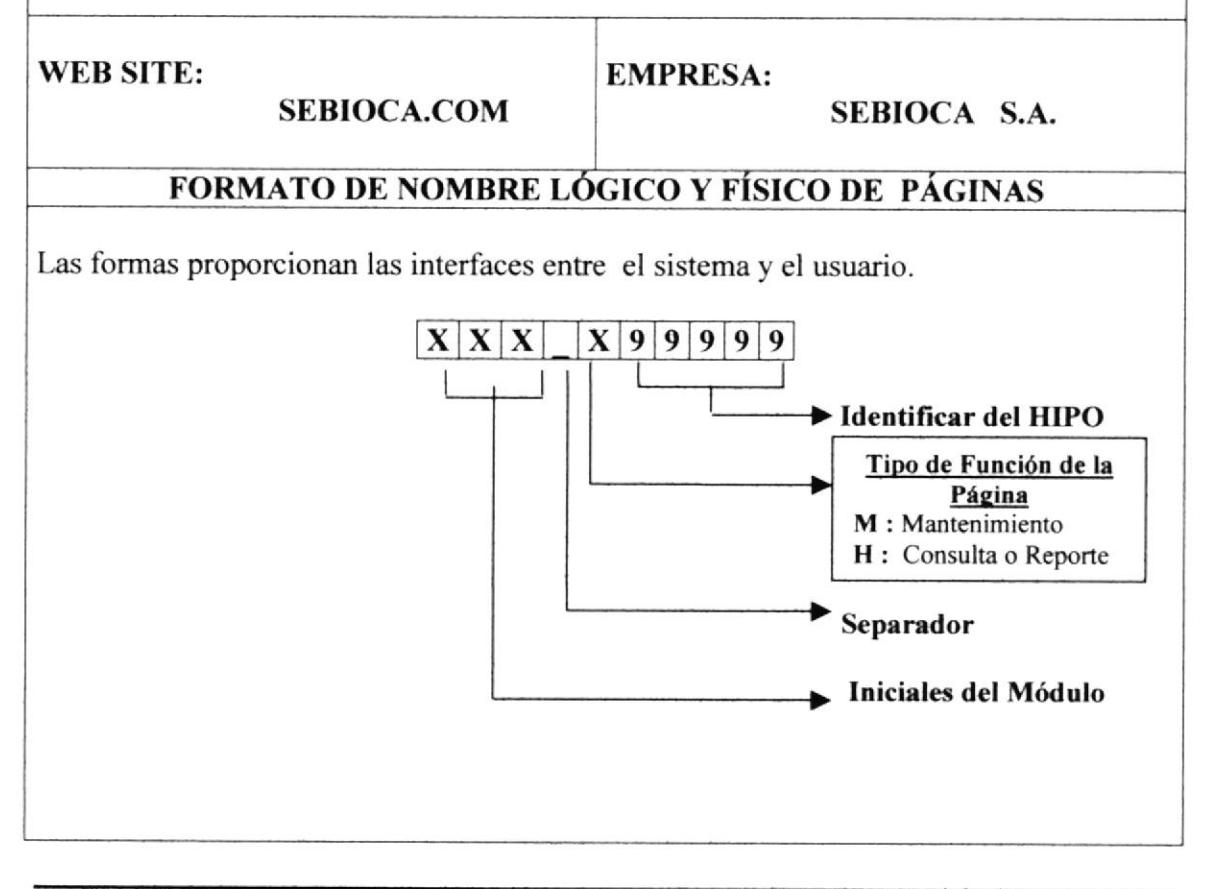

### **7.2.3 FORMATO DE NOMBRE DE CONTROL**

## **ESTANDARIZACIÓN DE FORMATOS WEB SITE: EMPRESA: SEBIOCA.COM** SEBIOCA S.A. FORMATO DE NOMBRE DE CONTROL Los controles son objetivos del Front- End que permitirán la manipulación de las interfaces del sistema.  $X|X|X|X$  $\mathbf{x}$  $\mathbf{x}$  $\mathbf x$ Nombre descriptivo del control AMPIS Separador Tres caracteres que representa el tipo de control.

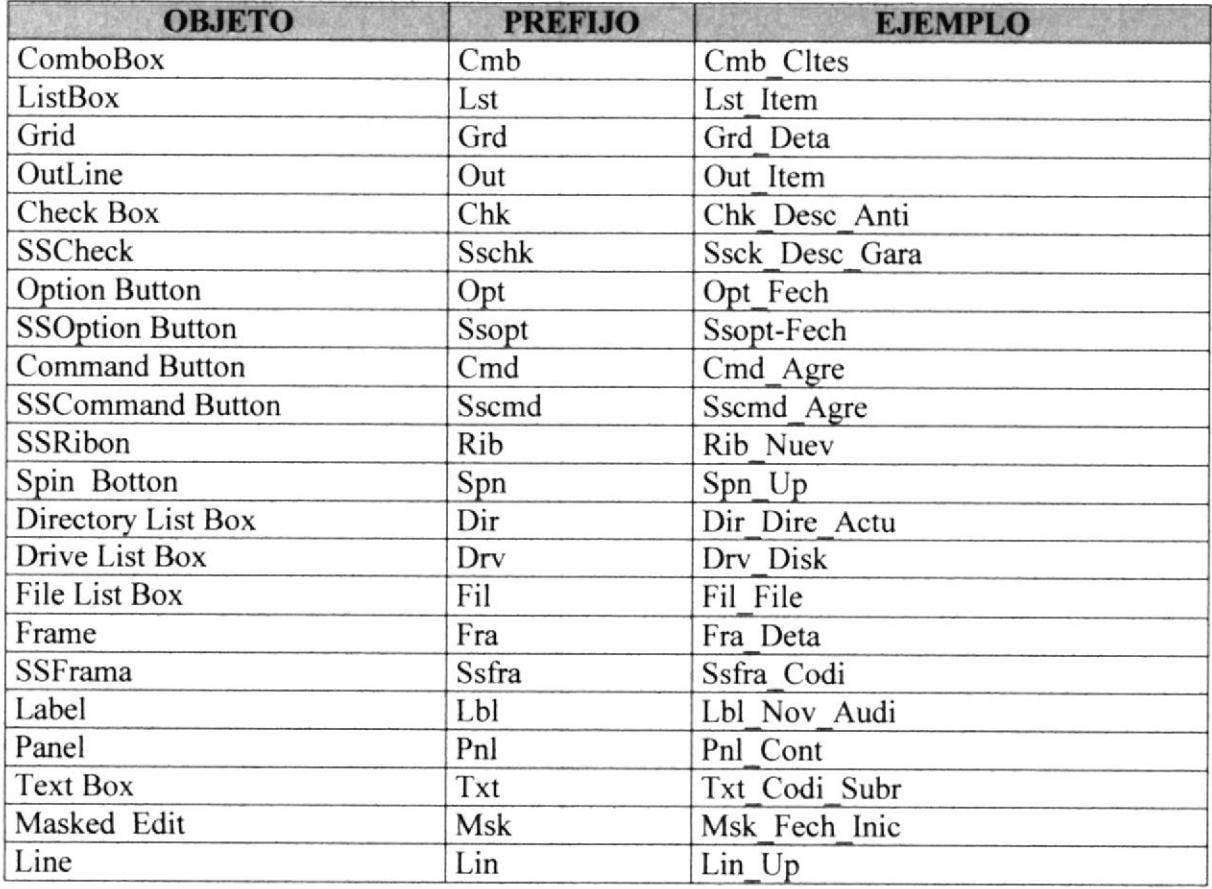

**PROTCOM** 

### Manual de Diseño

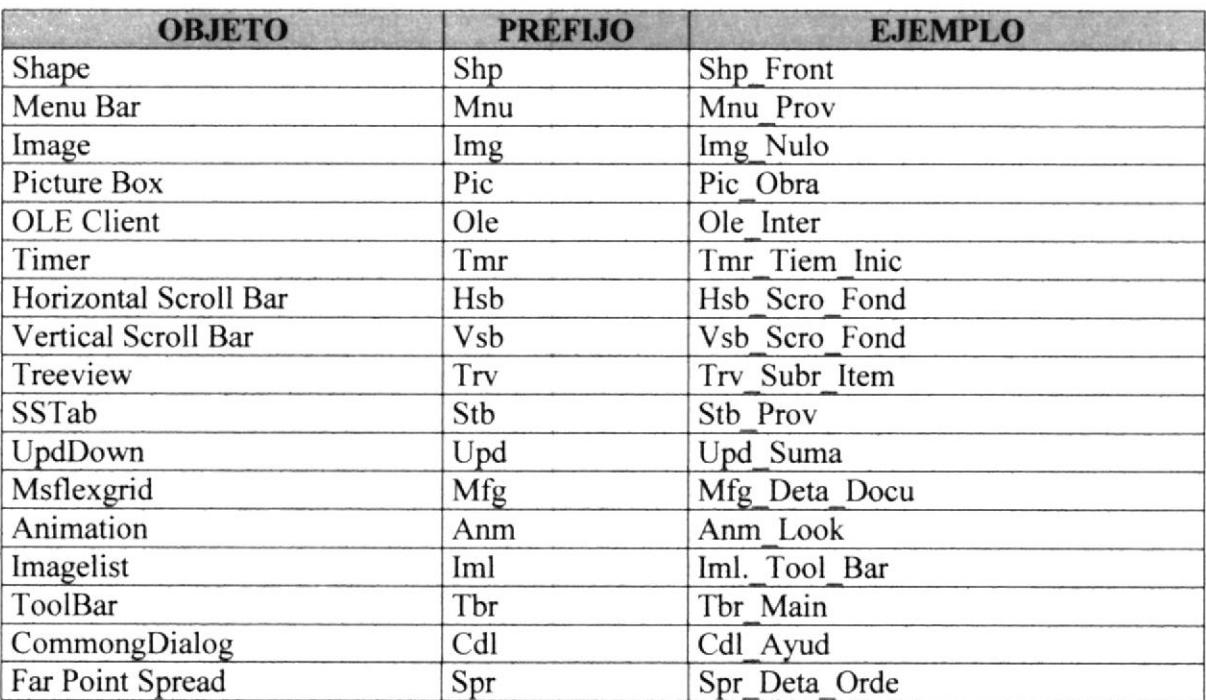

# 7.3 DISTRIBUCIÓN FÍSICA DEL WEB SITE

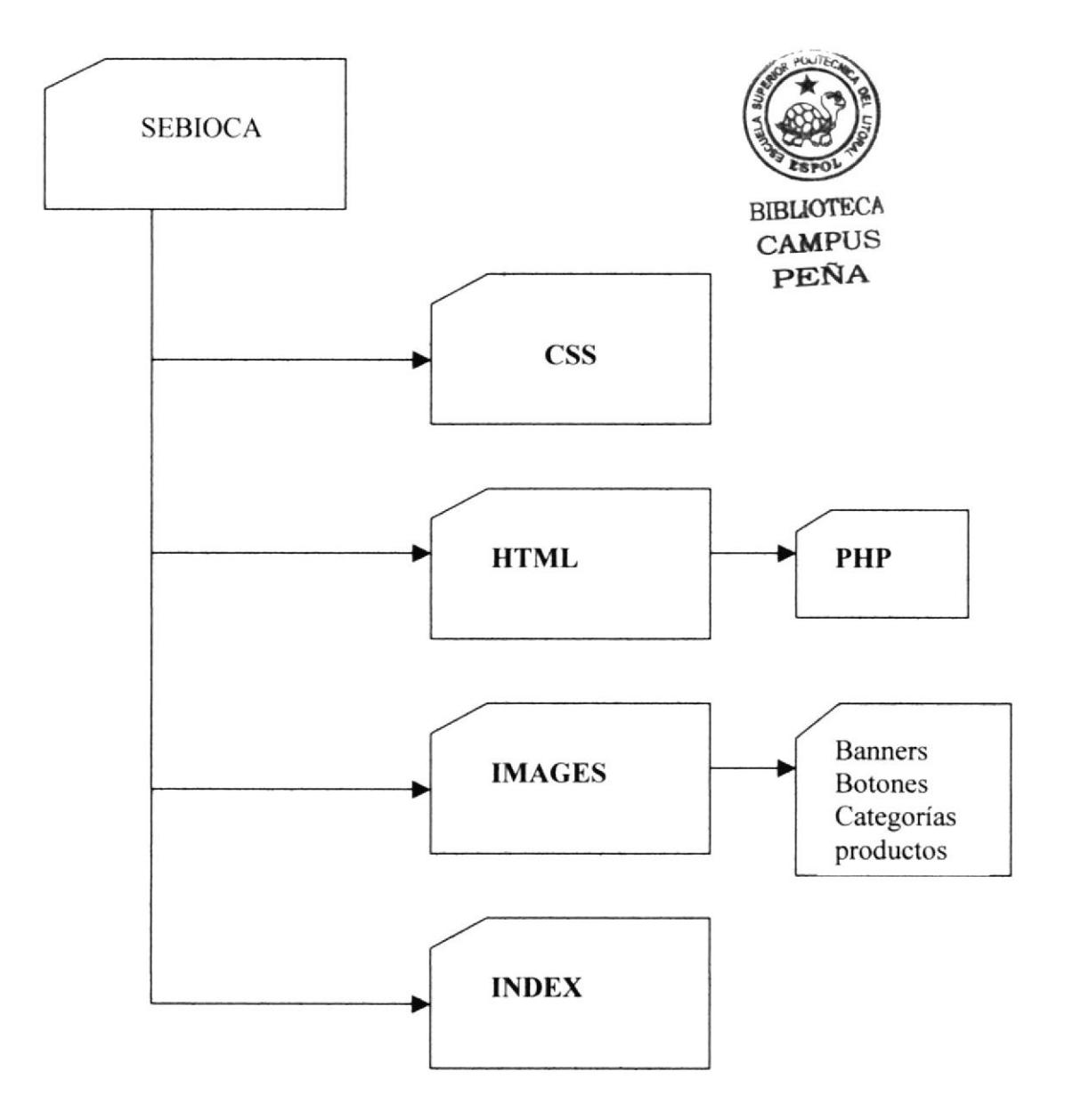

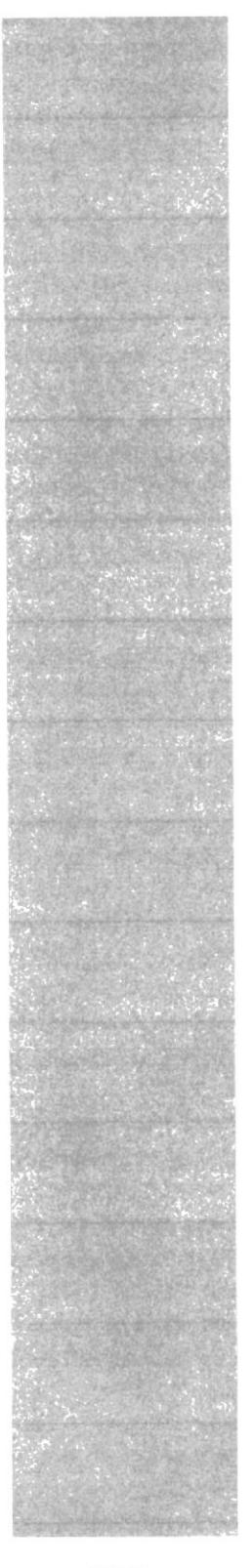

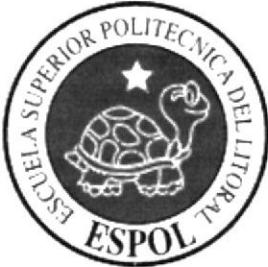

# CAPÍTULO 8

**MODELO ENTIDAD<br>RELACIÓN** 

# 8. MODELO ENTIDAD RELACIÓN

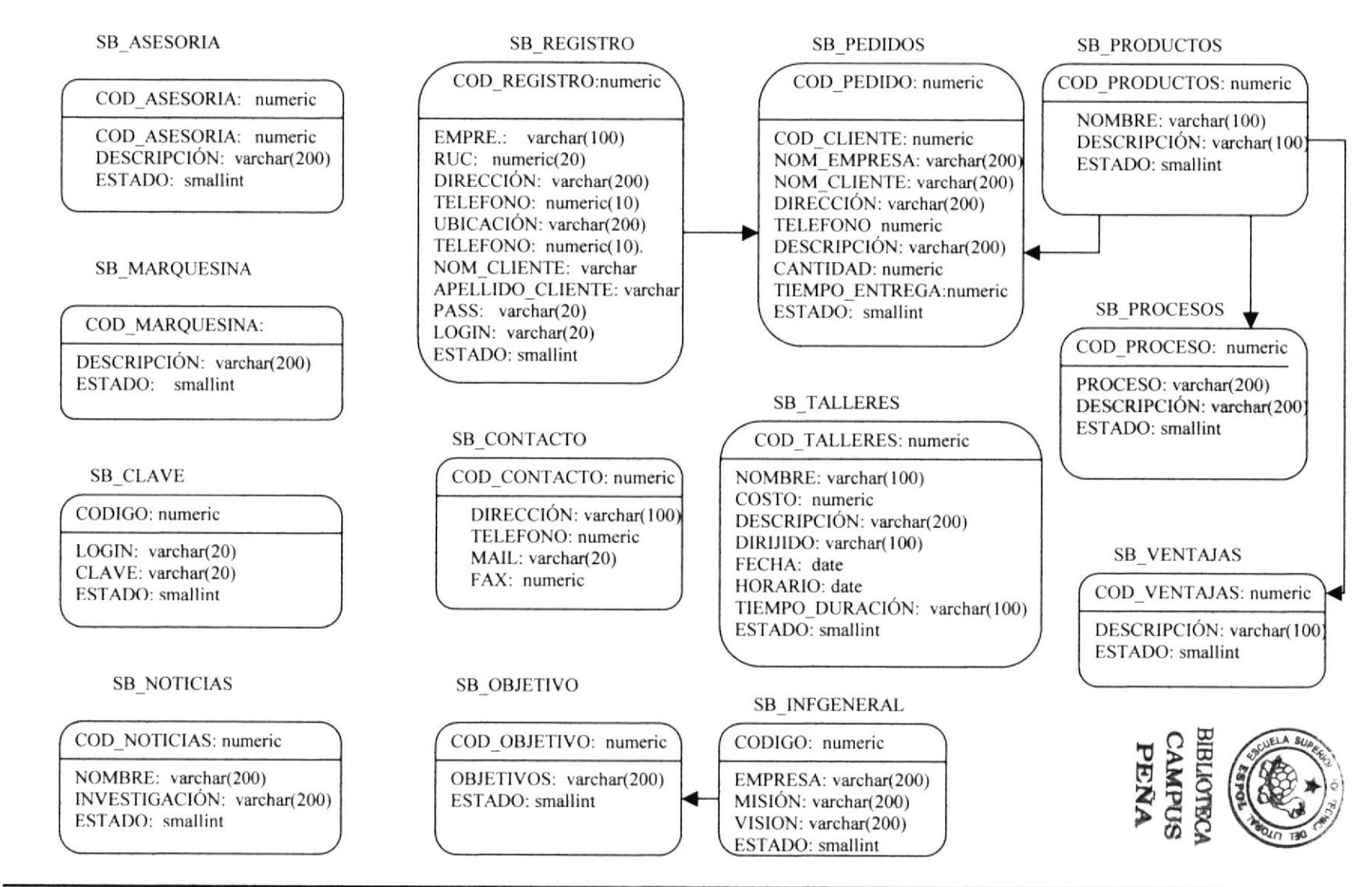

**PROTCOM** 

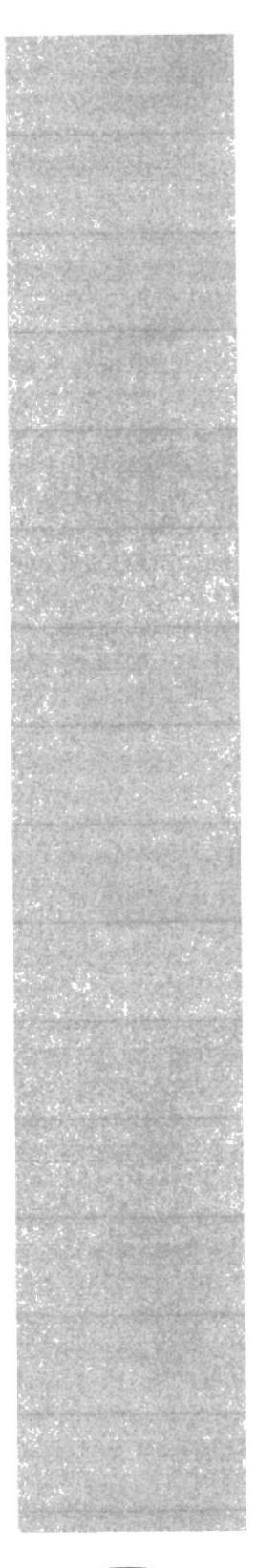

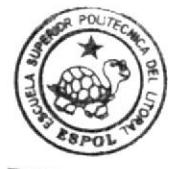

BIBLIOTECA CAMPUS PEÑA

# CAPÍTULO 9 DEFINICIÓN DE TABLAS

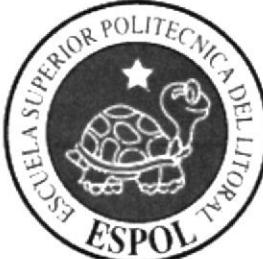

# 9. DEFINICIÓN DE TABLAS

# 9.1 TABLA DE SB\_ASESORÍA

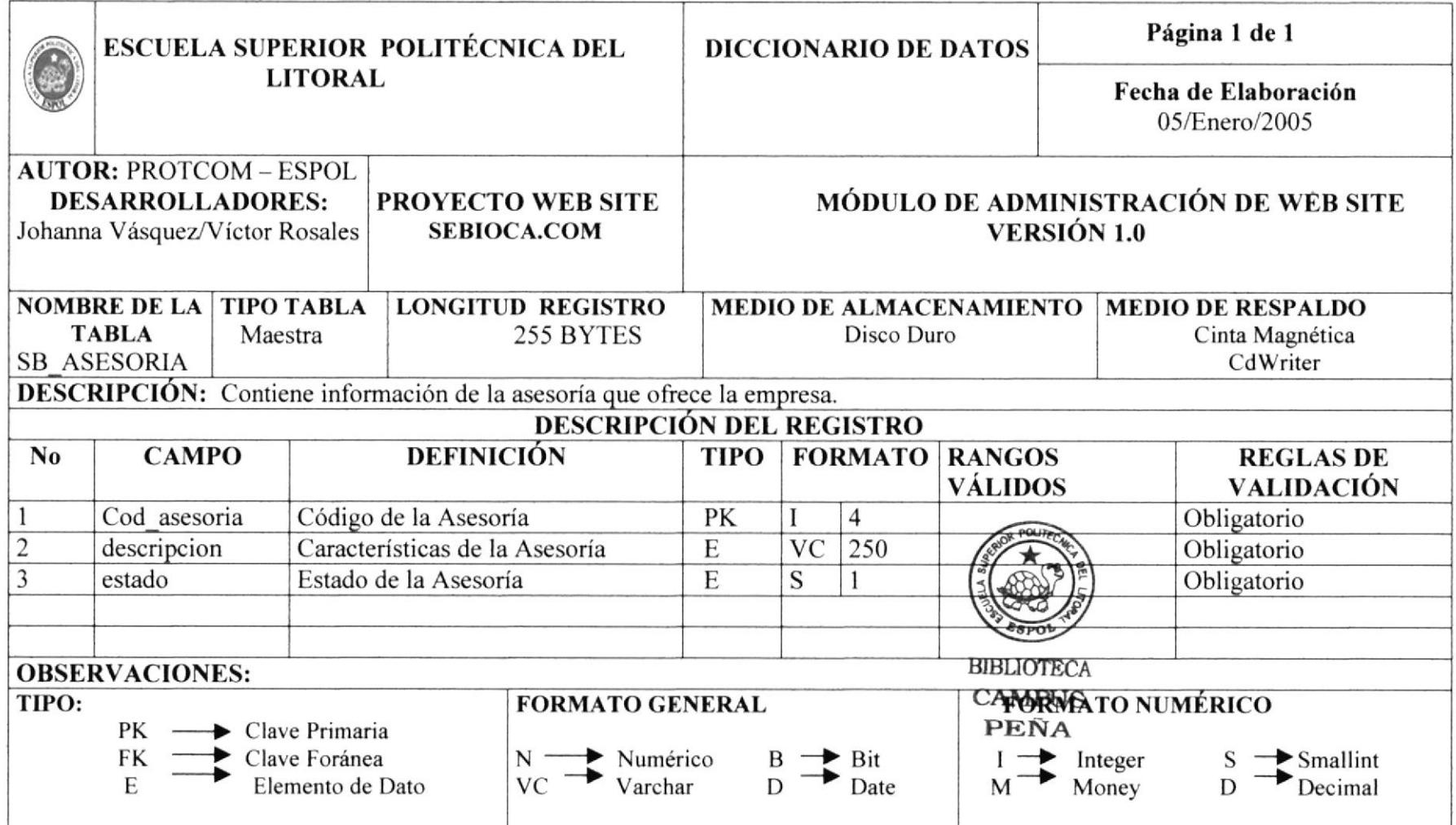

#### **TABLA DE SB\_CLAVE**  $9.2$

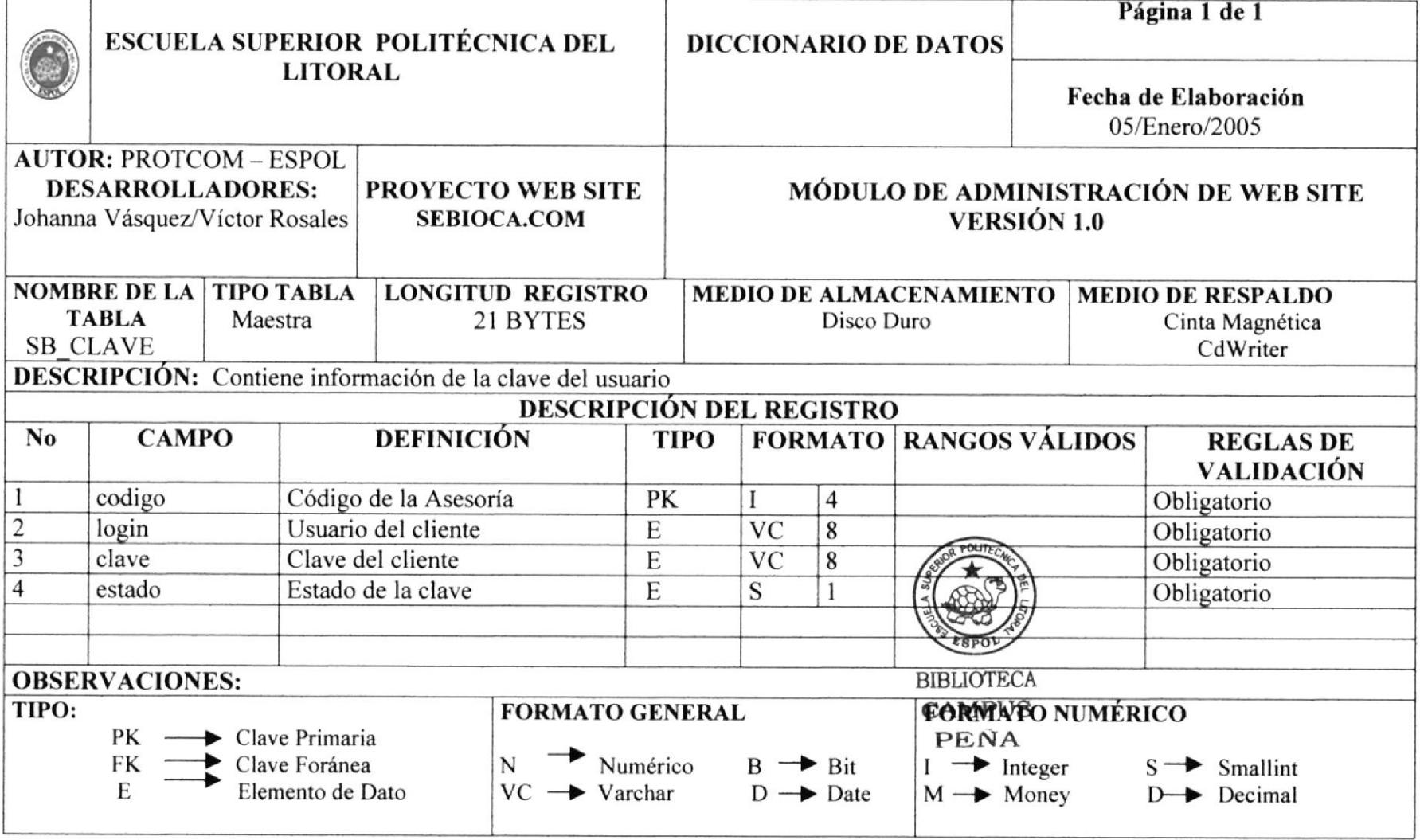

#### TABLA DE SB\_CONTACTO  $9.3$

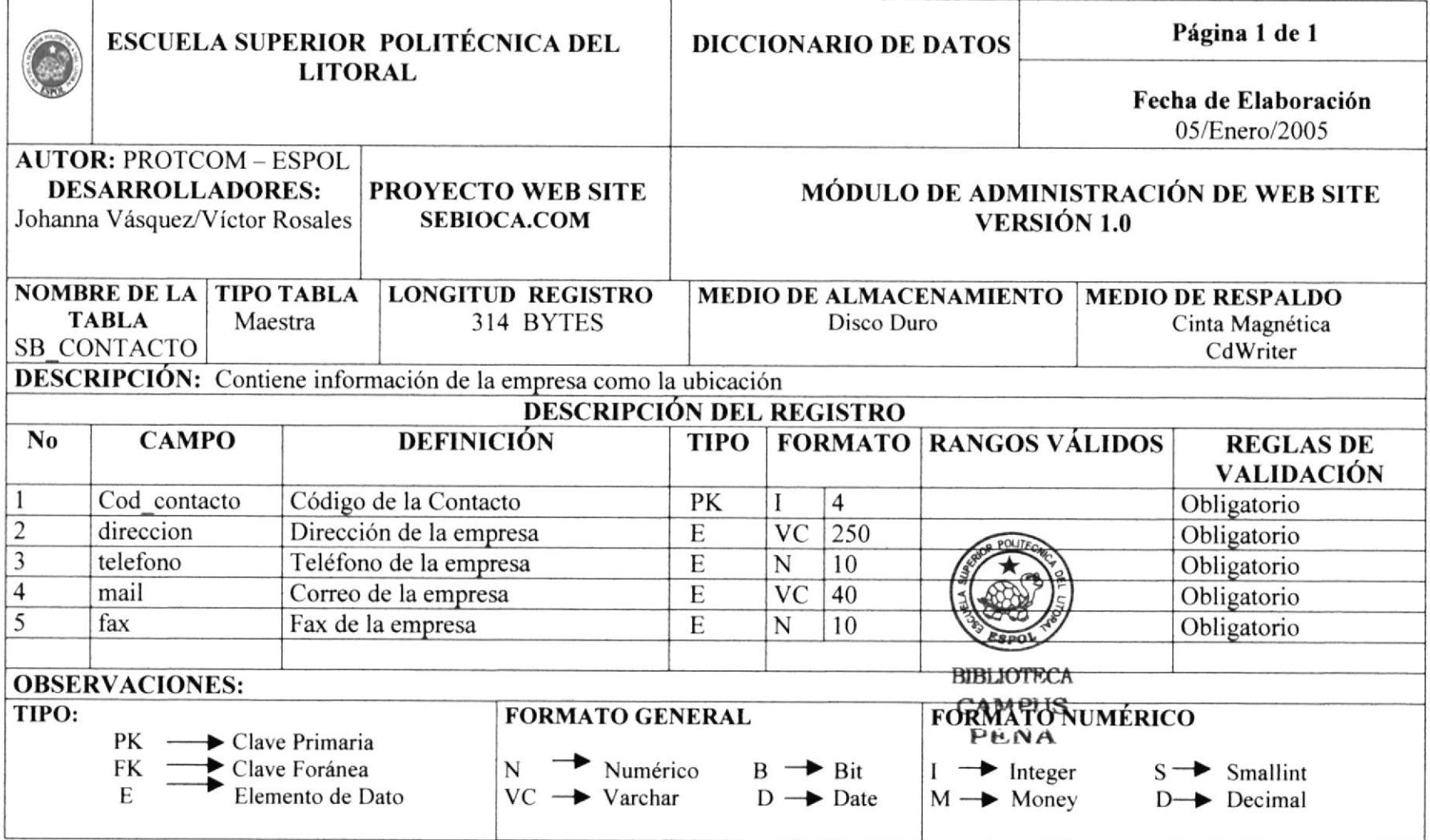

#### TABLA DE SB\_INFGENERAL  $9,4$

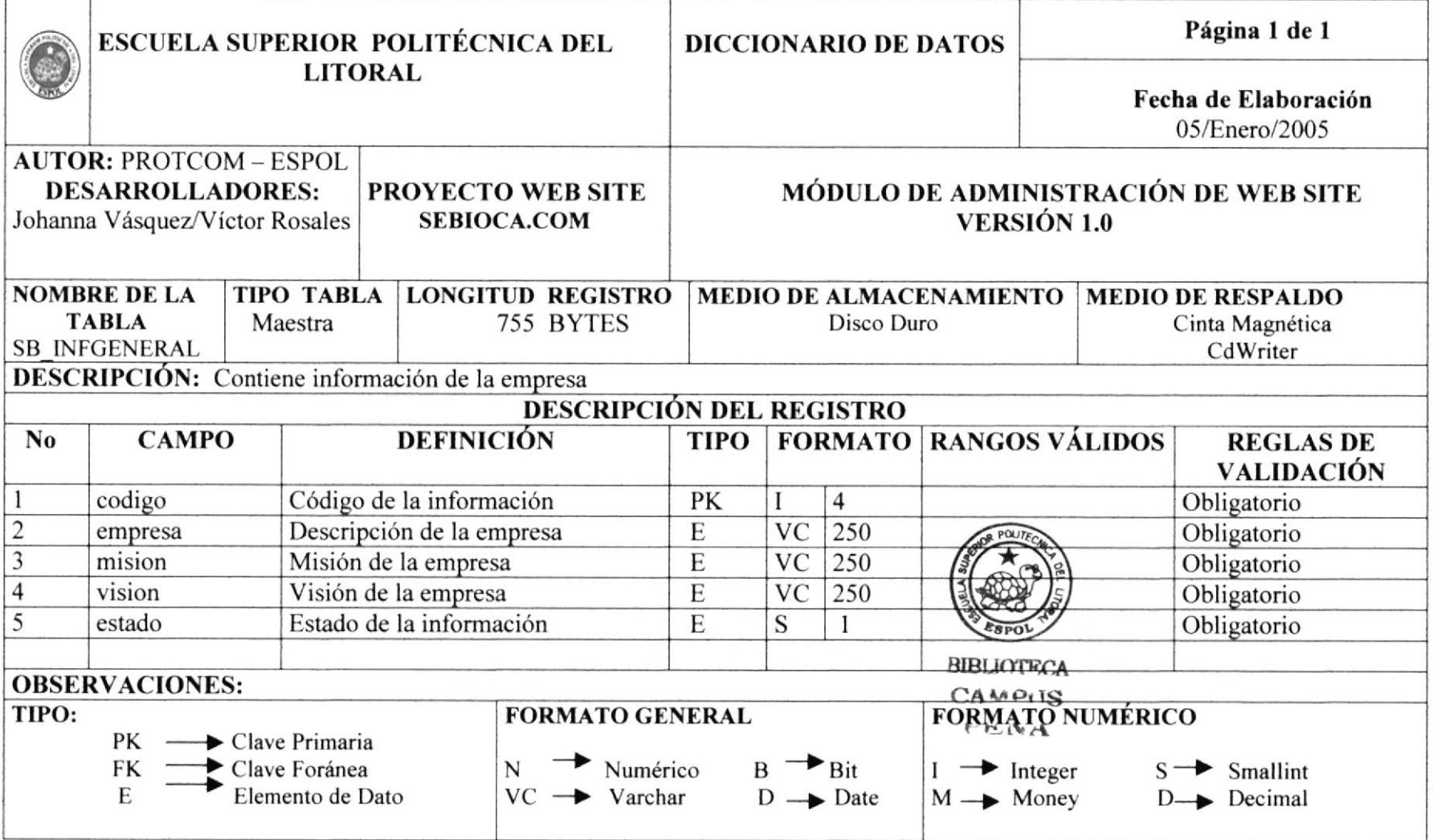

#### TABLA DE SB\_MARQUESINA  $9.5$

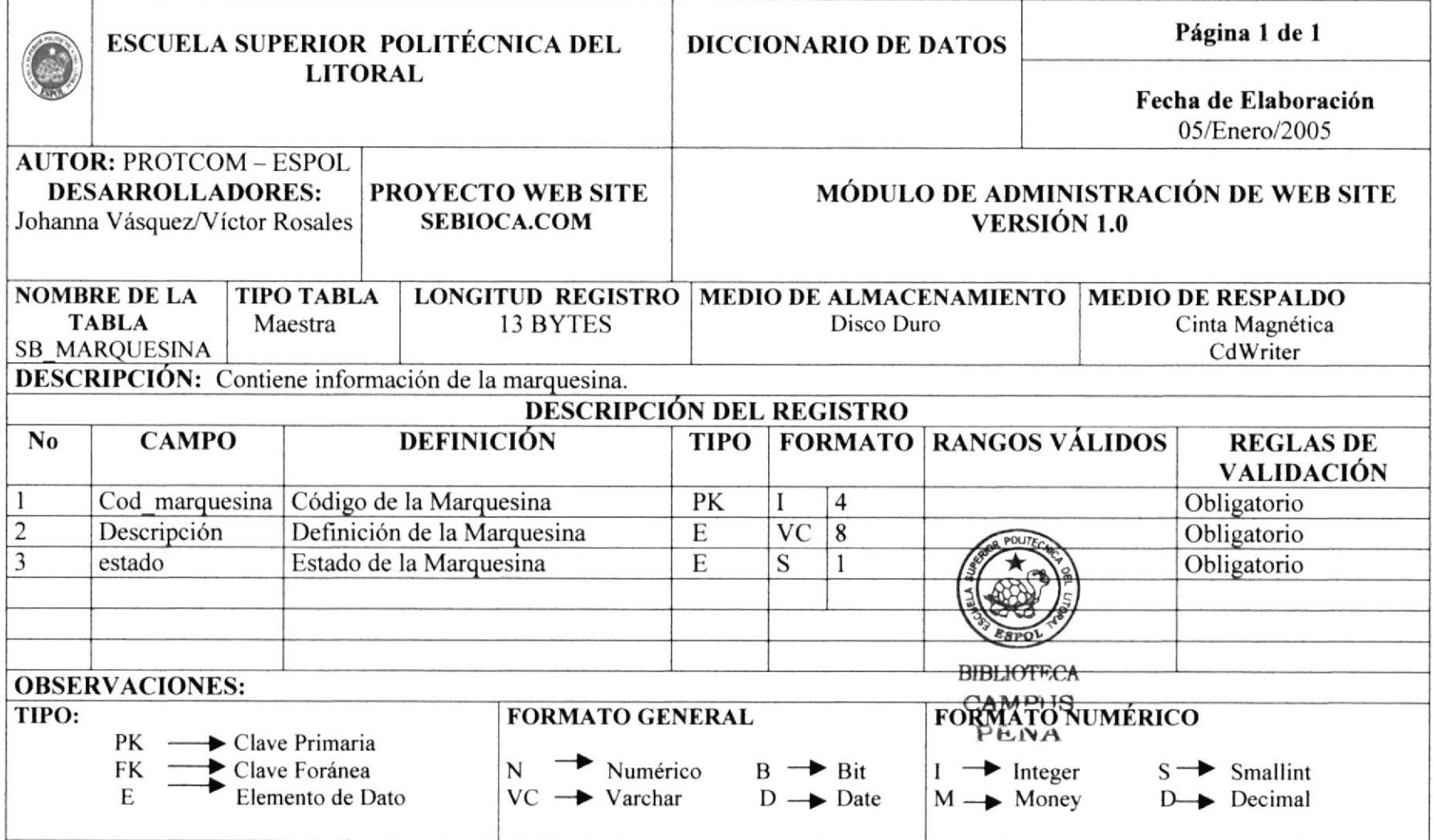

# 9.6 TABLA DE SB\_NOTICIAS

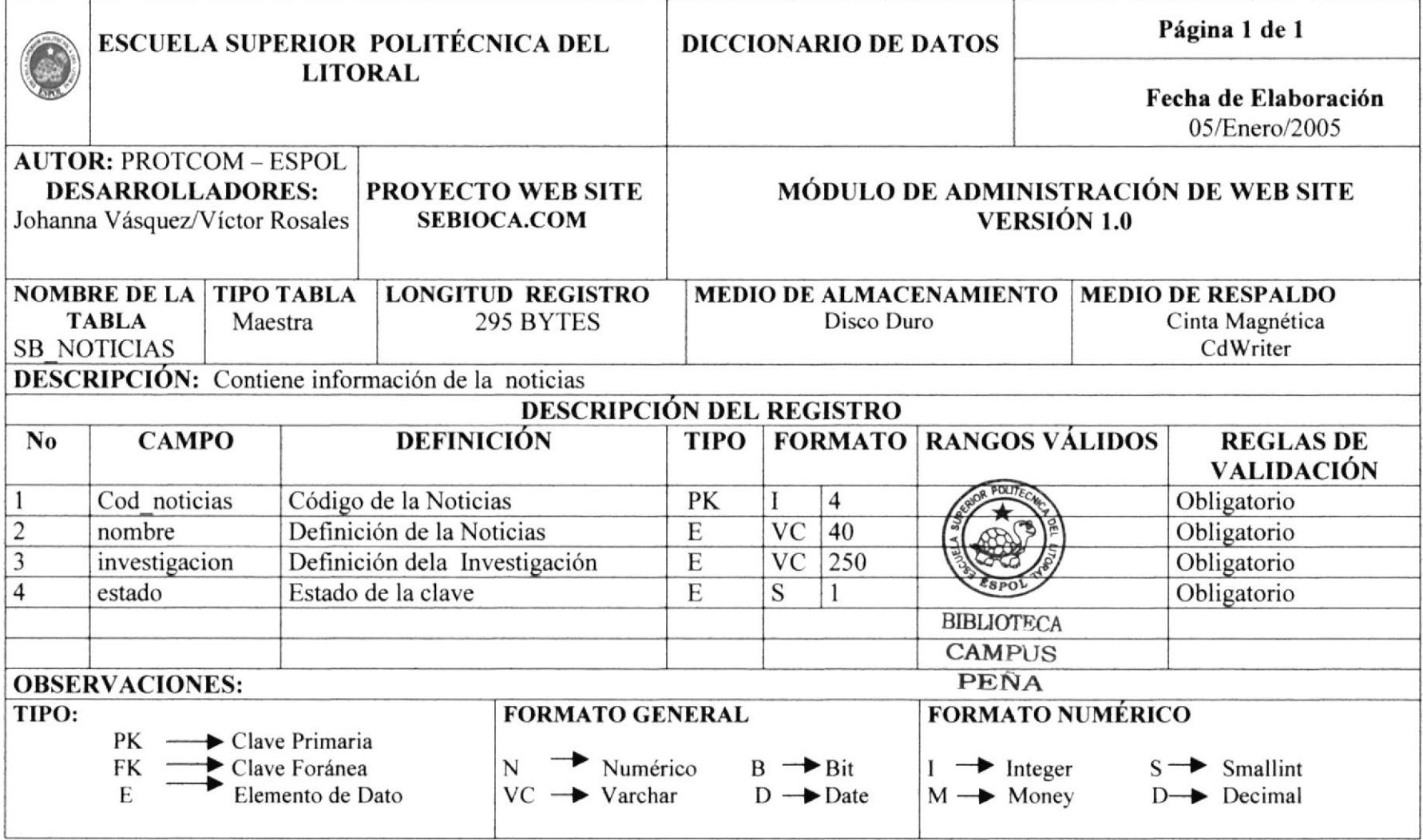

#### **TABLA DE SB\_OBJETIVOS** 9.7

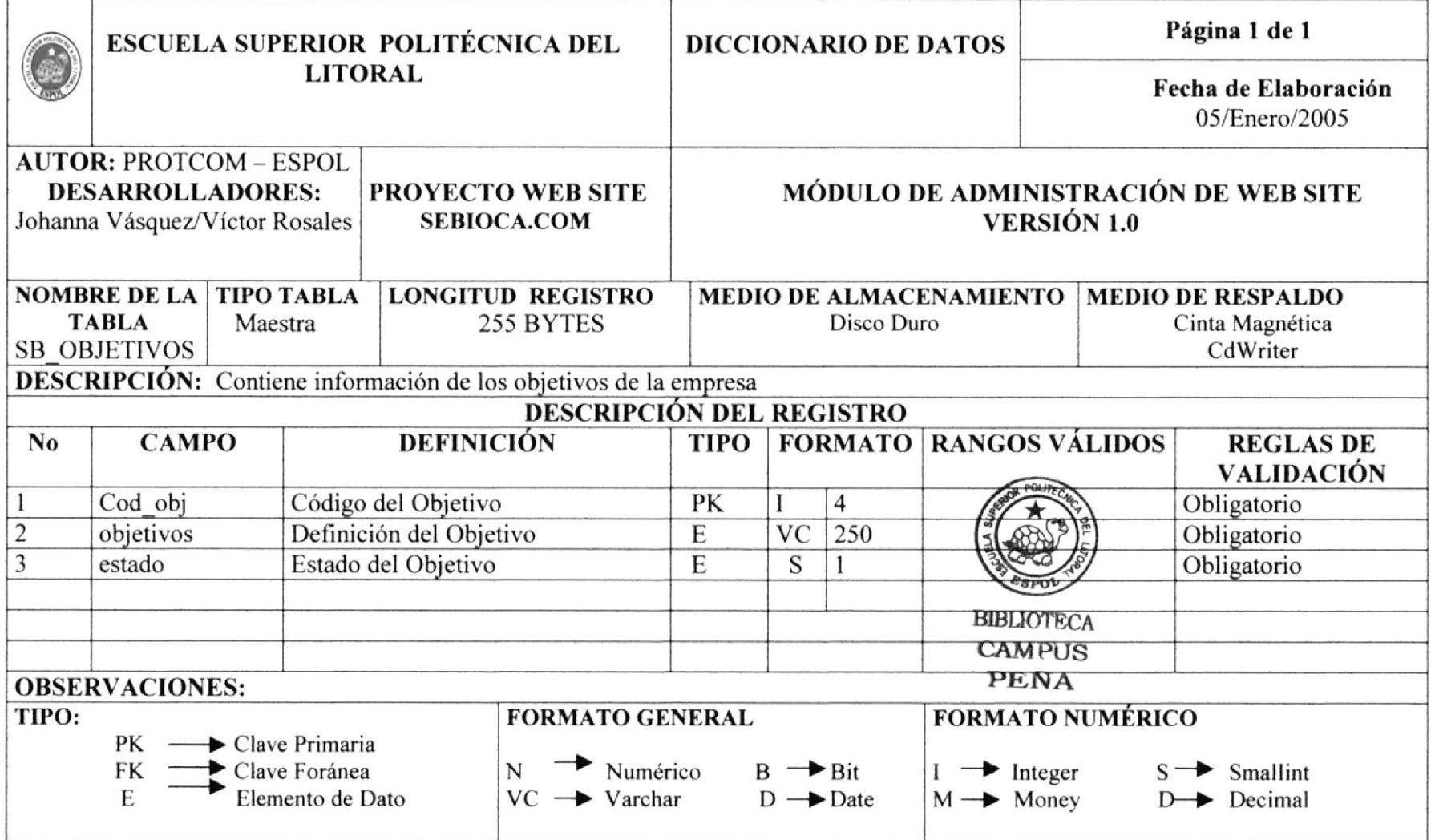

# 9.8 TABLA DE SB\_PEDIDO

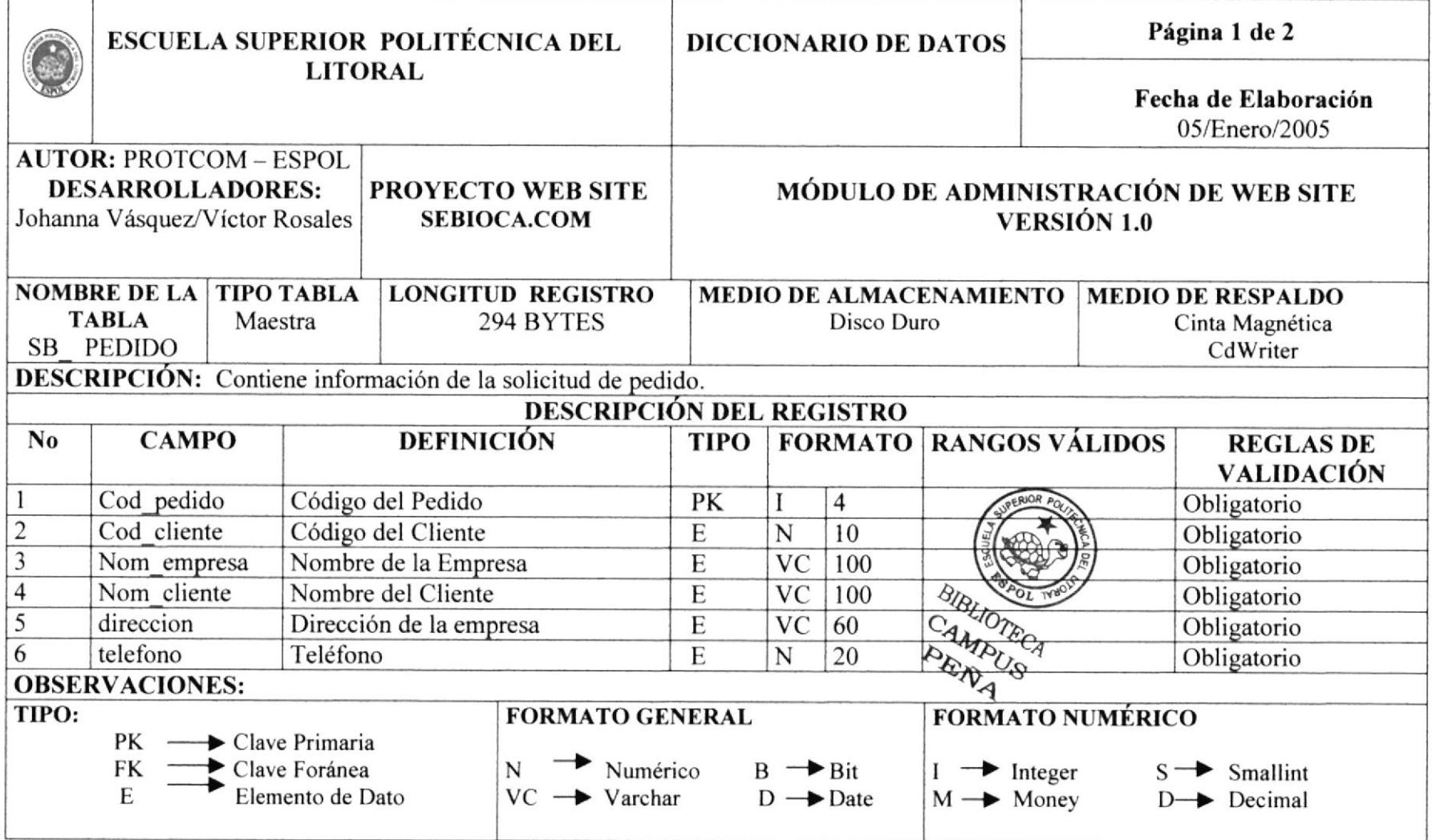

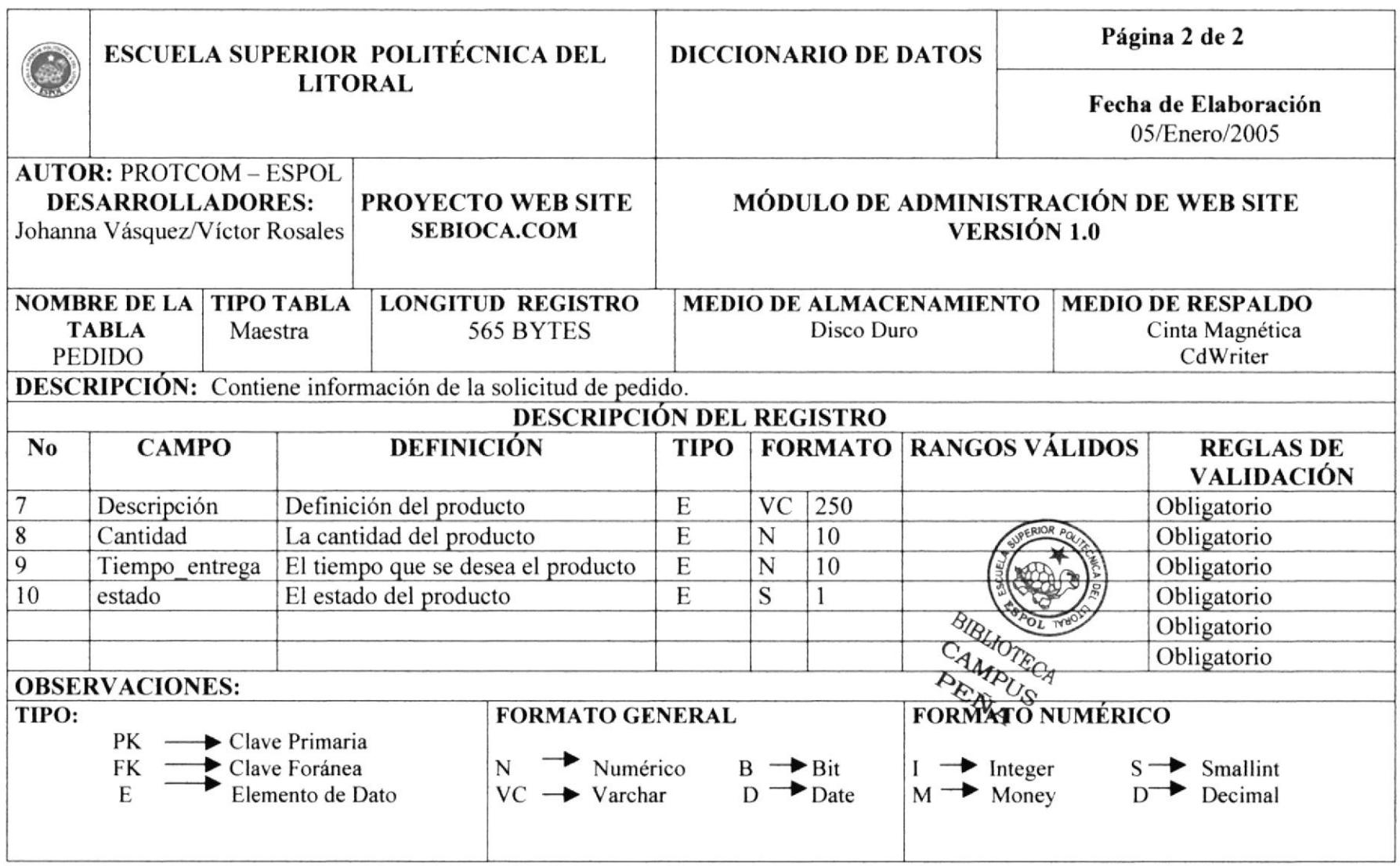

#### **TABLA DE SB\_PROCESOS** 9.9

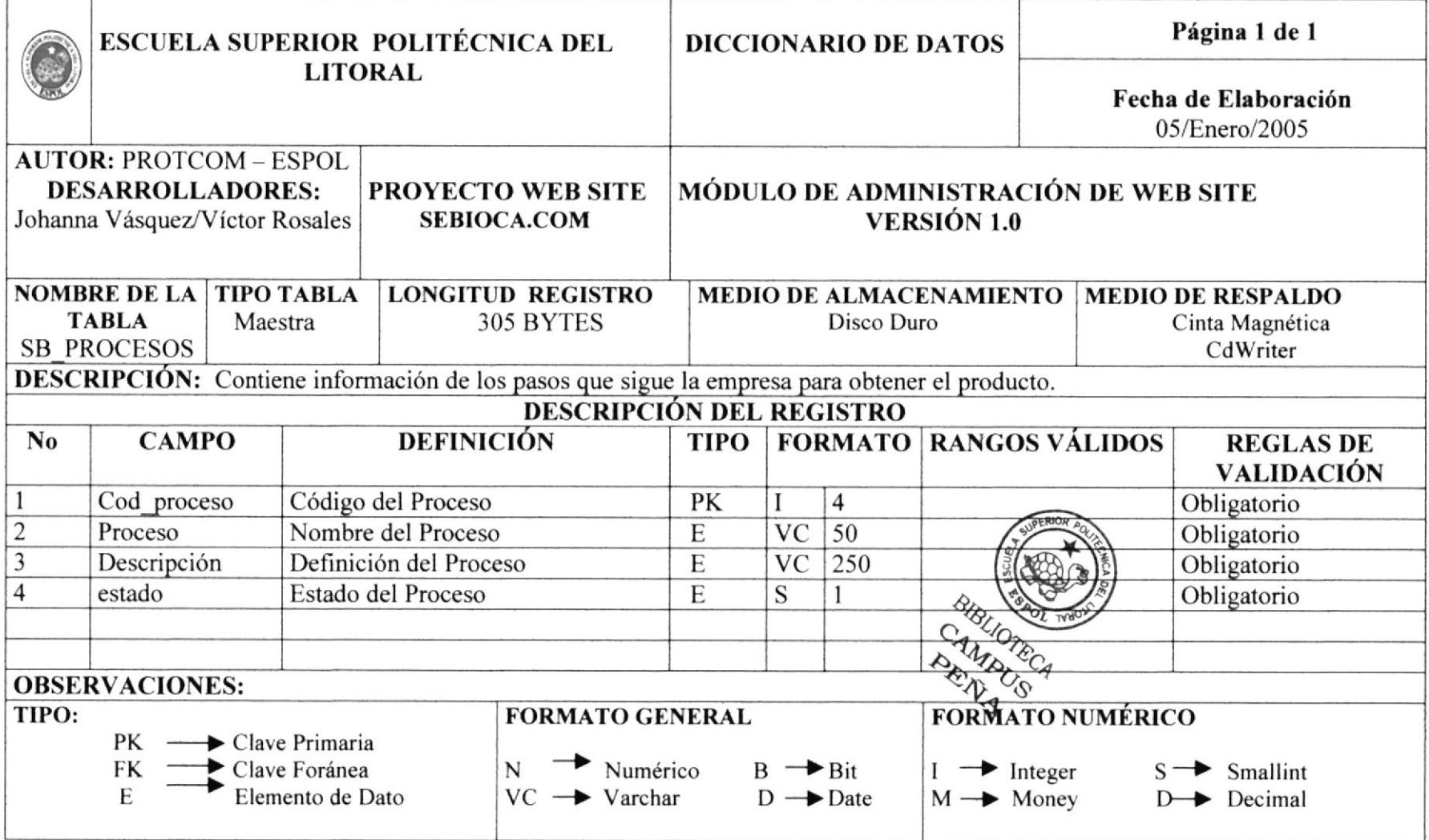

# 9.10. TABLA DE SB\_PRODUCTOS

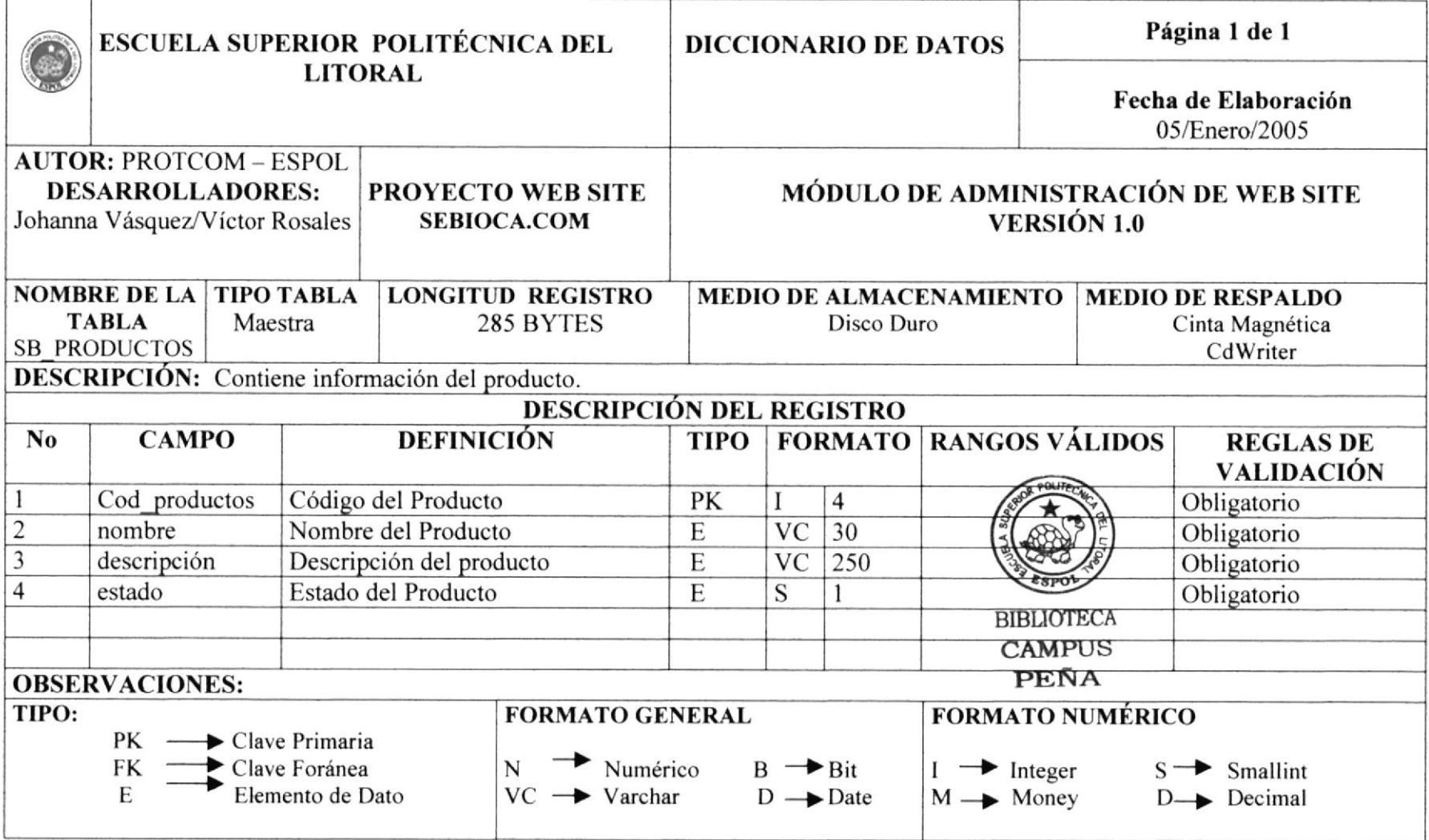

# 9.11. TABLA DE SB\_REGISTRO

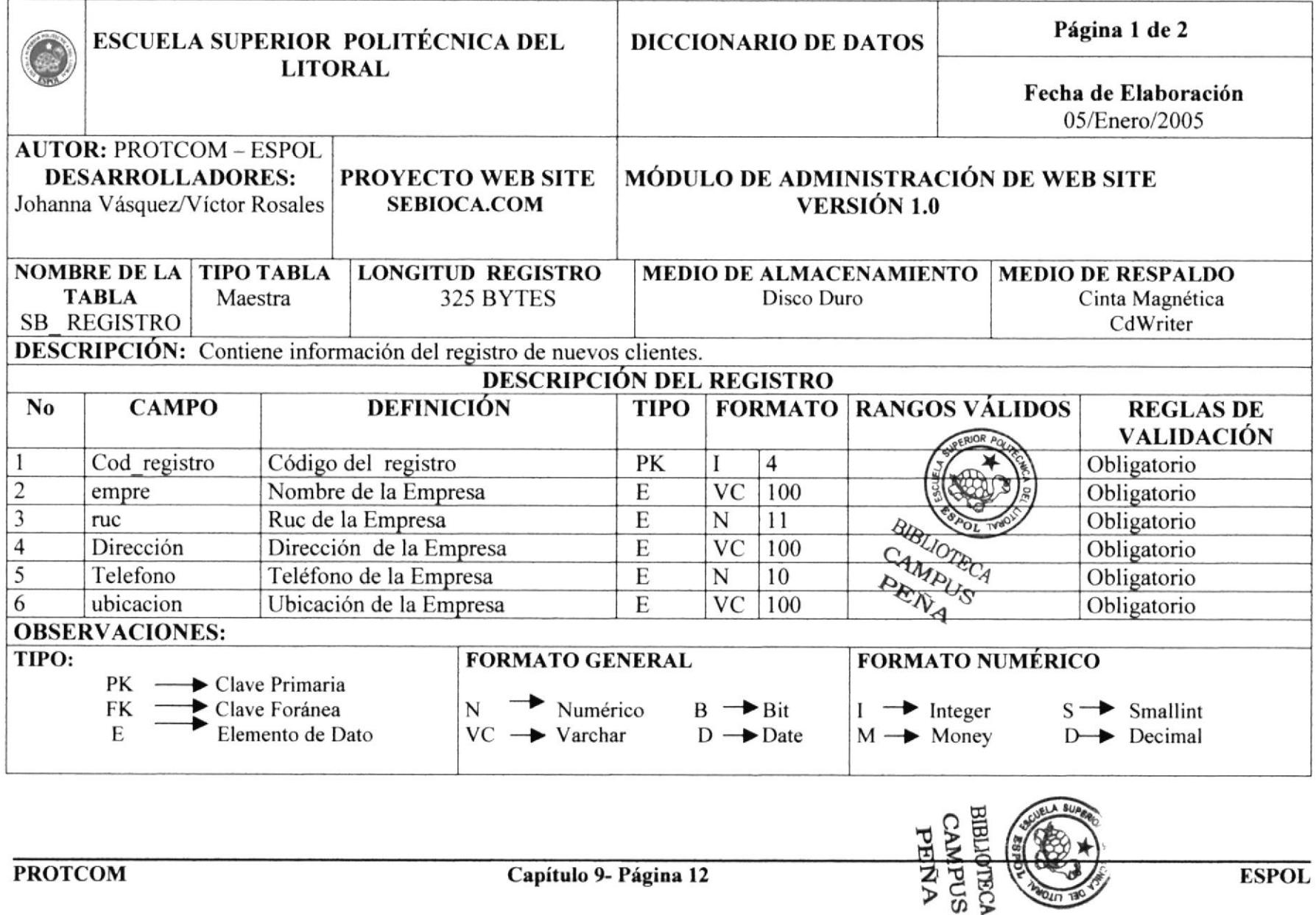

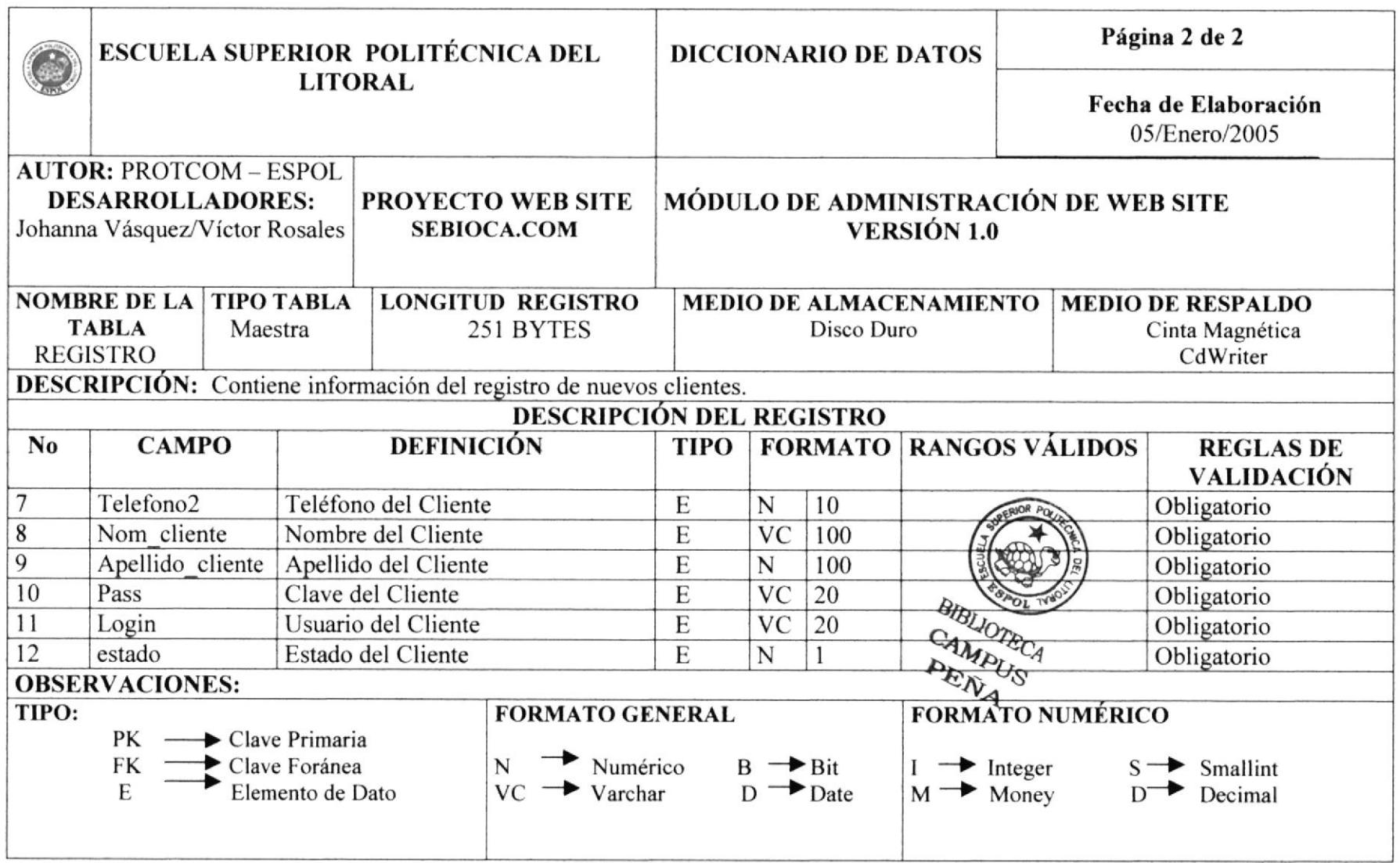

# 9.12. TABLA DE SB\_VENTAJAS

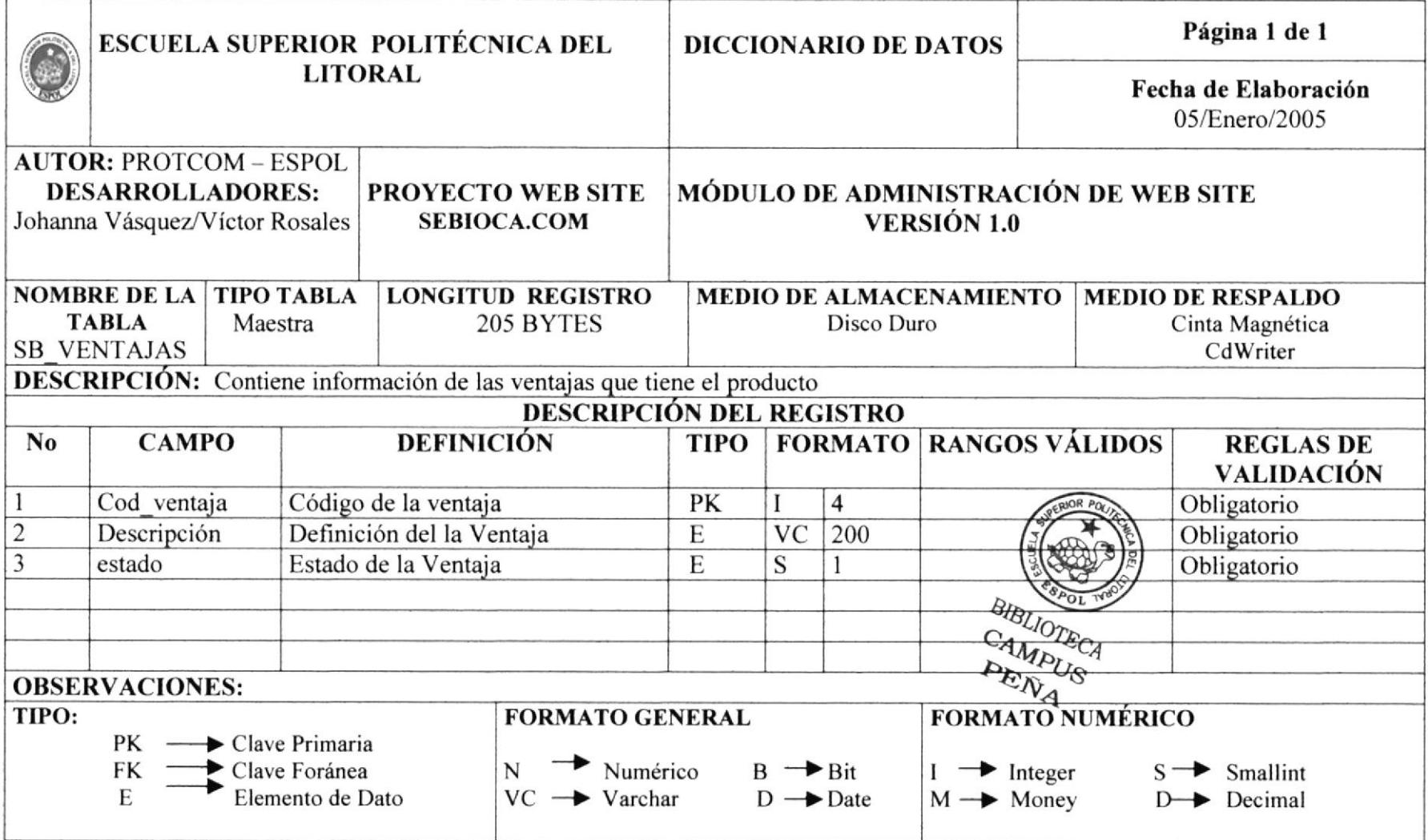

#### **TABLA DE SB\_TALLERES** 9.13.

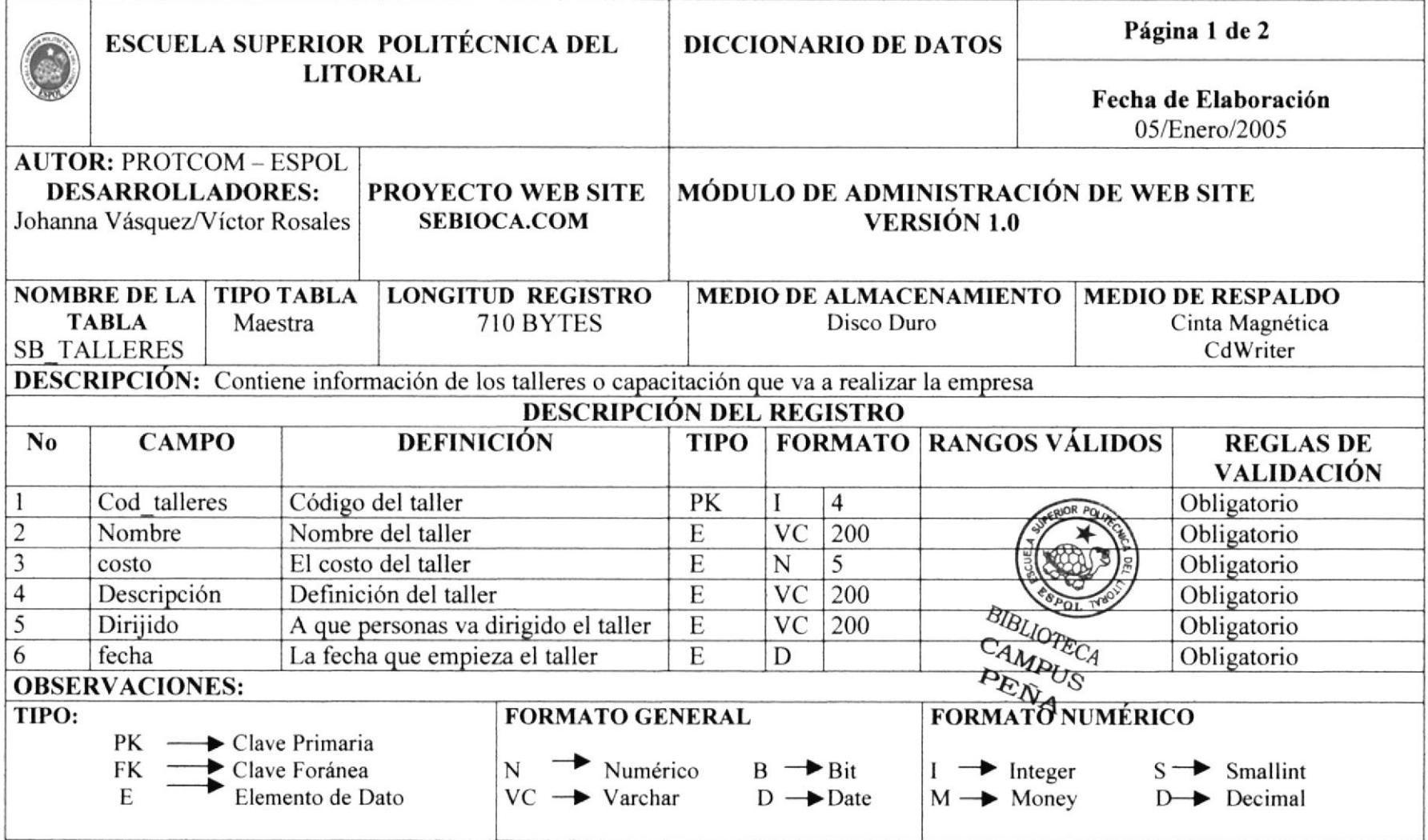

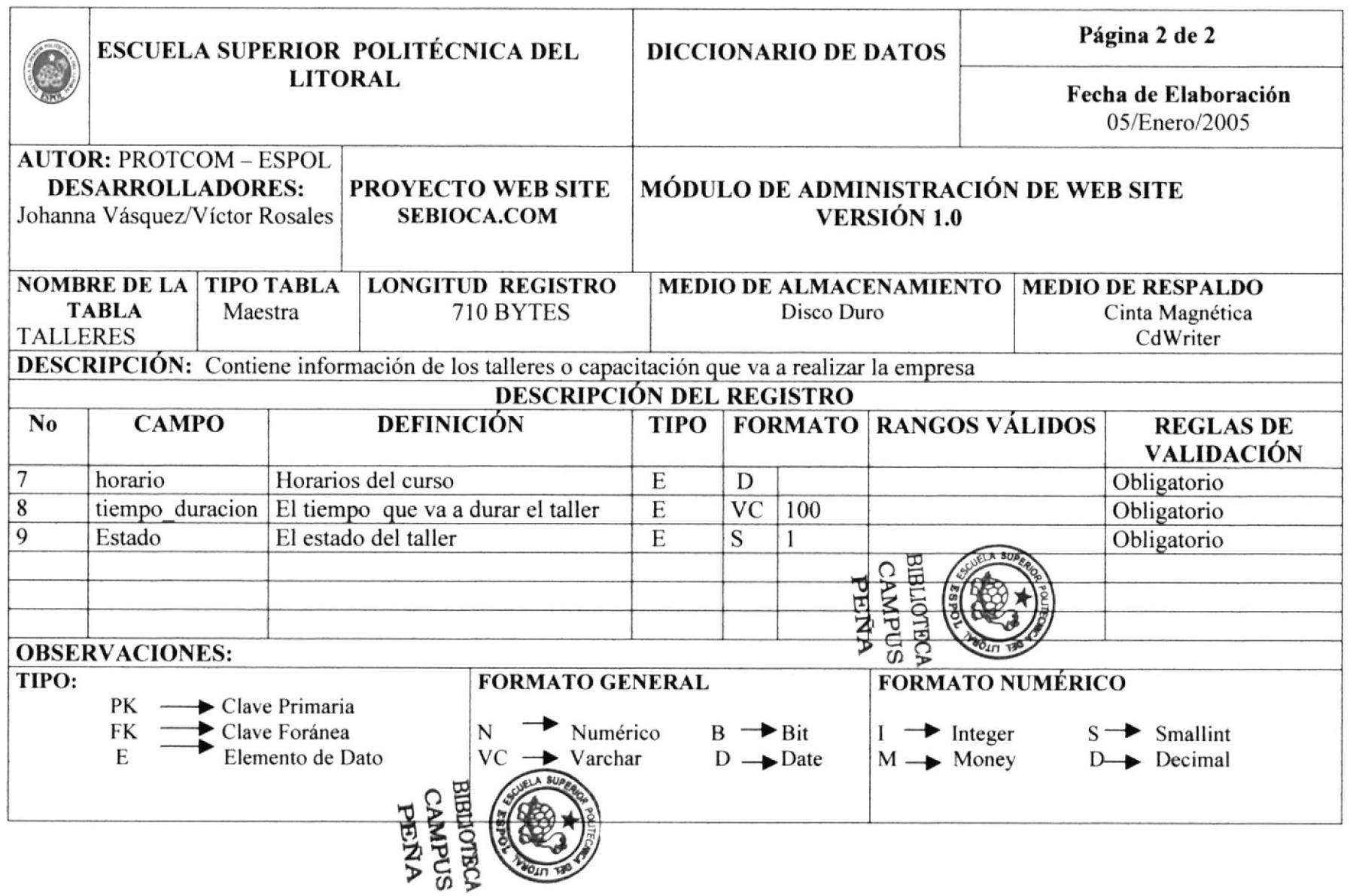

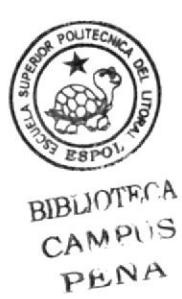

# **CAPÍTULO 10**

DISEÑO DE ENTRADAS Y **SALIDAS** 

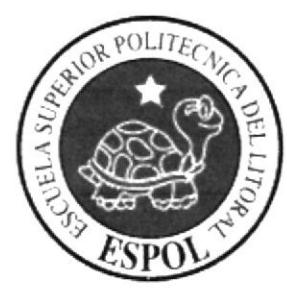

## 10. DISEÑO DE ENTRADAS Y SALIDAS

#### **DISEÑOS DE PANTALLAS: OPCIONES GENERALES**  $10.1$

### 10.1.1 PANTALLA PRINCIPAL DEL WEB SITE

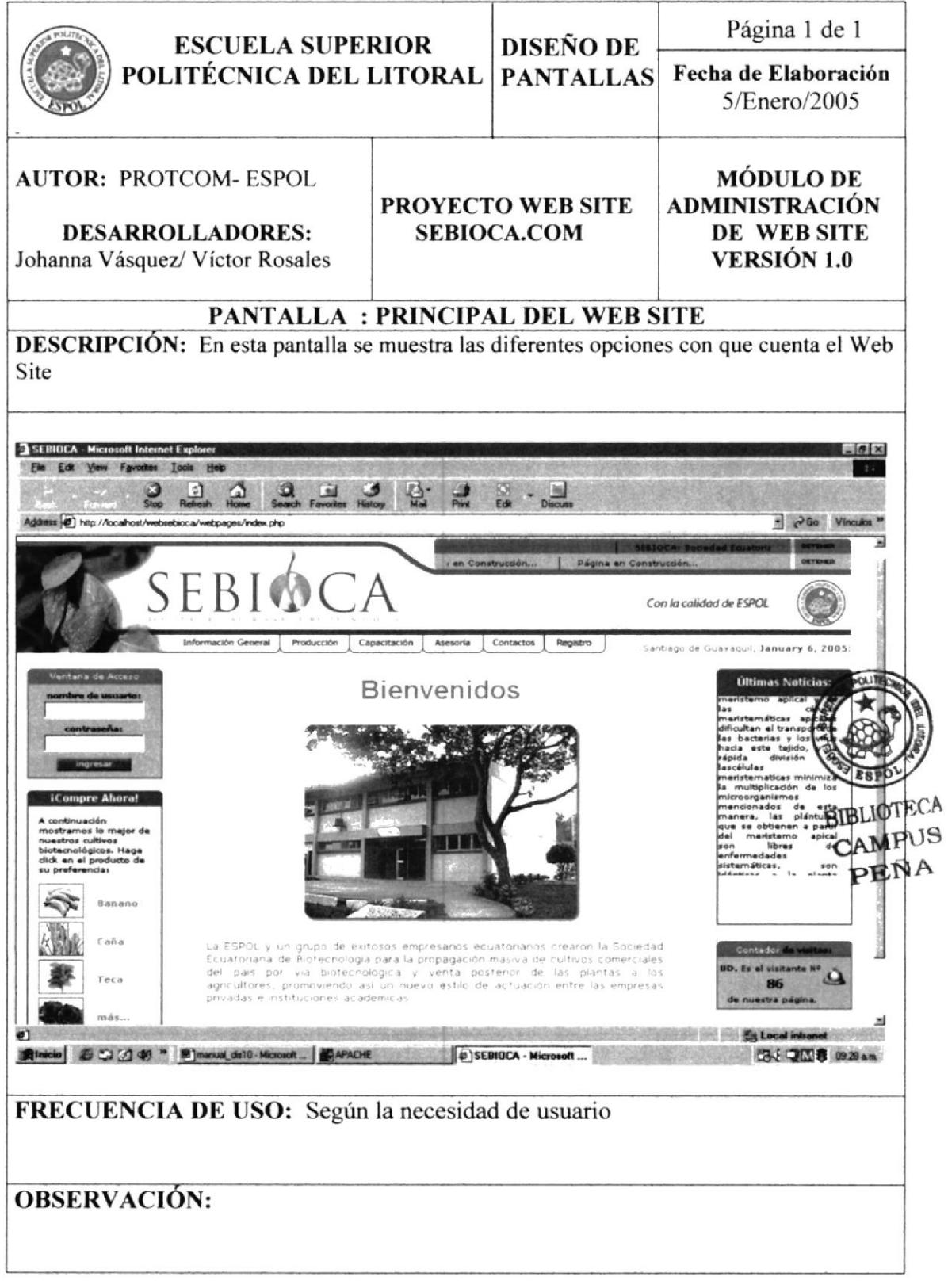

## 10.1.2 SOLICITUD DE PEDIDO

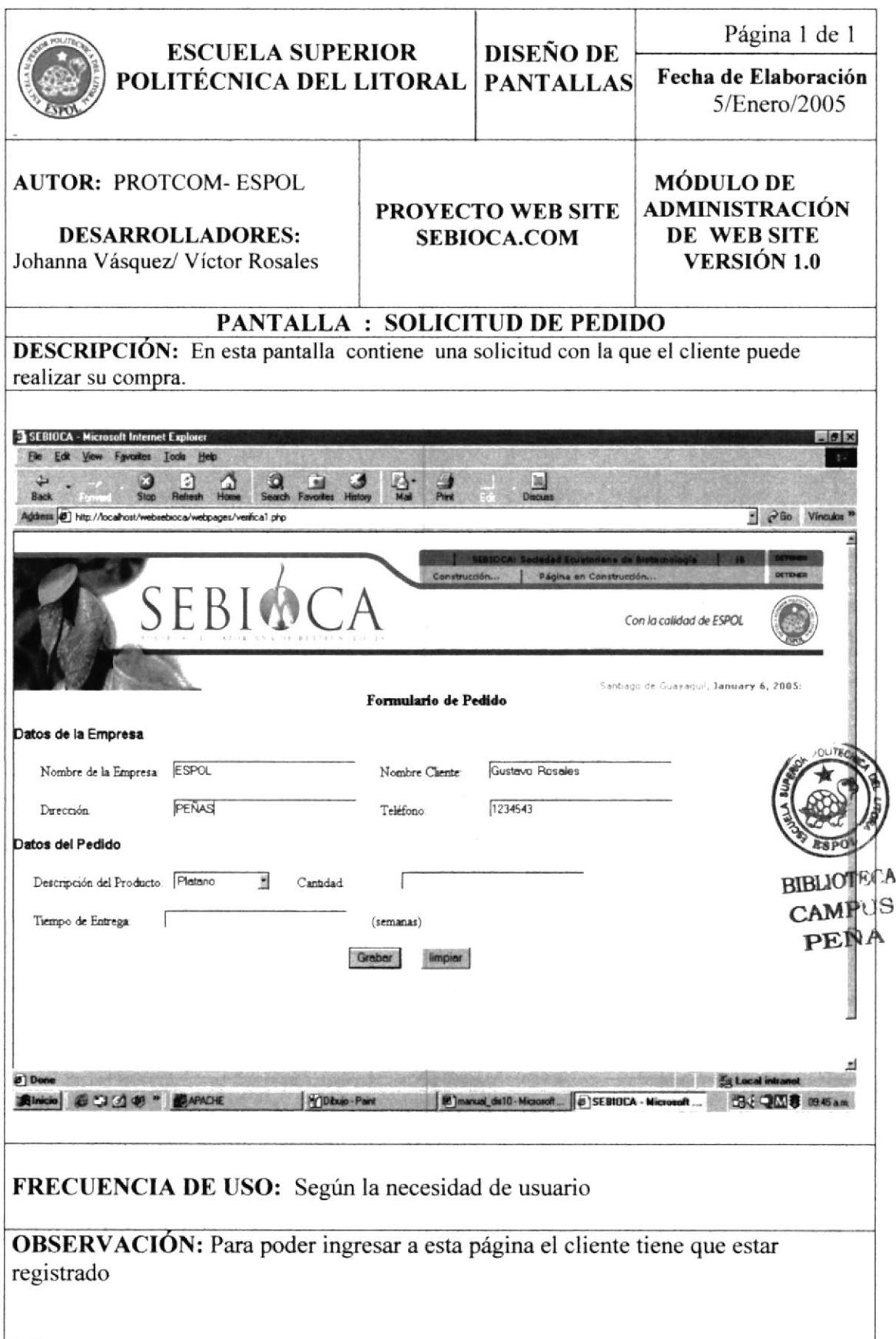

# 10.1.3 PANTALLA DE REGISTRO DE CLIENTES

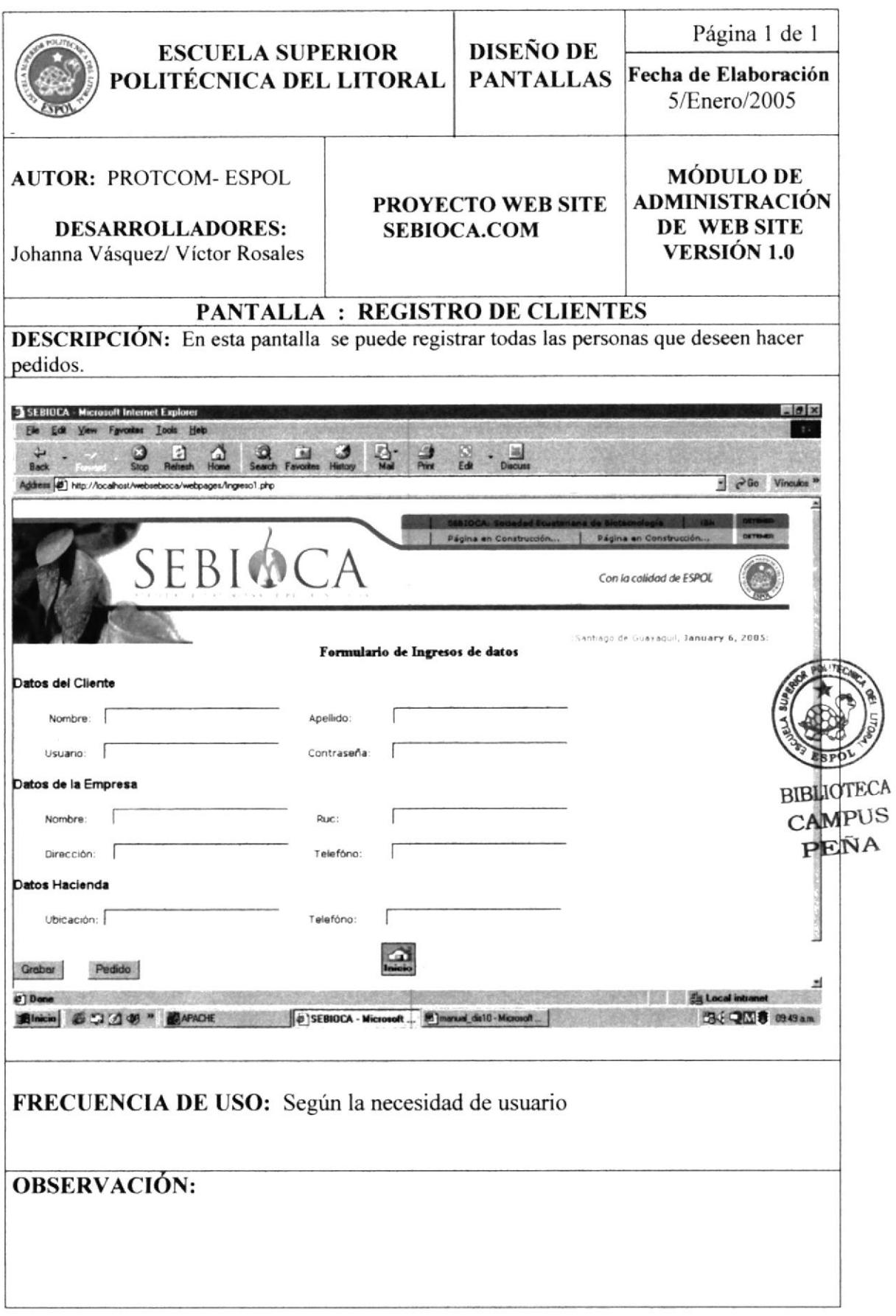

#### DISEÑOS DE PANTALLAS: OPCIONES PRODUCTOS  $10.2$

#### PANTALLA DE LA CAÑA DE AZÚCAR 10.2.1

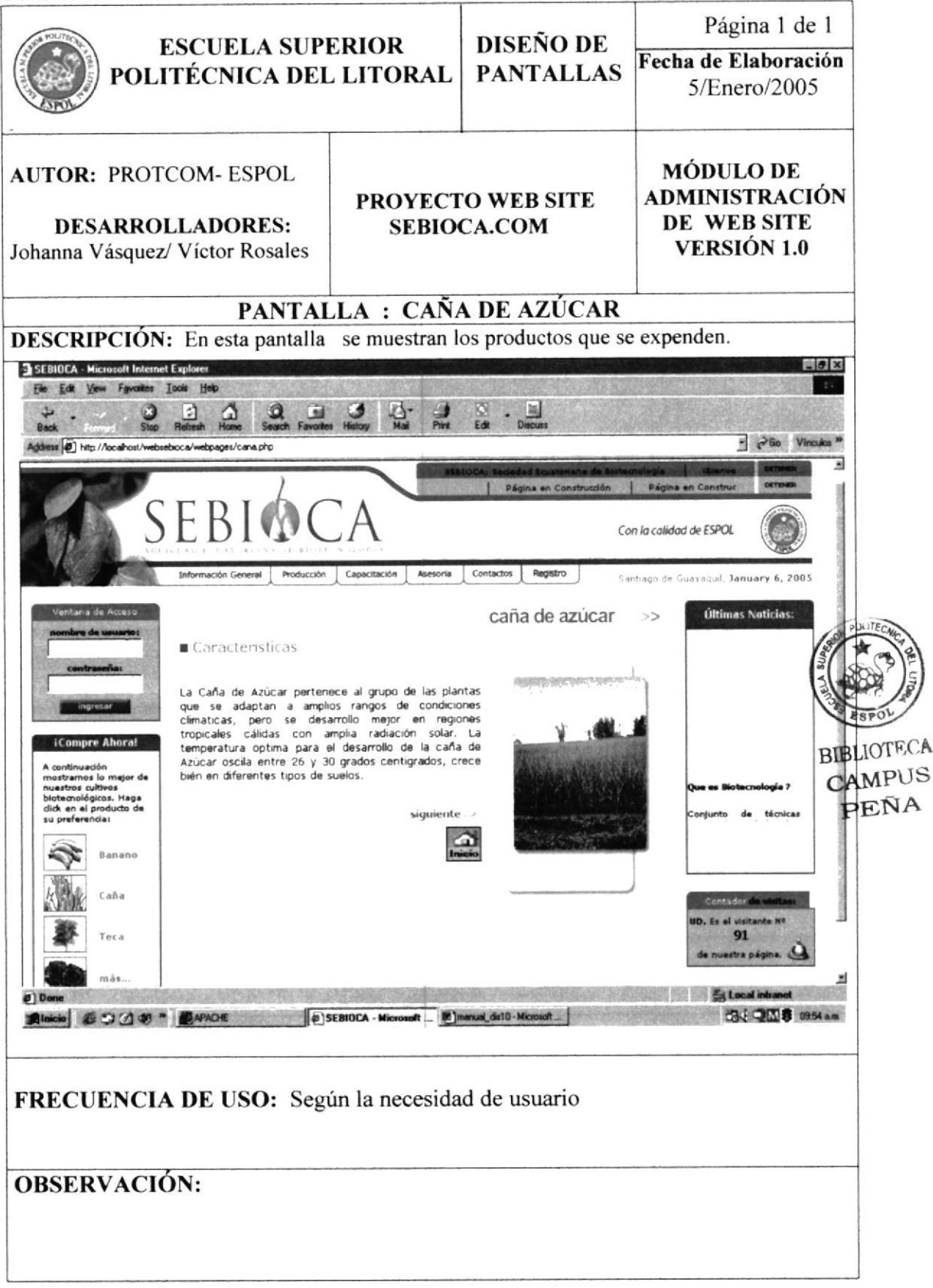

### 10.2.2 PANTALLA OTROS PRODUCTOS

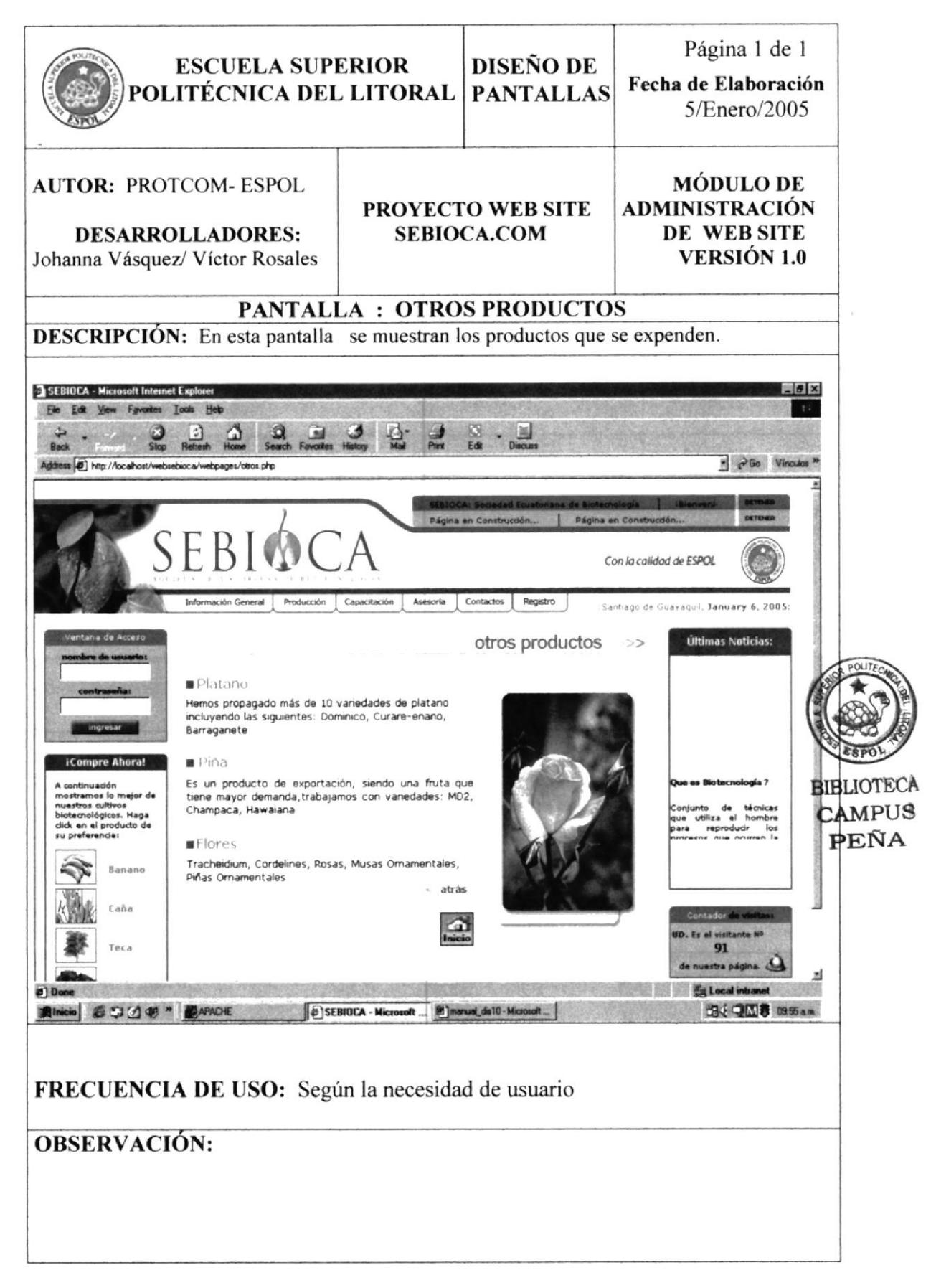

## 10.2.3 PANTALLA TECA

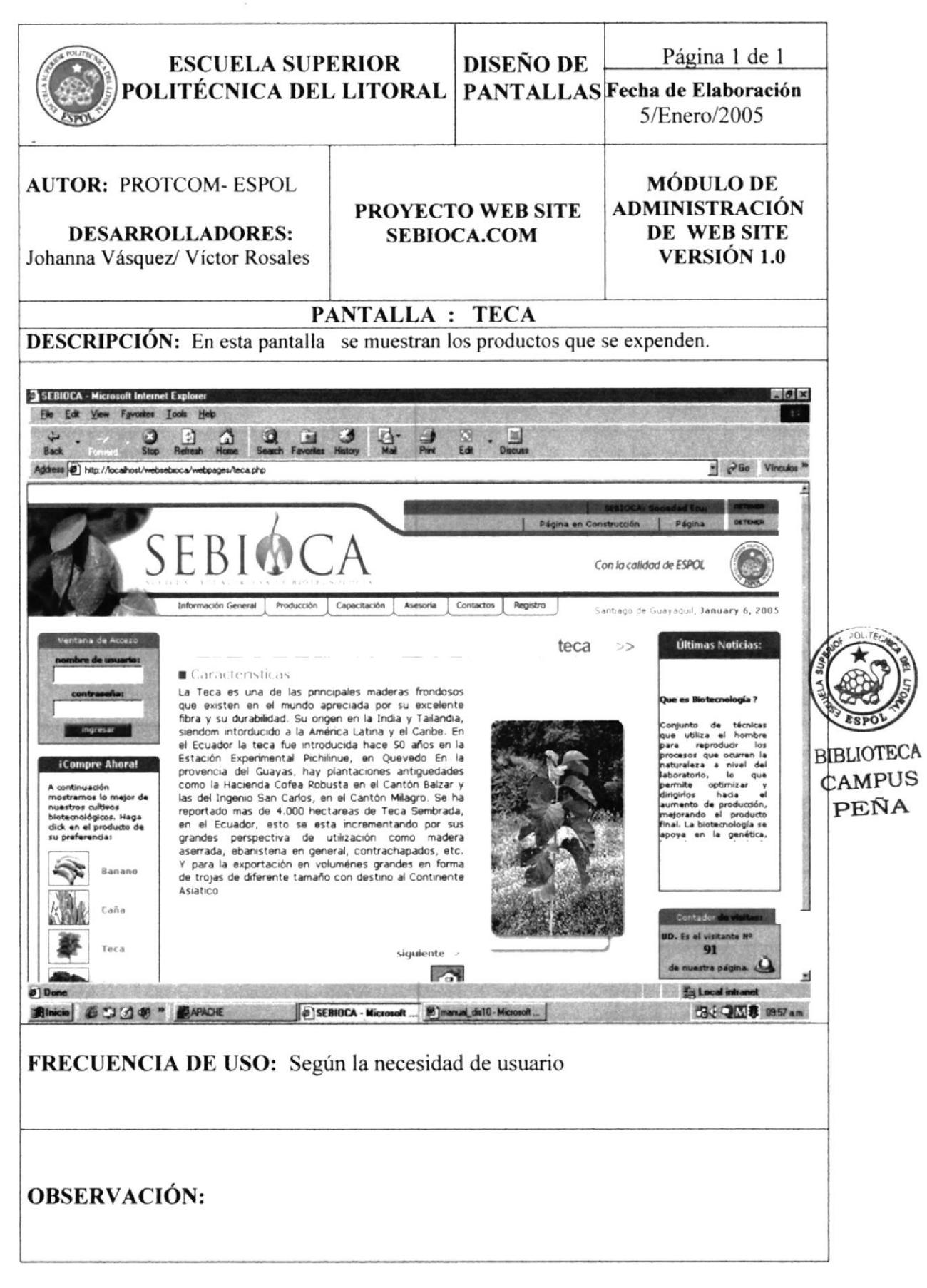

#### DISEÑO DE PANTALLAS: OPCIÓN INF. GENERAL 10.3

#### PANTALLA INFORMACIÓN GENERAL 10.3.1

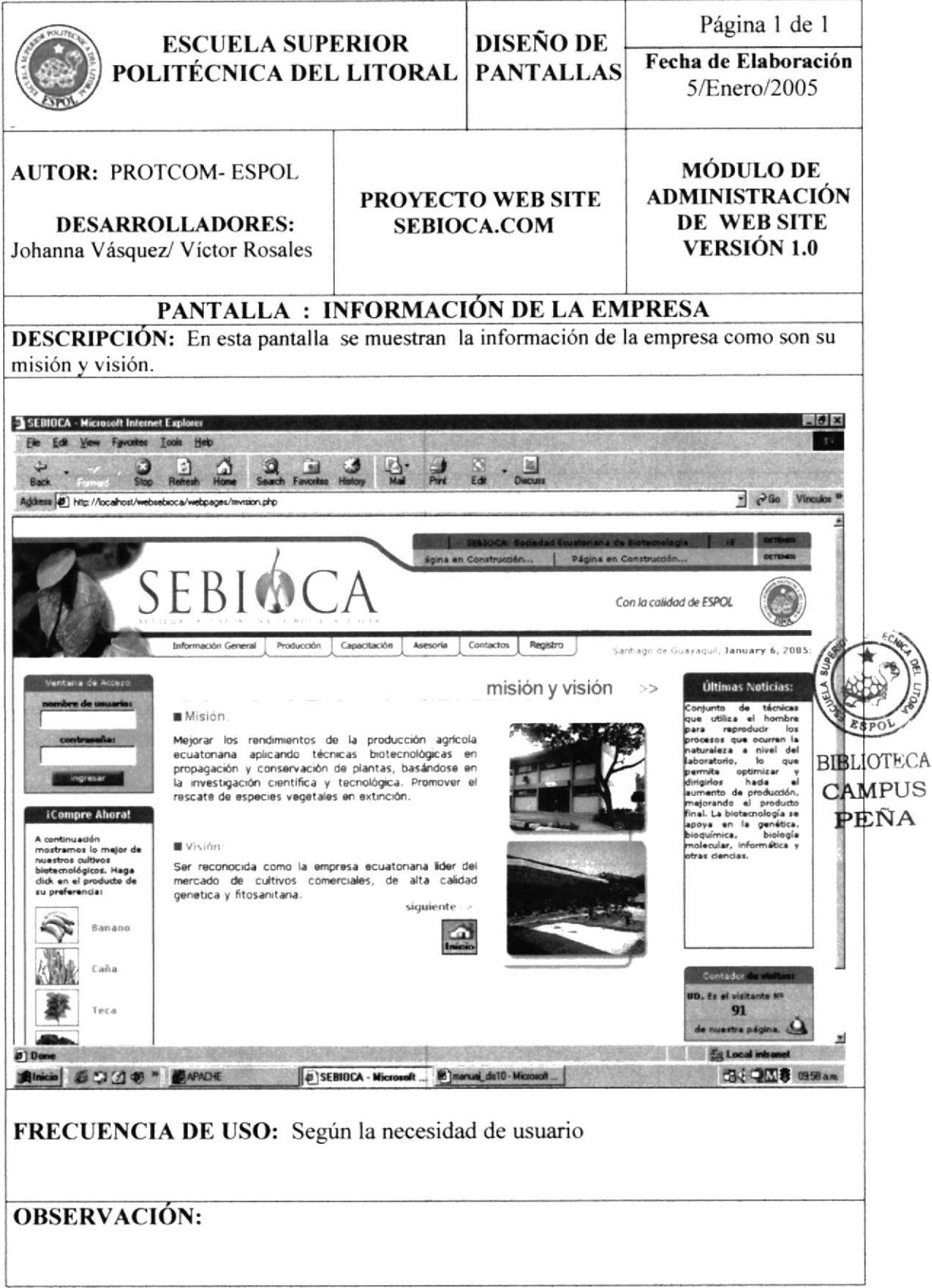

### DISEÑO DE PANTALLA: OPCIÓN PRODUCCIÓN 10.4

# 10.4.1 PANTALLA SELECCIÓN DE MATERIAL ÉLITE

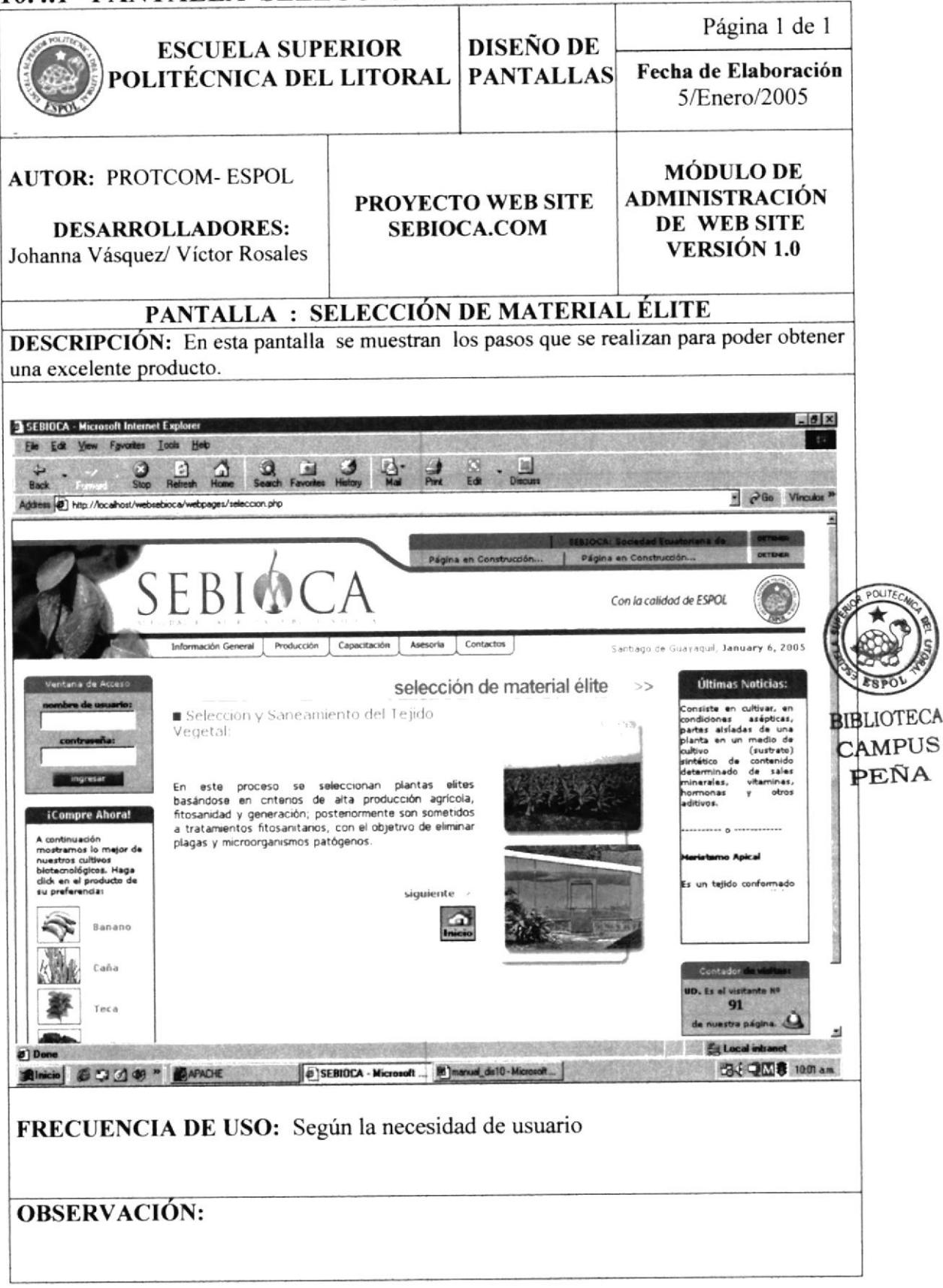

#### PANTALLA LABORATORIO 10.4.2

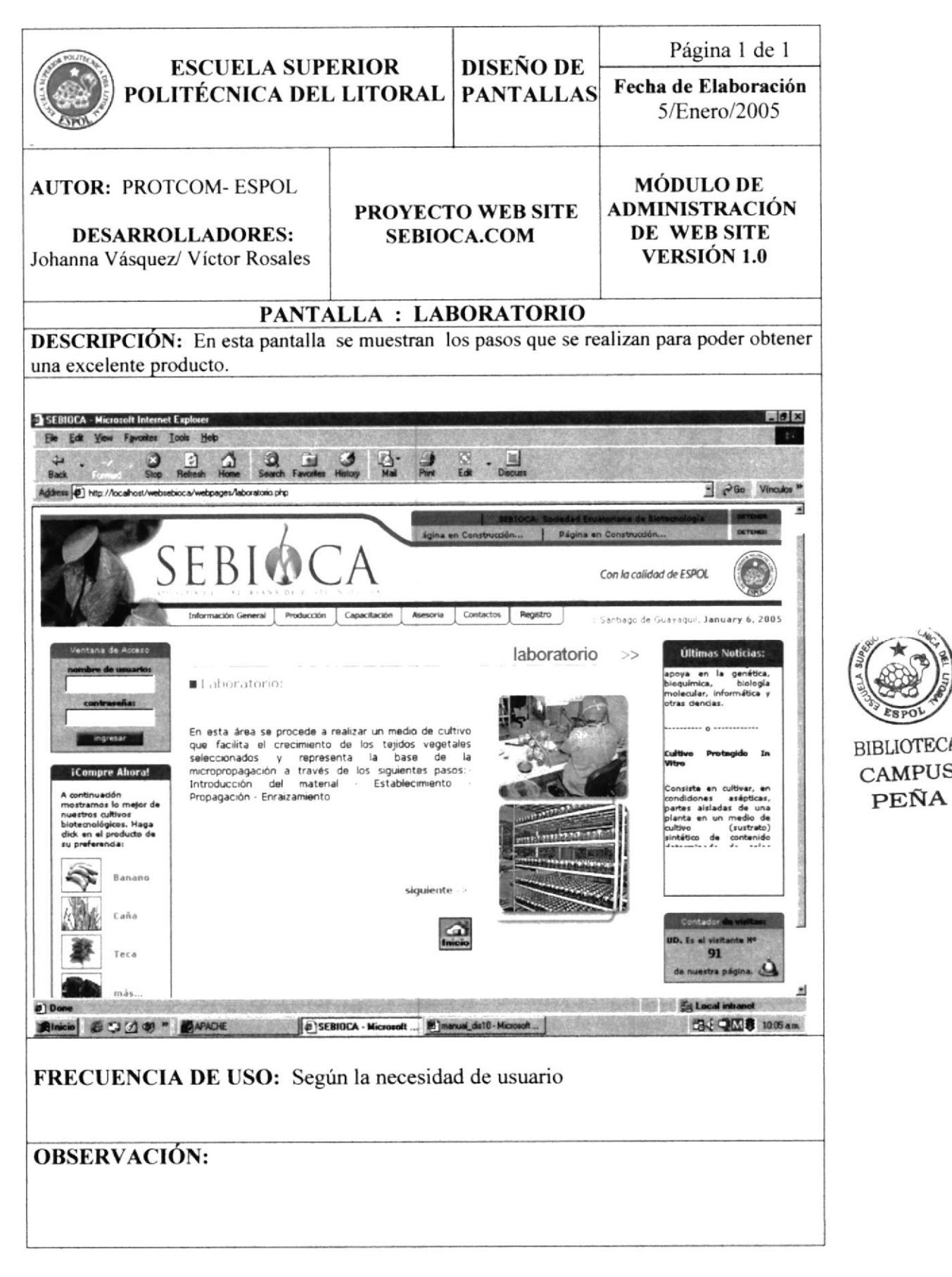

CAMPUS PEÑA

### 10.4.3 PANTALLA FASE 1

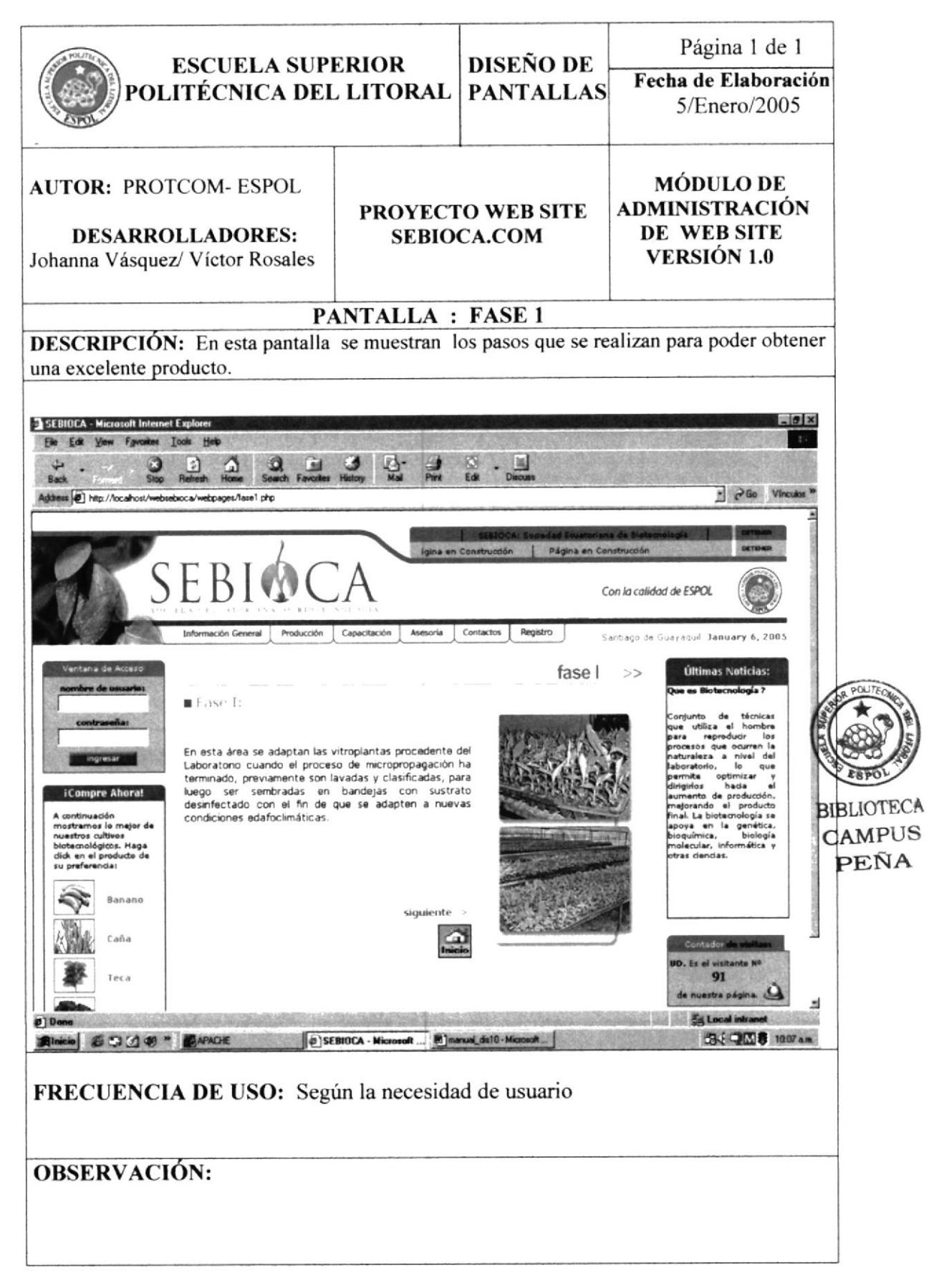

## 10.4.4 PANTALLA FASE 2

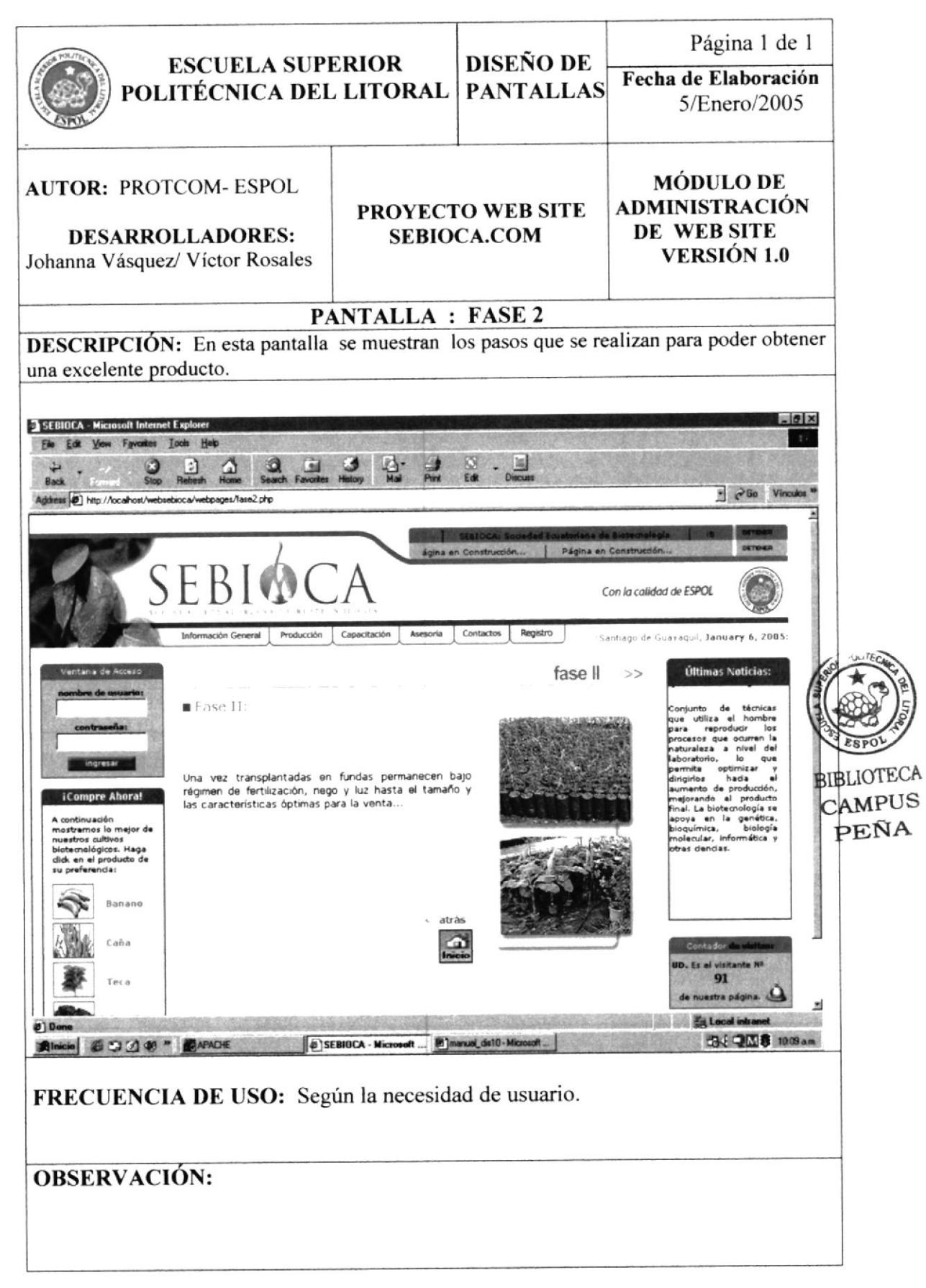

### 10.4.5 PANTALLA VENTAJAS

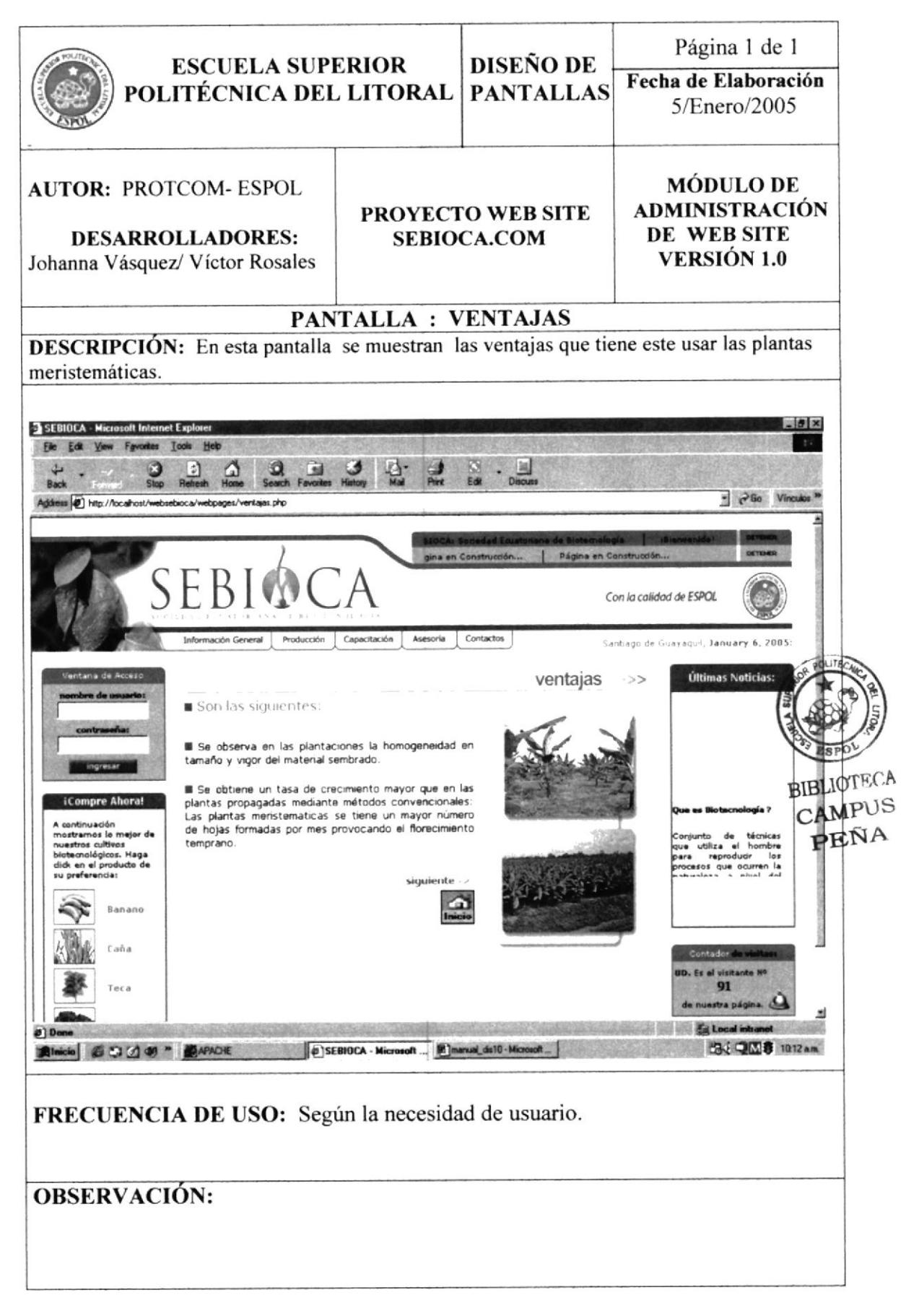
# 10.5 DISEÑO DE PANTALLAS: OPCIÓN CAPACITACIÓN

#### PATALLA CAPACITACIÓN 10.5.1

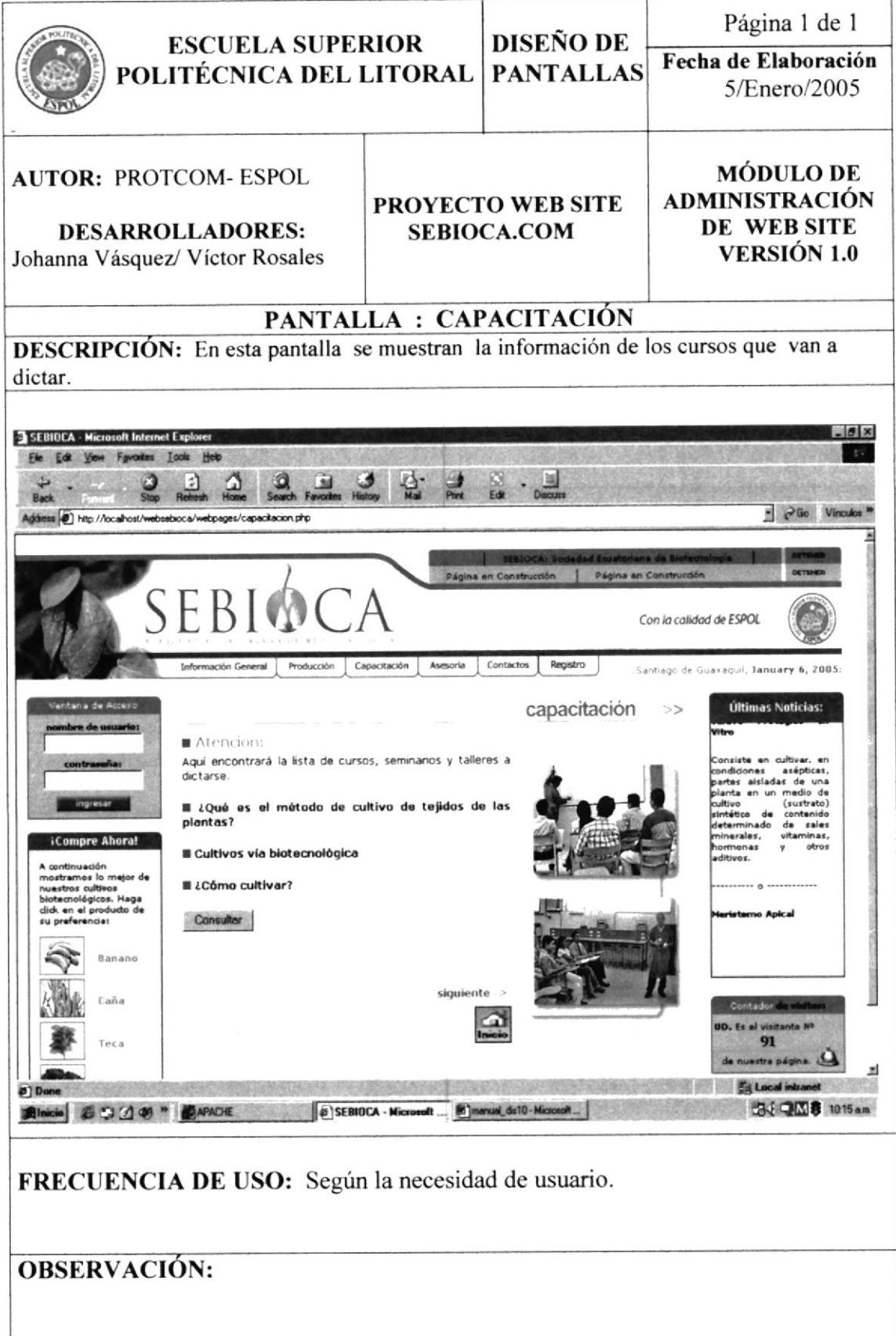

## 10.6 DISEÑO DE PANTALLA: OPCIÓN ASESORÍA

### 10.6.1 PANTALLA ASESORÍA

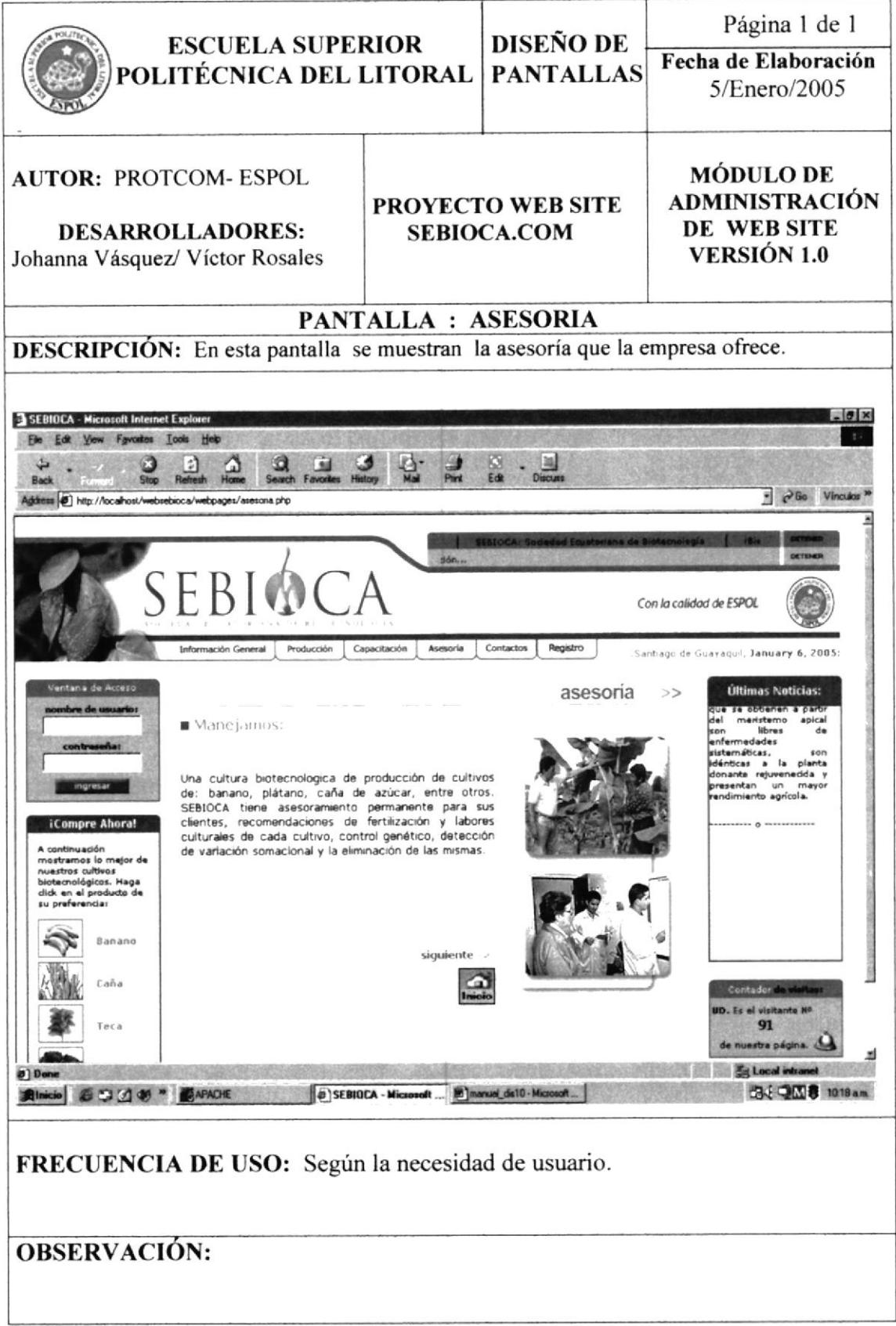

# 10.7 DISEÑO DE PANTALLAS: OPCIÓN CONTACTOS

#### PANTALLA CONTACTOS 10.7.1

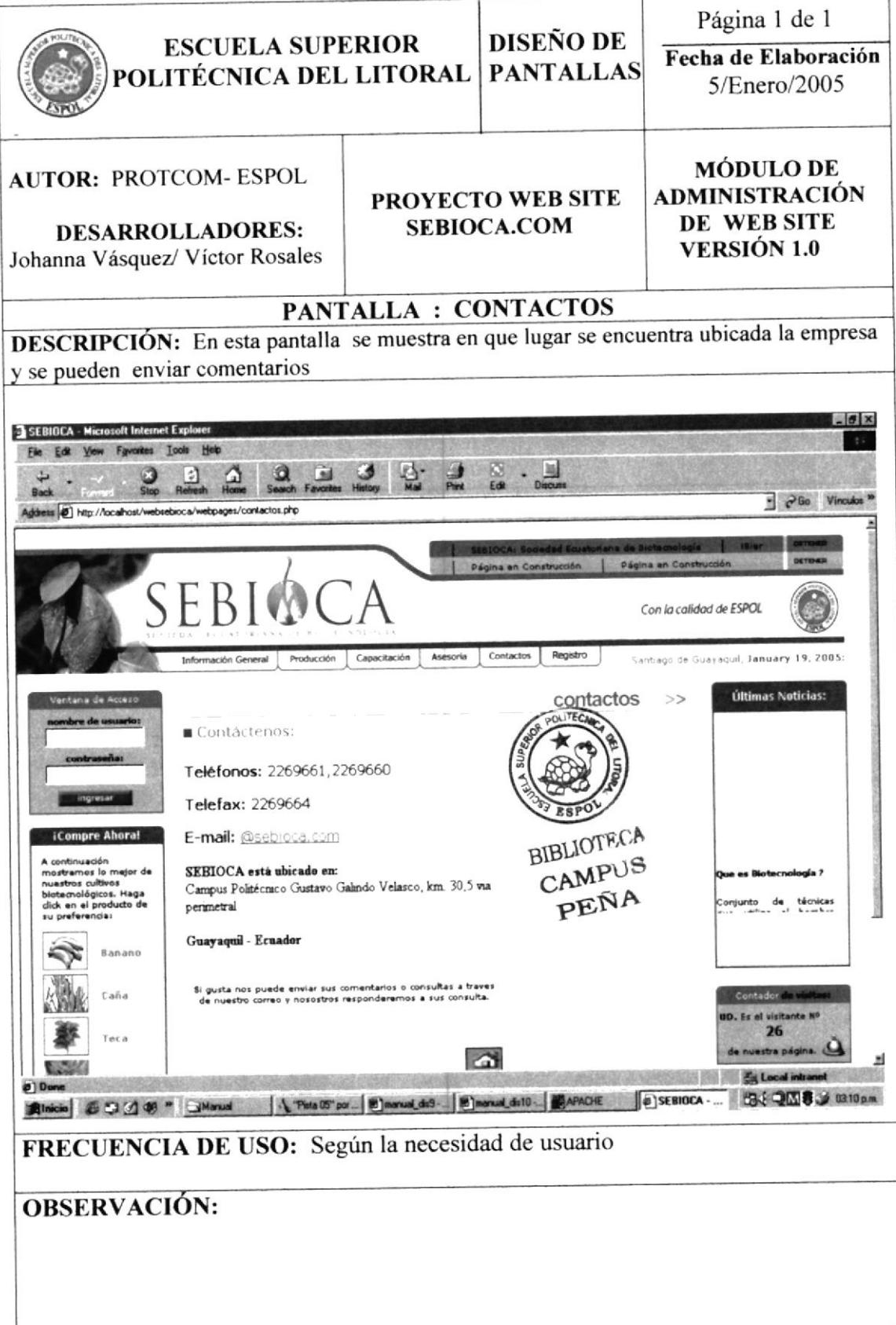

#### DISEÑO DE PANTALLAS: ADMINISTRADOR WEB SITE  $10.2$

#### 10.8.1 PANTALLA ADMINISTRADOR

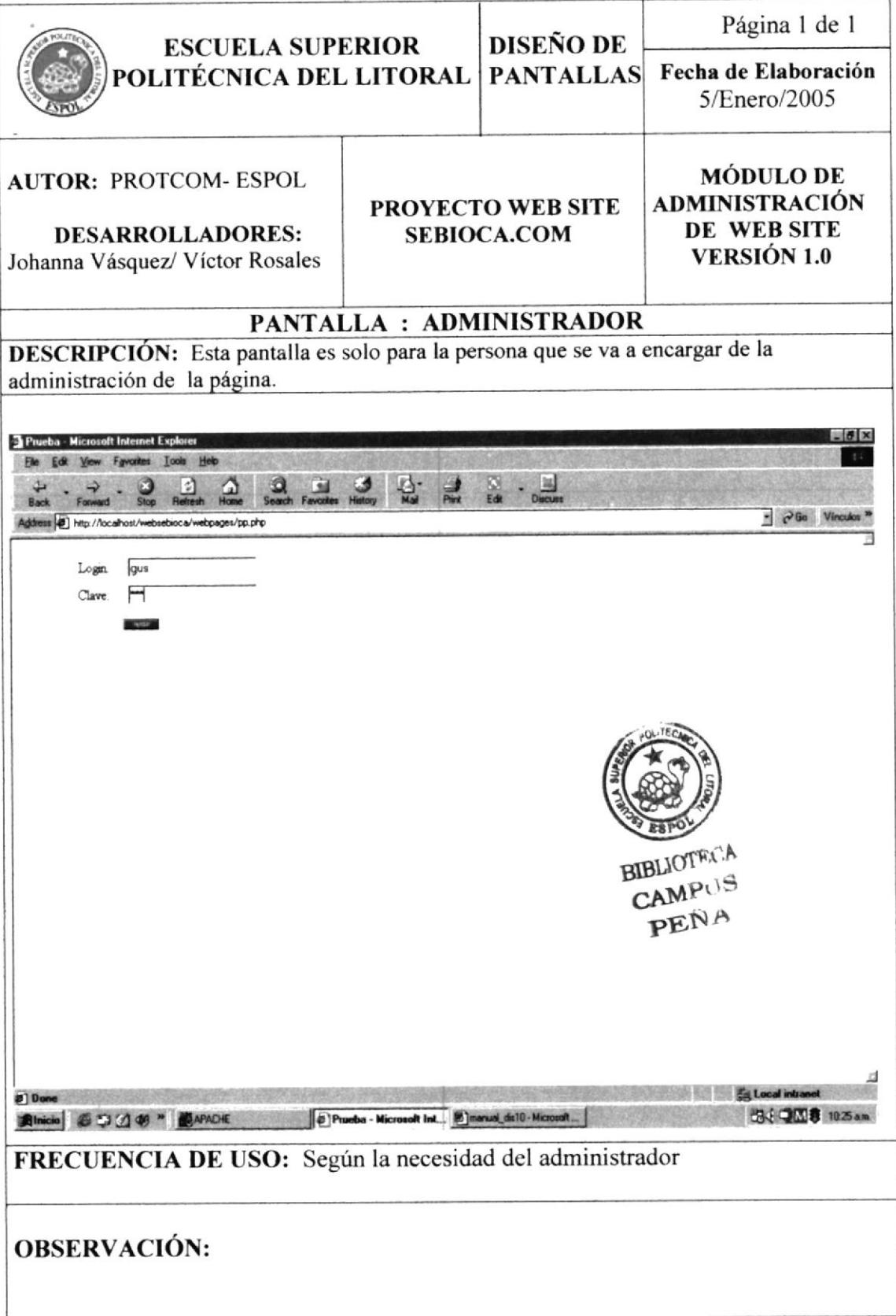

#### 10.8.2 PANTALLA MANTENIMIENTOS Página 1 de 1 **DISEÑO DE ESCUELA SUPERIOR** Fecha de Elaboración **PANTALLAS** POLITÉCNICA DEL LITORAL 5/Enero/2005 **MÓDULO DE AUTOR: PROTCOM-ESPOL ADMINISTRACIÓN** PROYECTO WEB SITE DE WEB SITE **SEBIOCA.COM DESARROLLADORES: VERSIÓN 1.0** Johanna Vásquez/ Víctor Rosales PANTALLA : MANTENIMIENTOS DESCRIPCIÓN: Esta pantalla es solo para la persona que se va a encargar de la administración de la página.  $\theta$  x SEBIOCA - Microsoft Internet Explo File Edit View Favorites Tools Help  $\Box$  $\cdot \mathbf{H}$  $\Omega$  $\mathcal{Q}$  $\sim$ Edit  $\mathbf{r}$ - PGo Vinculos Address @ http://localhost/w sebioca/webpages/verifica.php EBIOCA Con la calidad de ESPOL de Guayaqui, January 6, 2005: información General Utalettum Proceso Producto<br>Note 14 .<br>Veril 151 **Asesona** Macquesin i **BIBLIOTECA** CAMPUS PEÑA 图 QM\$ 1027am Rinicio & C O O " CAPACHE (2) SEBIOCA - Microsoft ... [2] manual dri 0 - Microsoft ... FRECUENCIA DE USO: Según la necesidad del administrador. **OBSERVACIÓN:**

#### **10.8.3 PANTALLA REGISTRO DE PROCESOS**

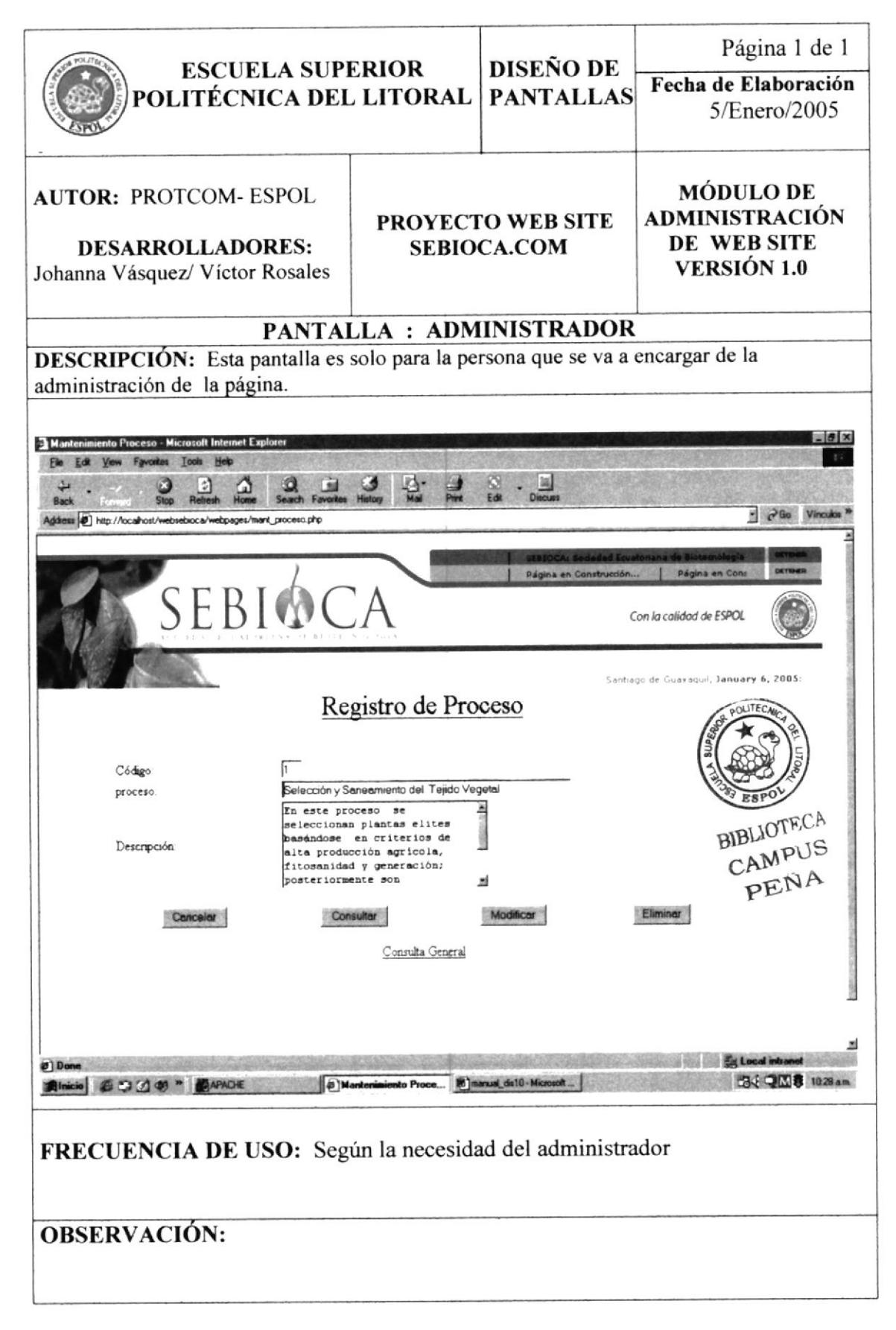

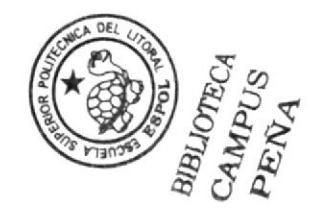

# CAPÍTULO 11

**DIAGRAMA DE ENTRADAS** PROCESOS SALIDAS

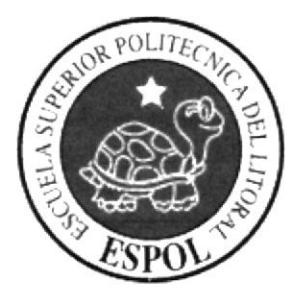

## <sup>I</sup>I. DIAGRAMA DE ENTRADAS PROCESOS Y SALIDAS

## 11.1 MANTENIMIENTO DE INFORMACIÓN GENERAL.

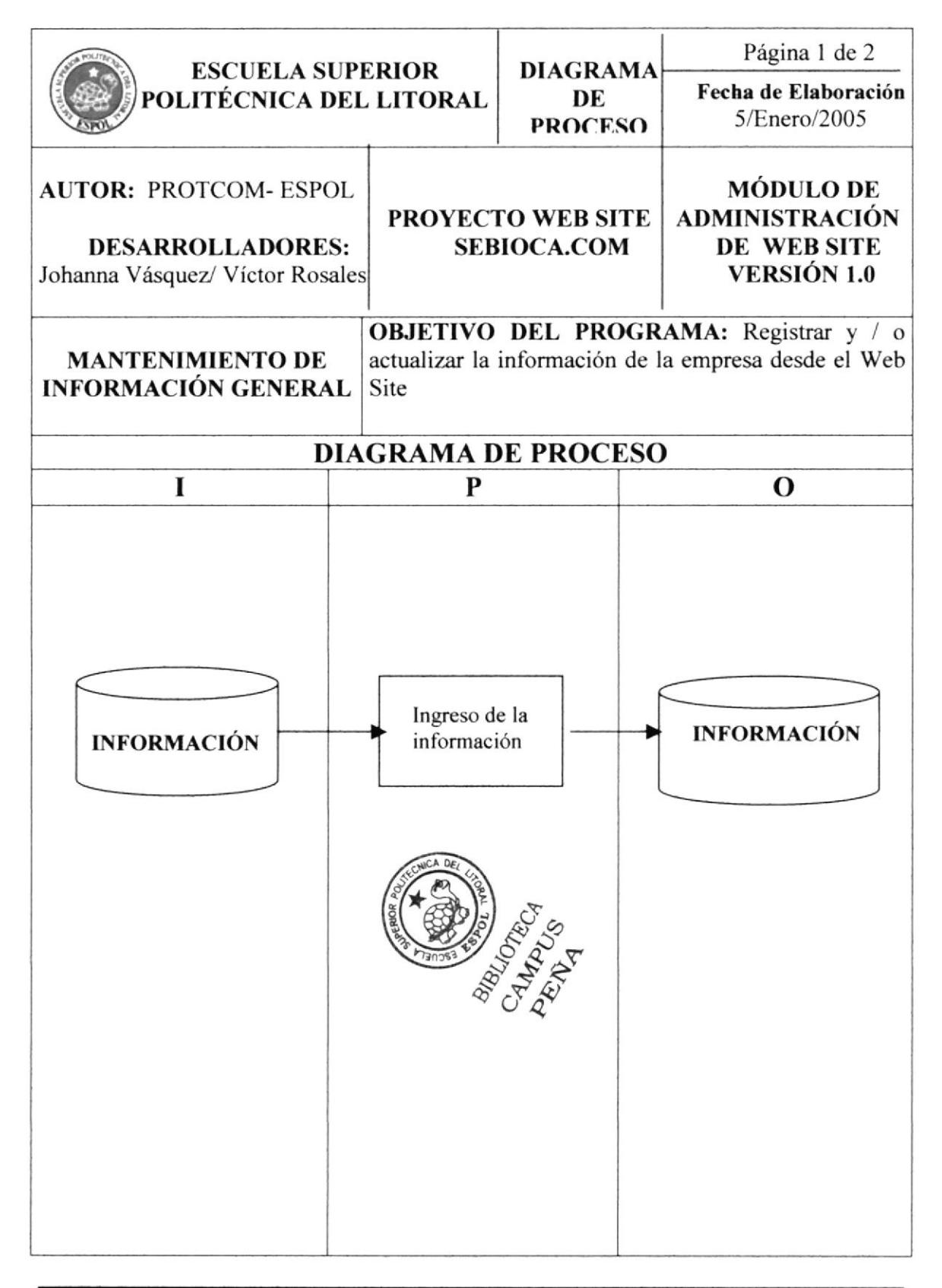

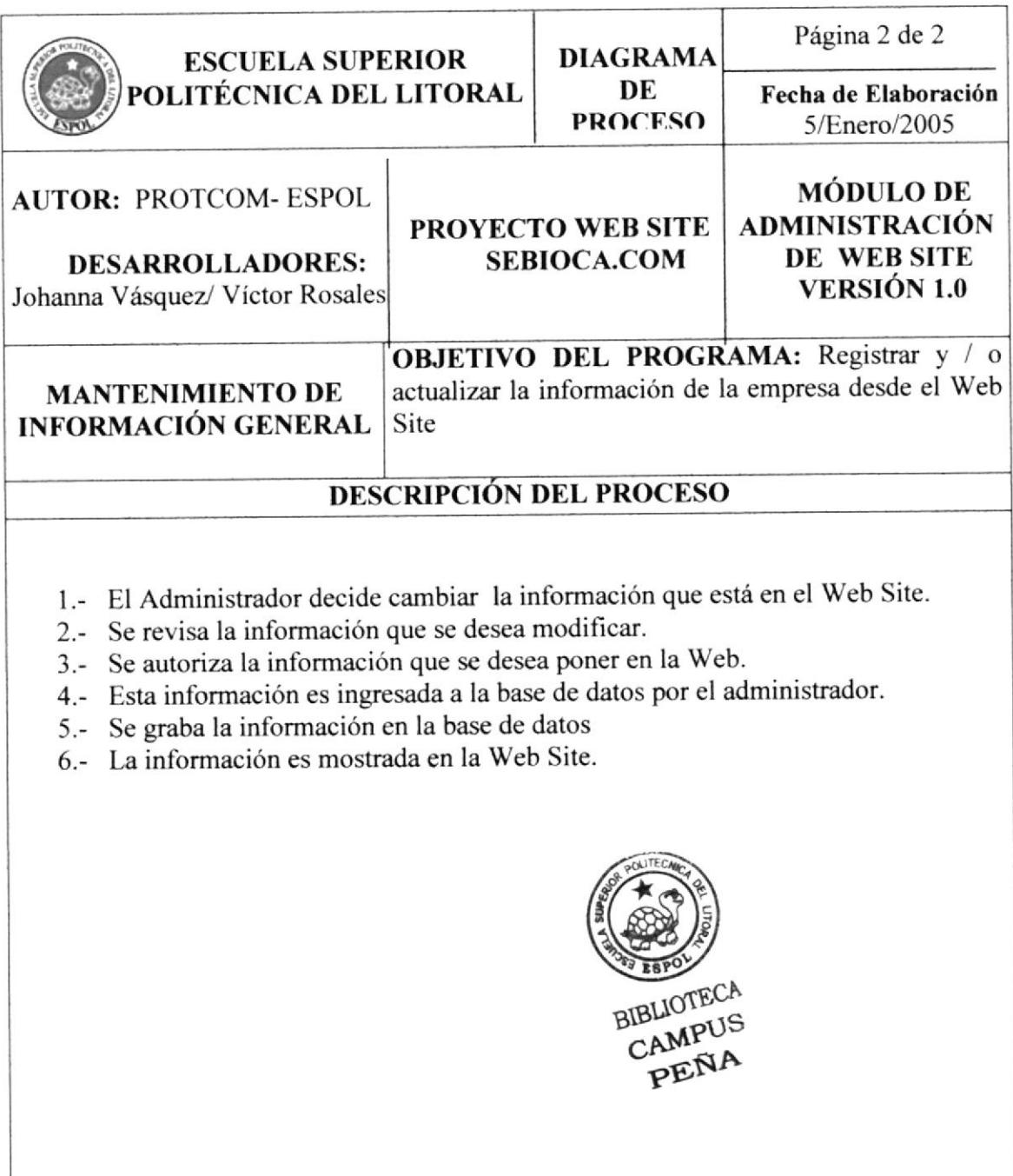

## II.2 MANTENIMIENTO DE OBJETO

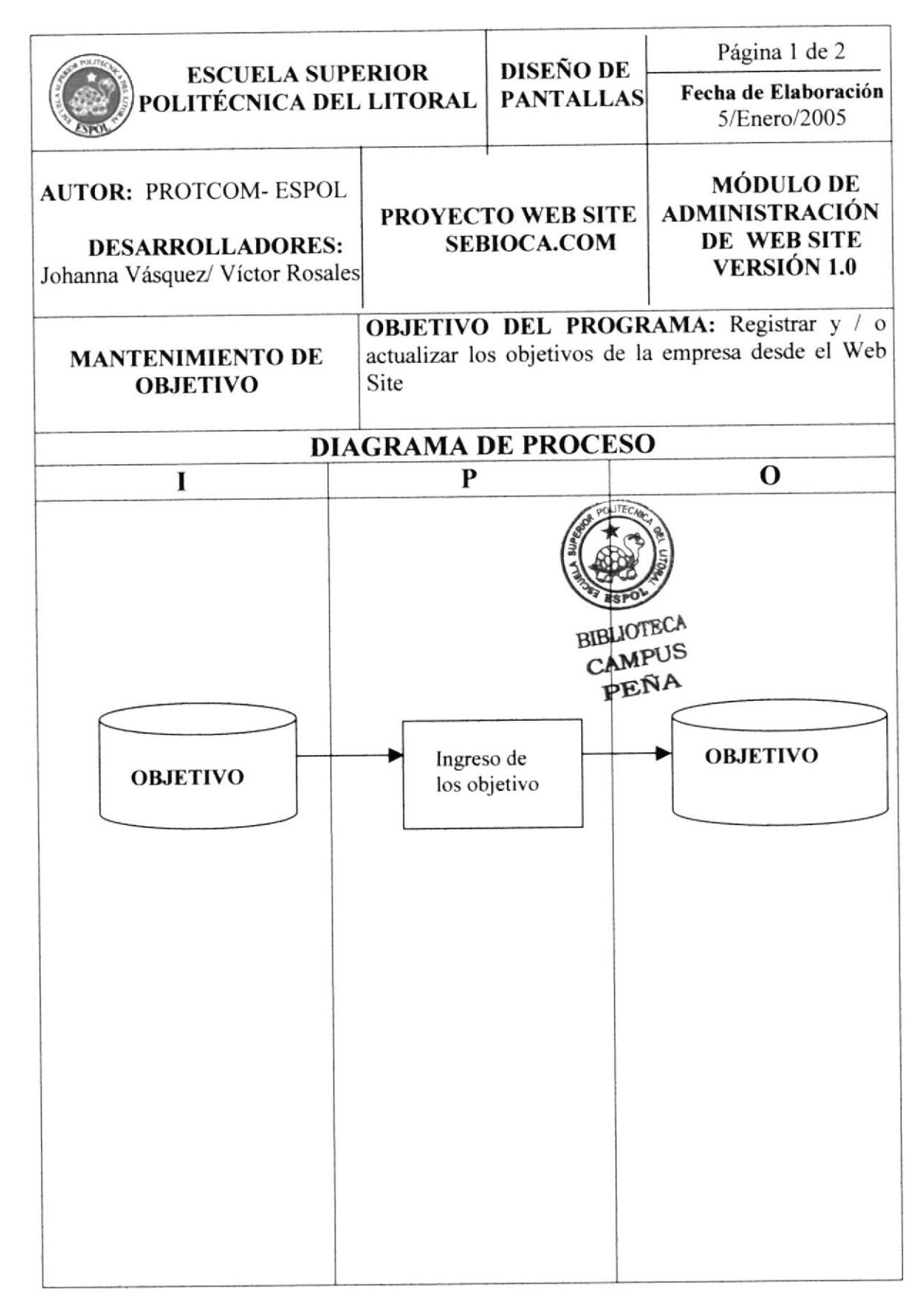

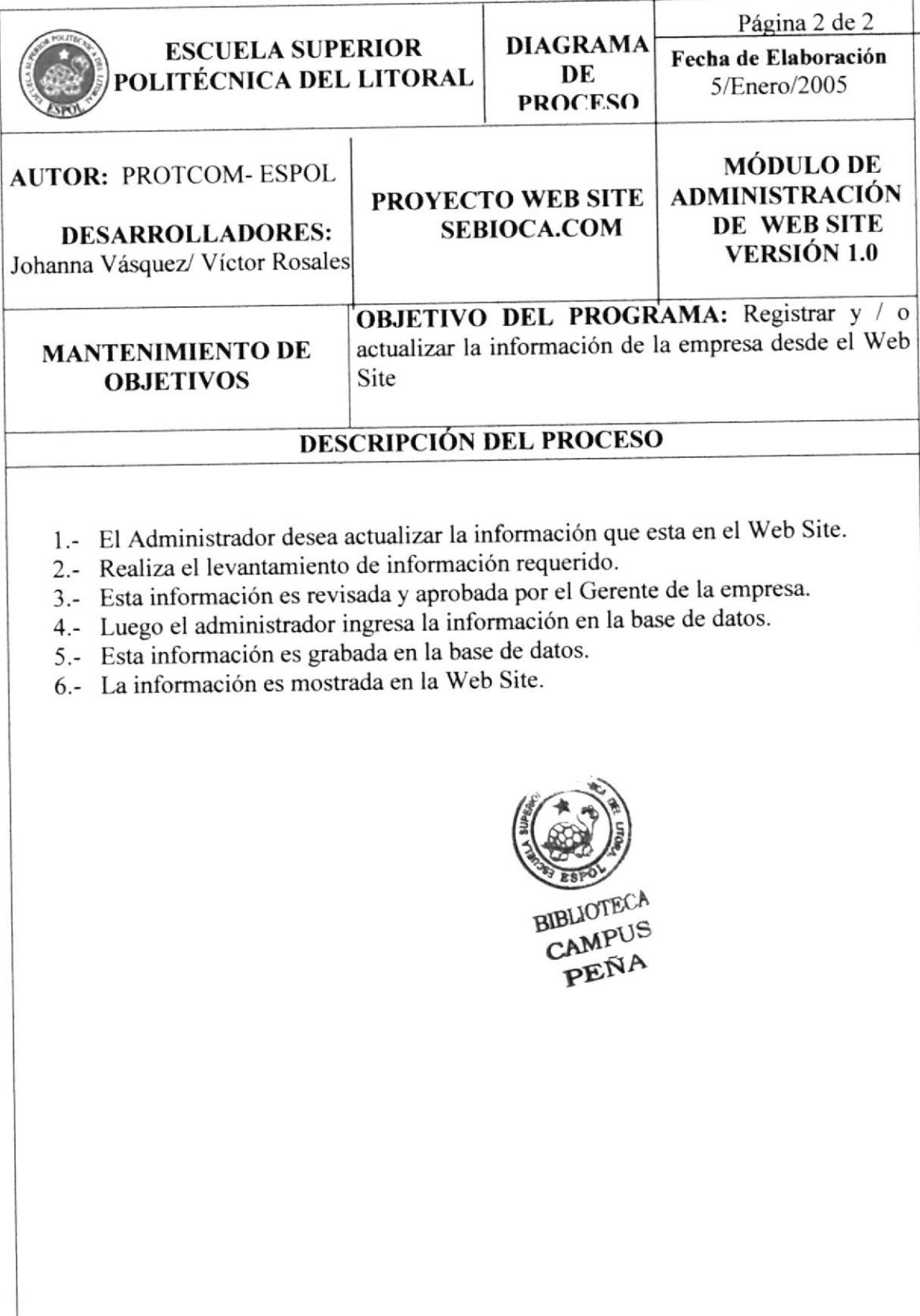

## 1I.3 MANTENIMIENTO DE PROCESOS

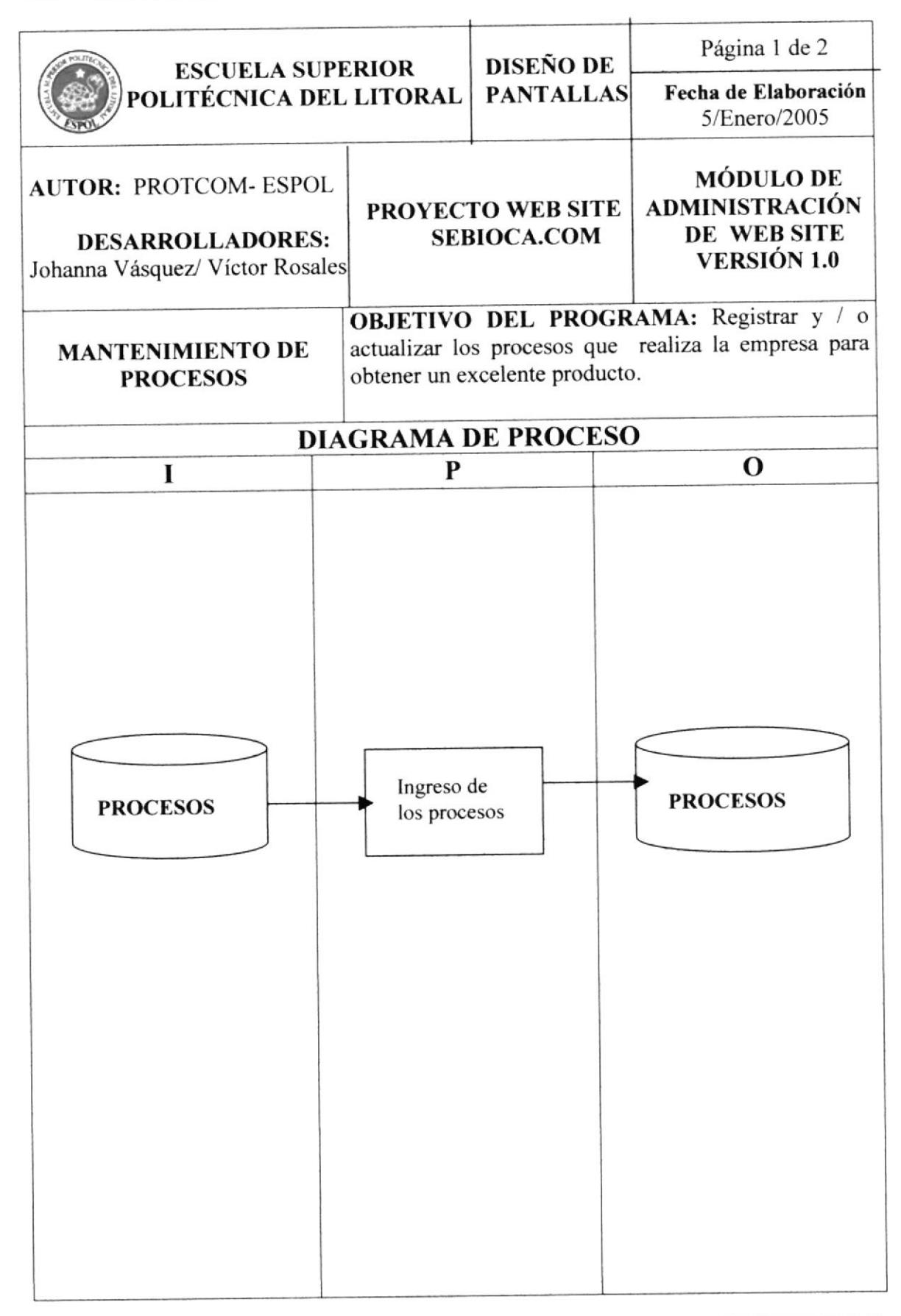

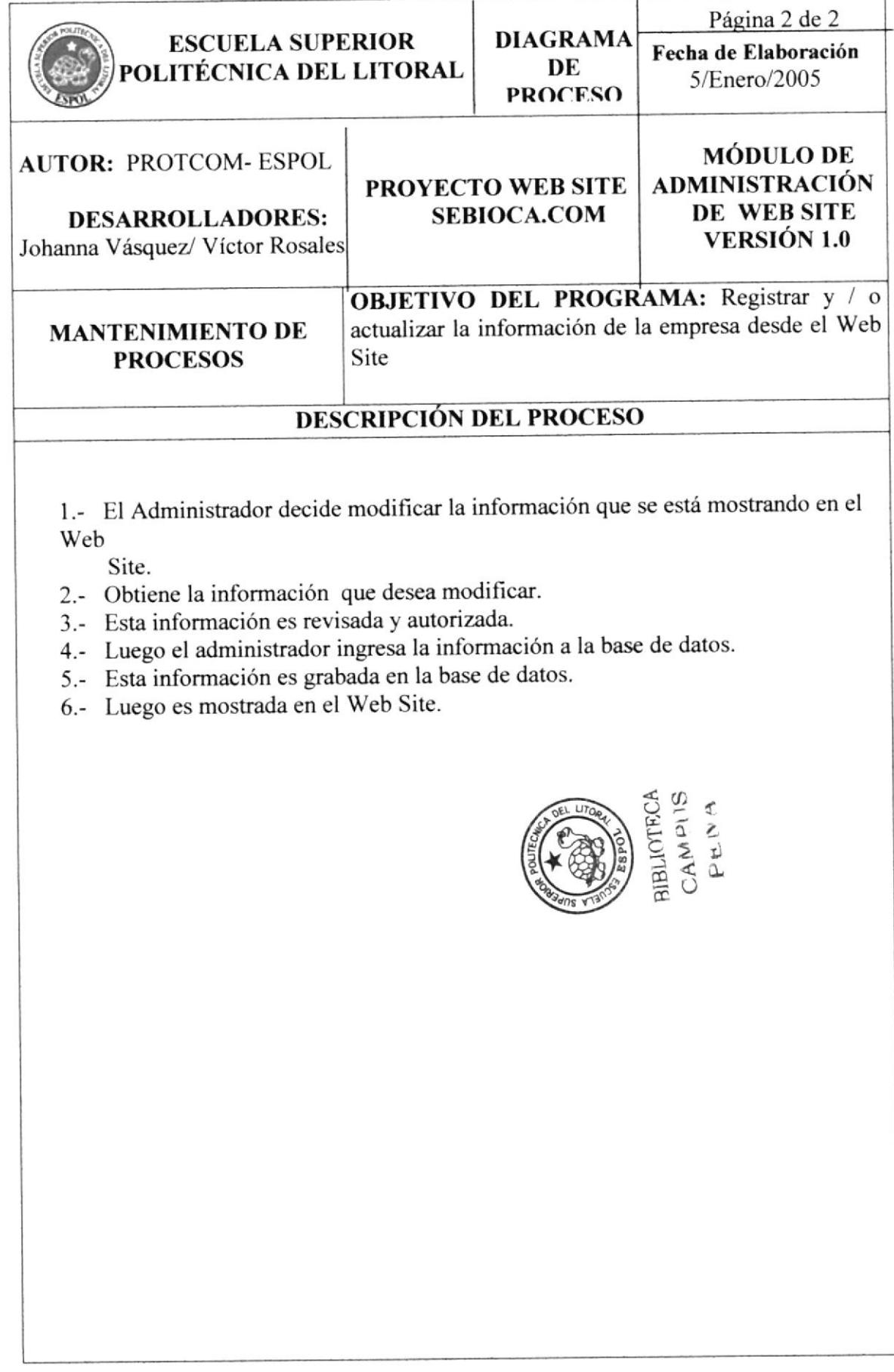

#### II.4 MANTENIMIENTO DE PRODUCTOS

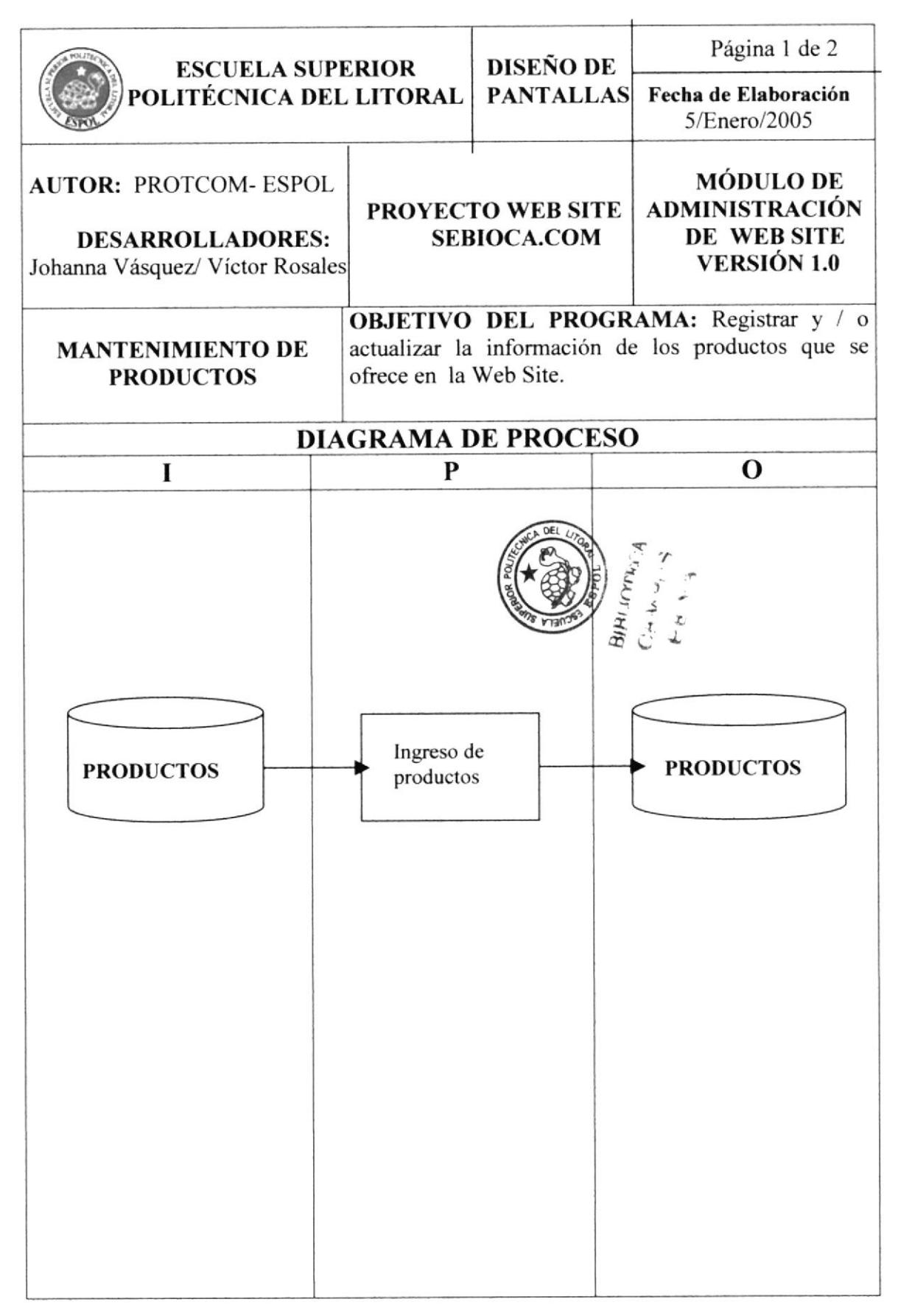

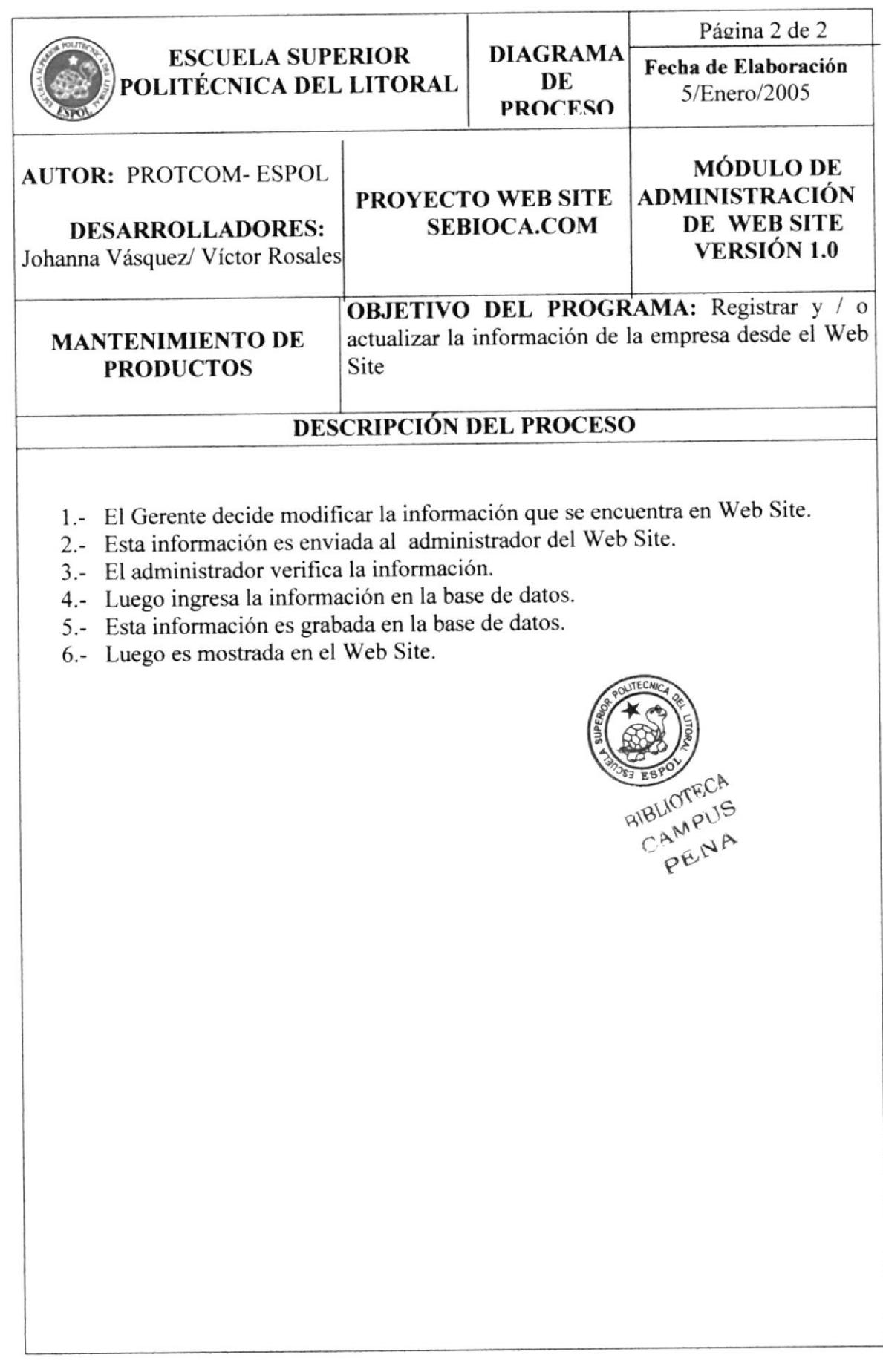

## II.5 MANTENIMIENTO DE NOTICIAS

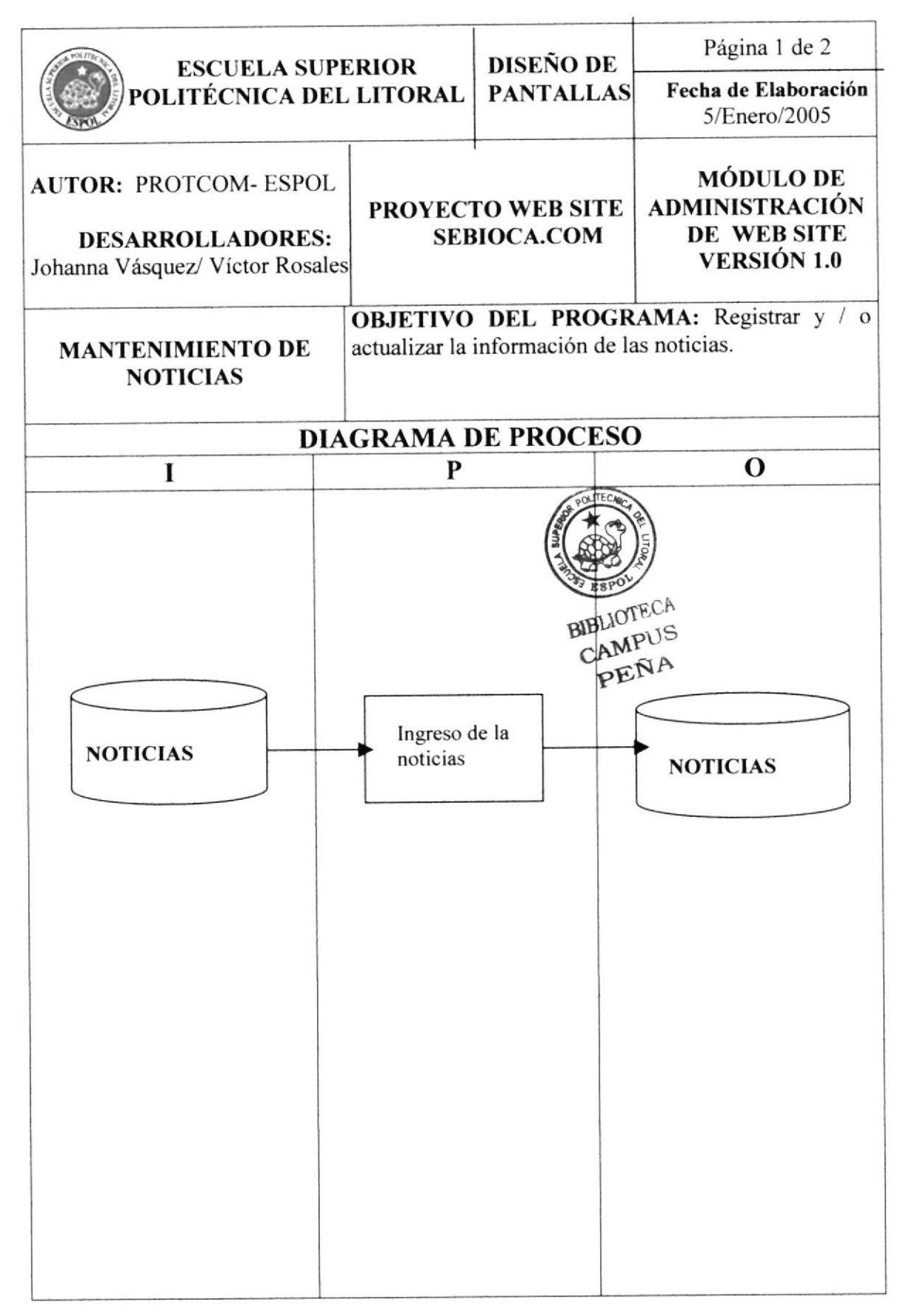

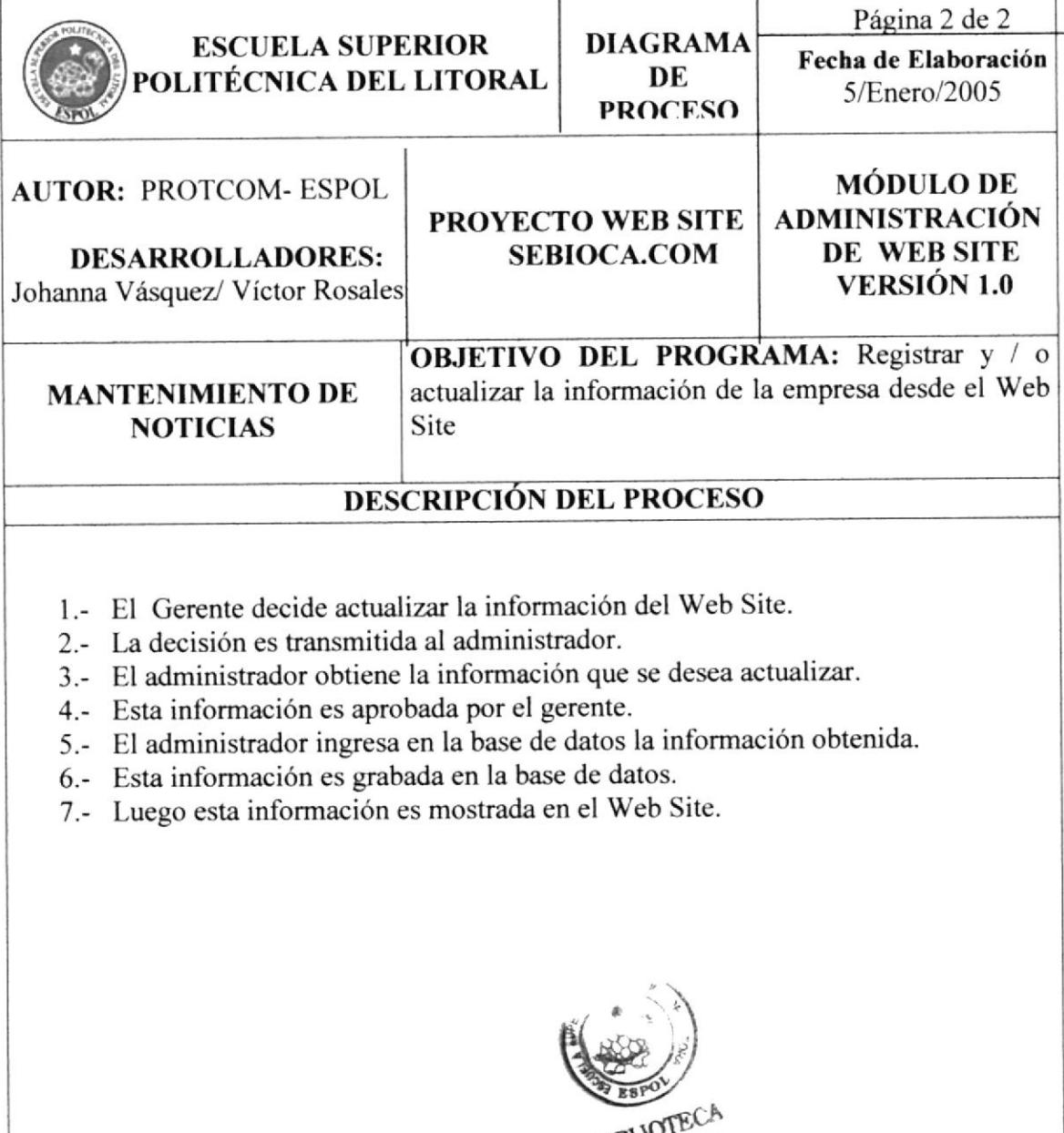

BIBLIOTECA

#### II.6 MANTENIMIENTO DE VENTAJAS

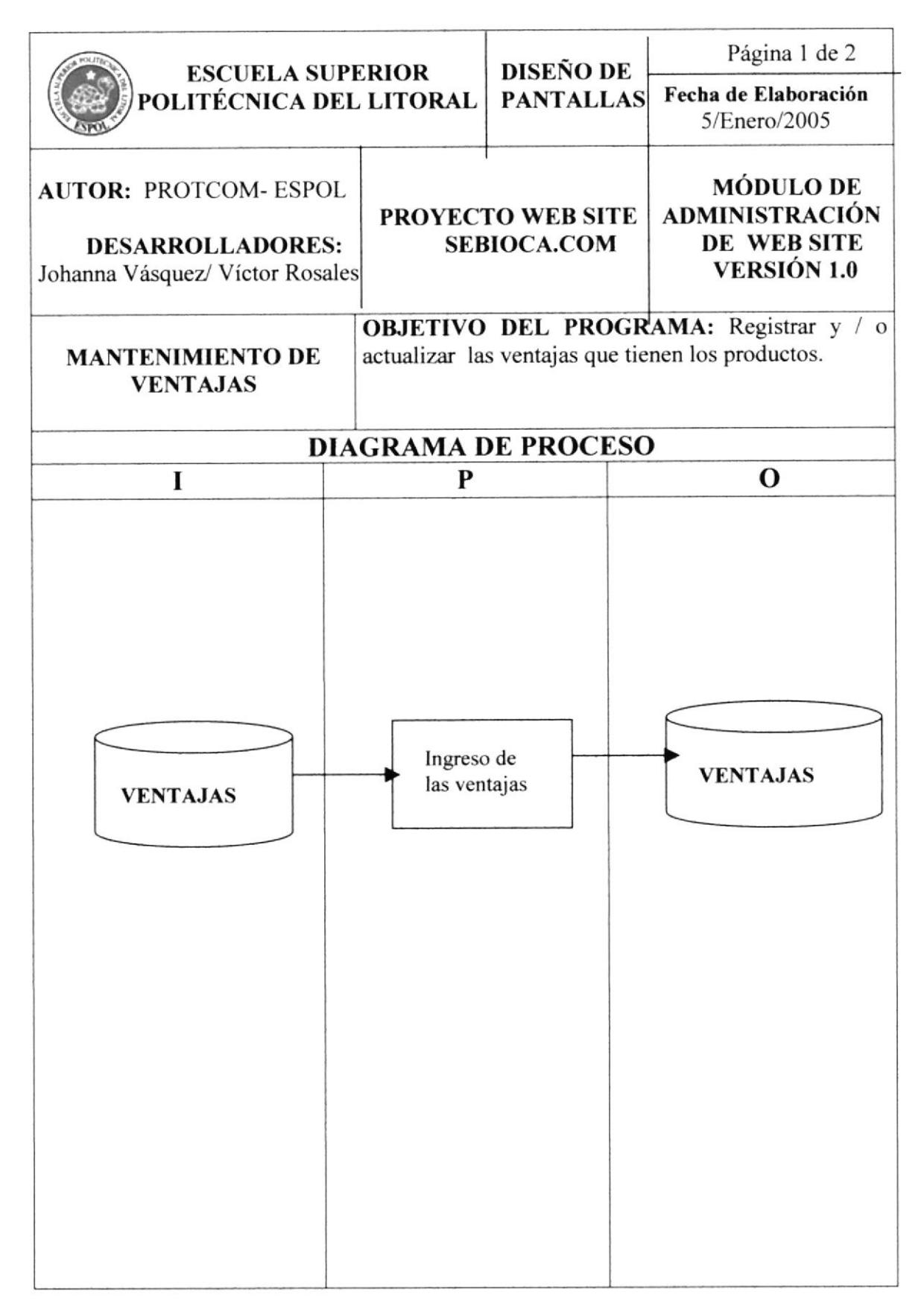

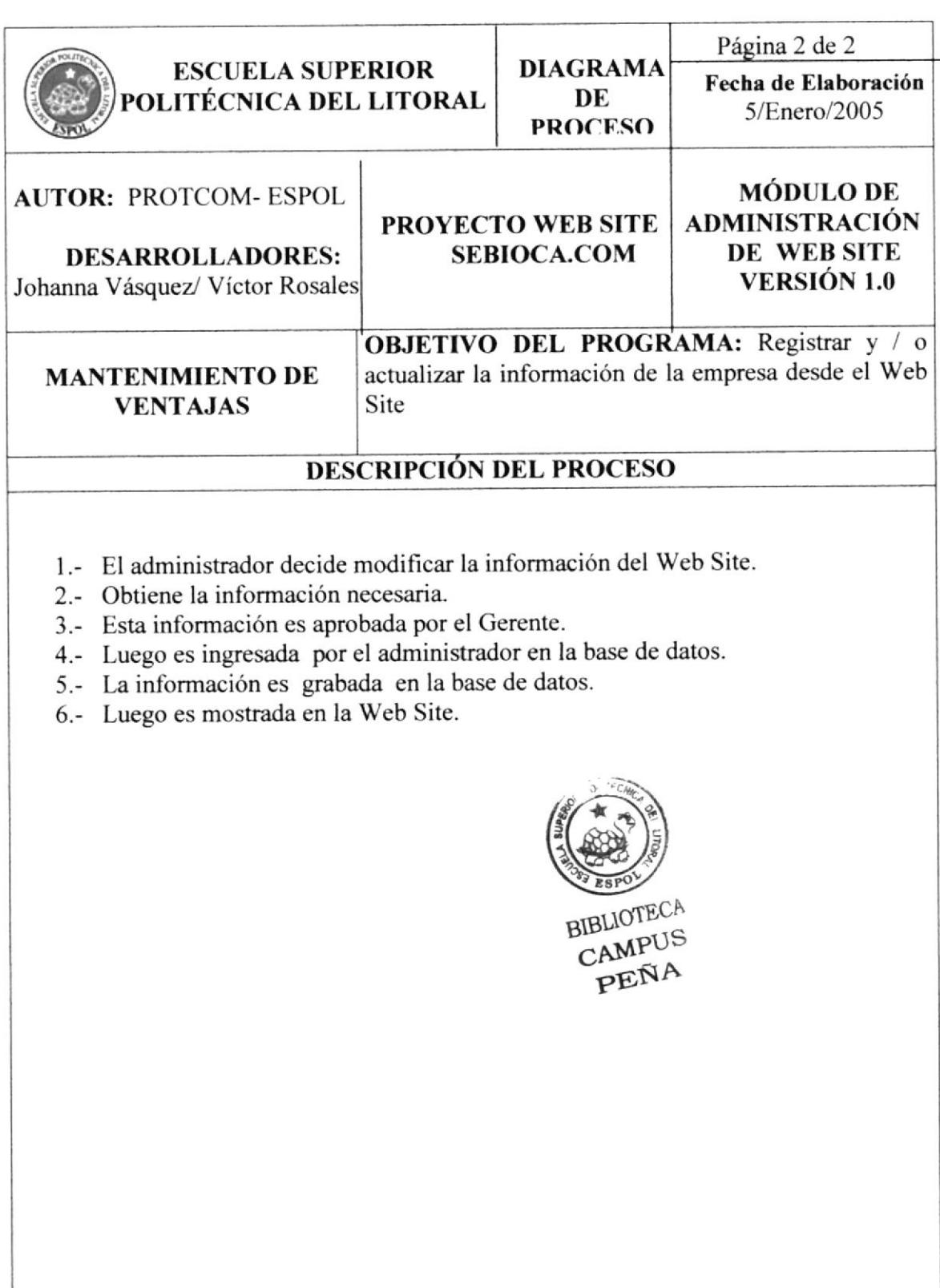

#### **MANTENIMIENTO DE ASESORÍA** 11.7

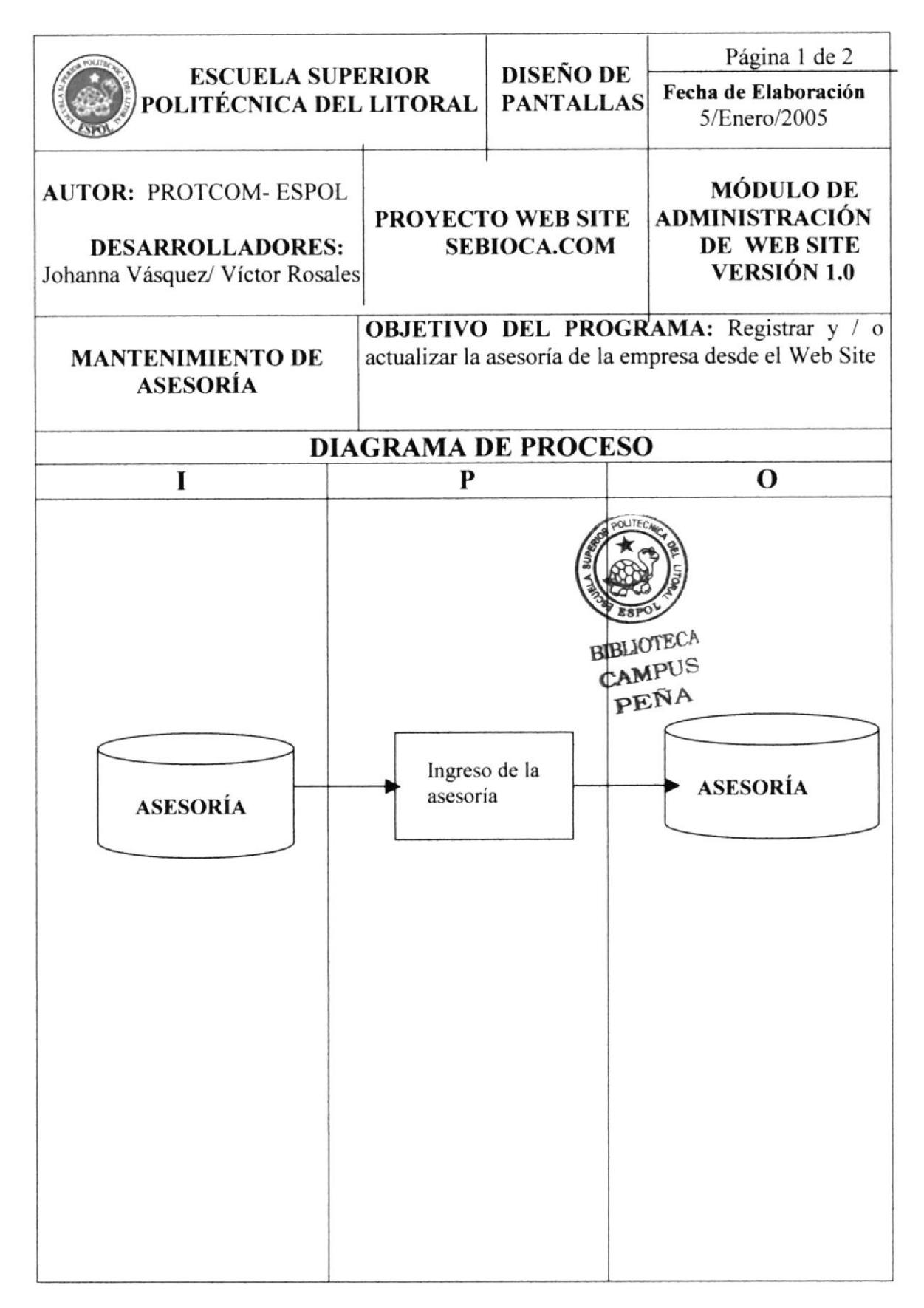

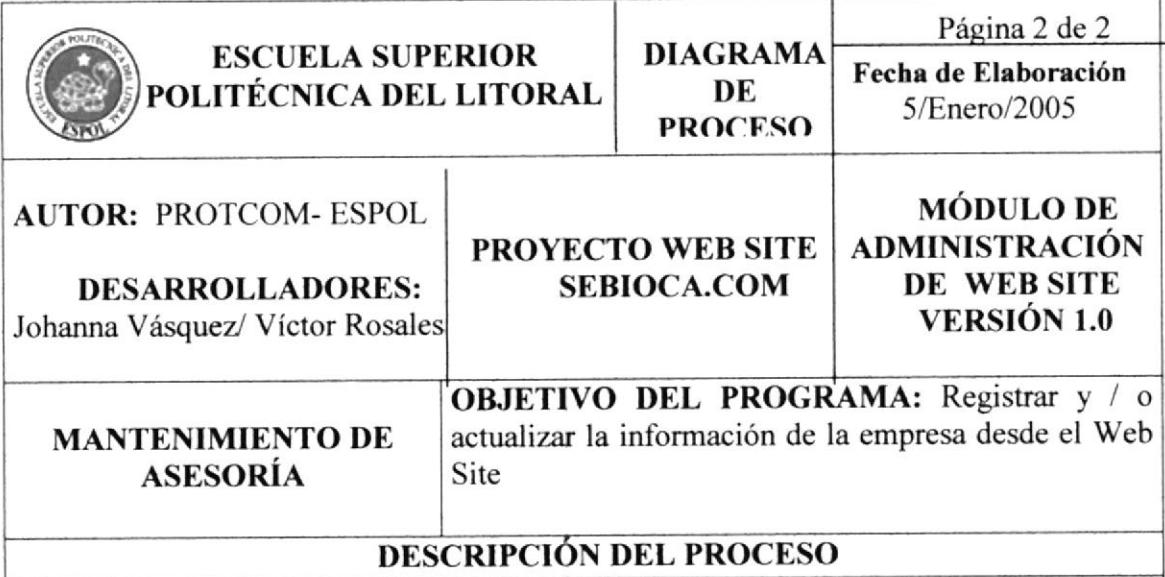

- 1.- El Gerente decide actualizar, la información que se encuentra en el Web Site.
- 2.- Le envía la información al administrador del Web Site.
- 3.- El administrador actualiza la información en la base de datos.
- 4.- Esta información es grabada en la base de datos.
- 5.- Se muestra la información que se actualizado en el Web Site.

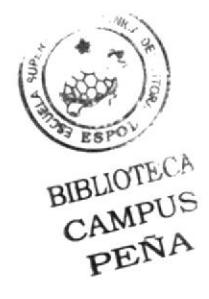

# 11.8 MANTENIMIENTO DE MARQUESINA

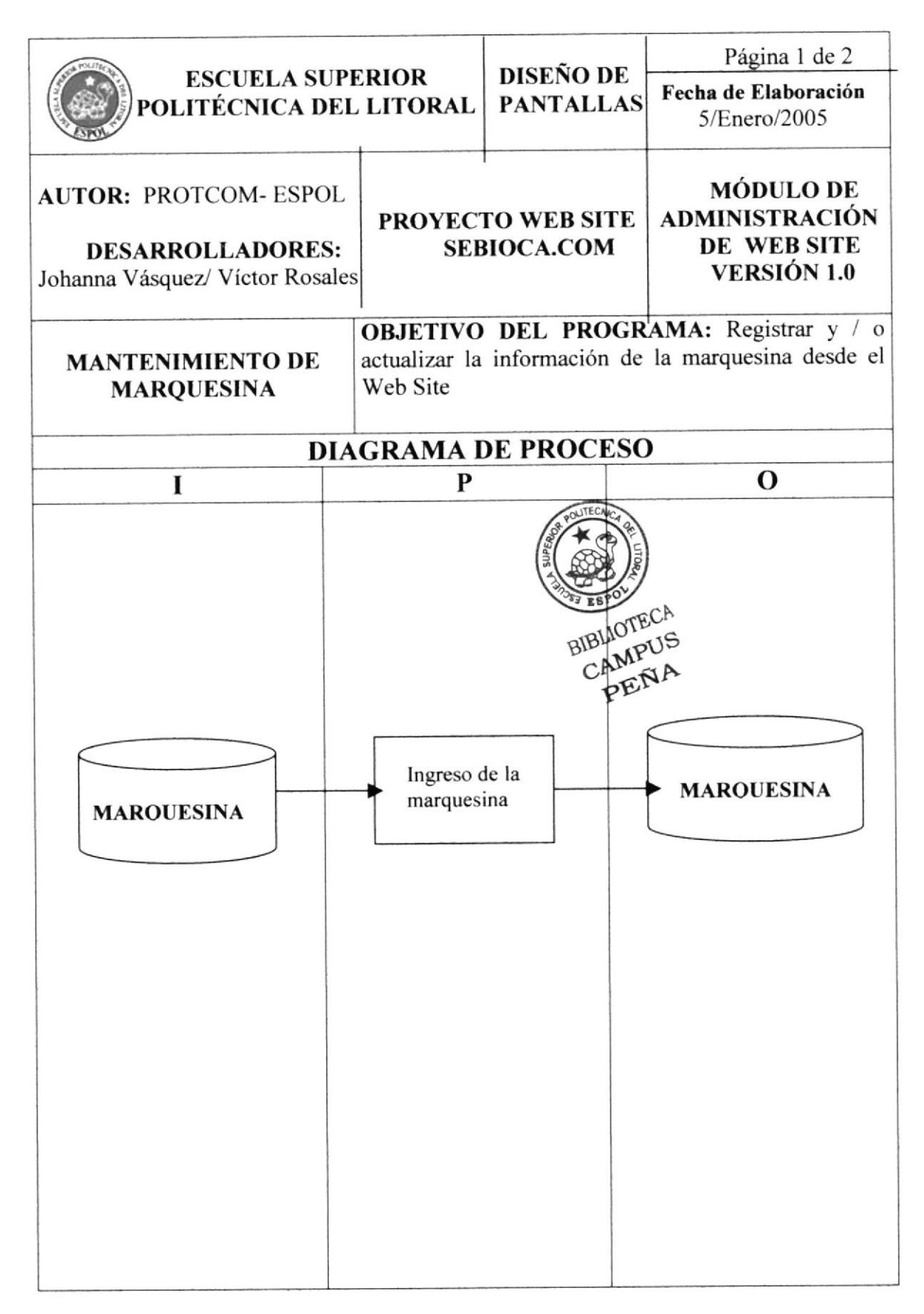

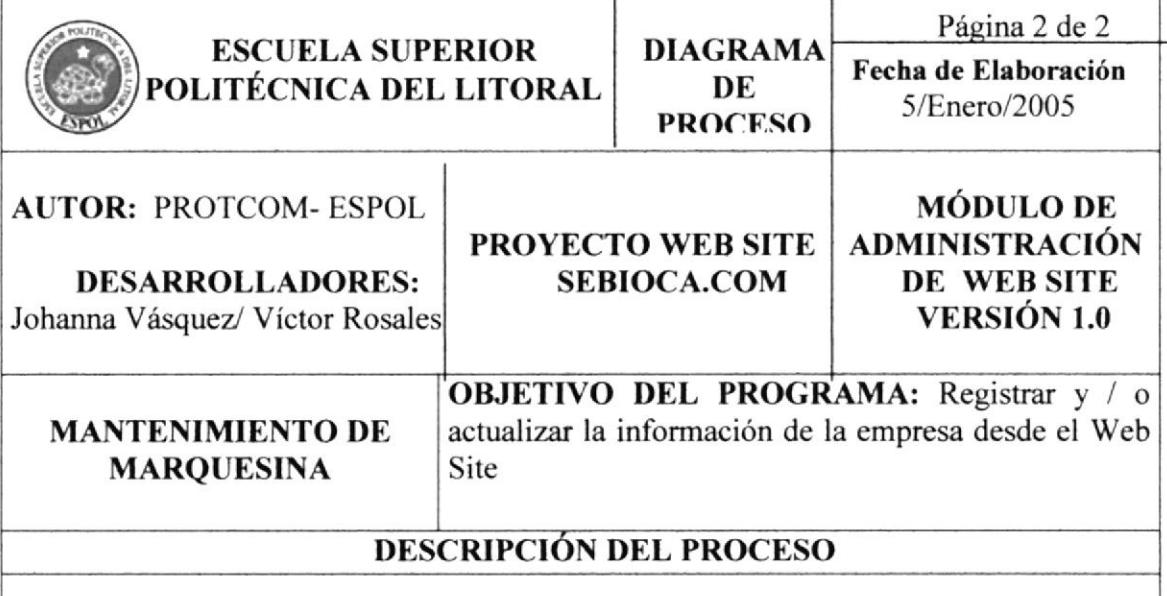

- 1.- El administrador decide actualizar o registrar información en el Web Site.
- 2.- Verifica la información que desea actualizar o registrar.
- 3.- Esta información es autorizada.
- 4.- Es ingresada a la base de datos por el administrador.
- 5.- Se graba la información en la base de datos
- 6.- Es mostrada en la Web Site.

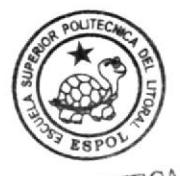

BIBLIOTECA CAMPUS PENA

#### 11.9 SOLICITUD DE PEDIDOS

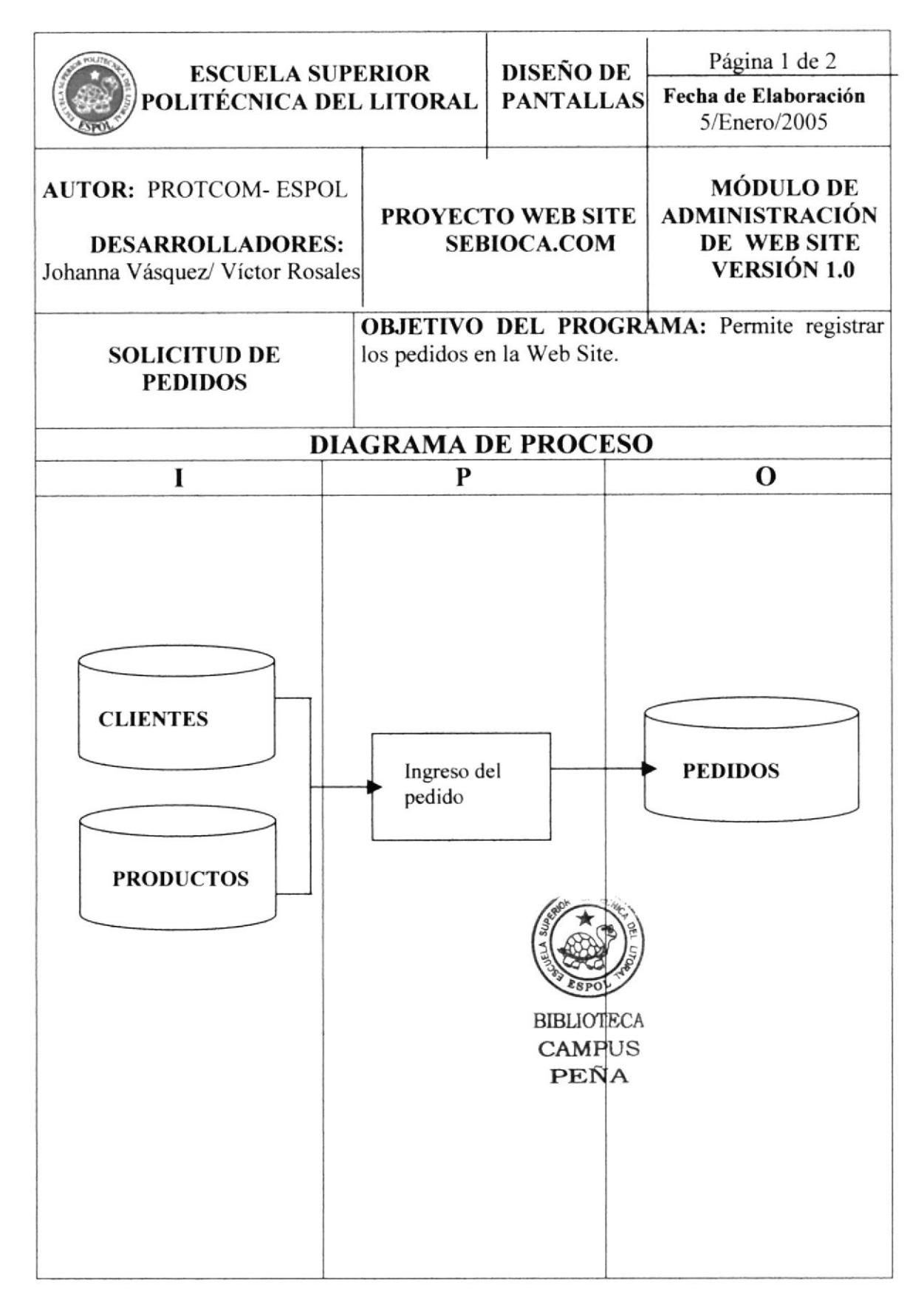

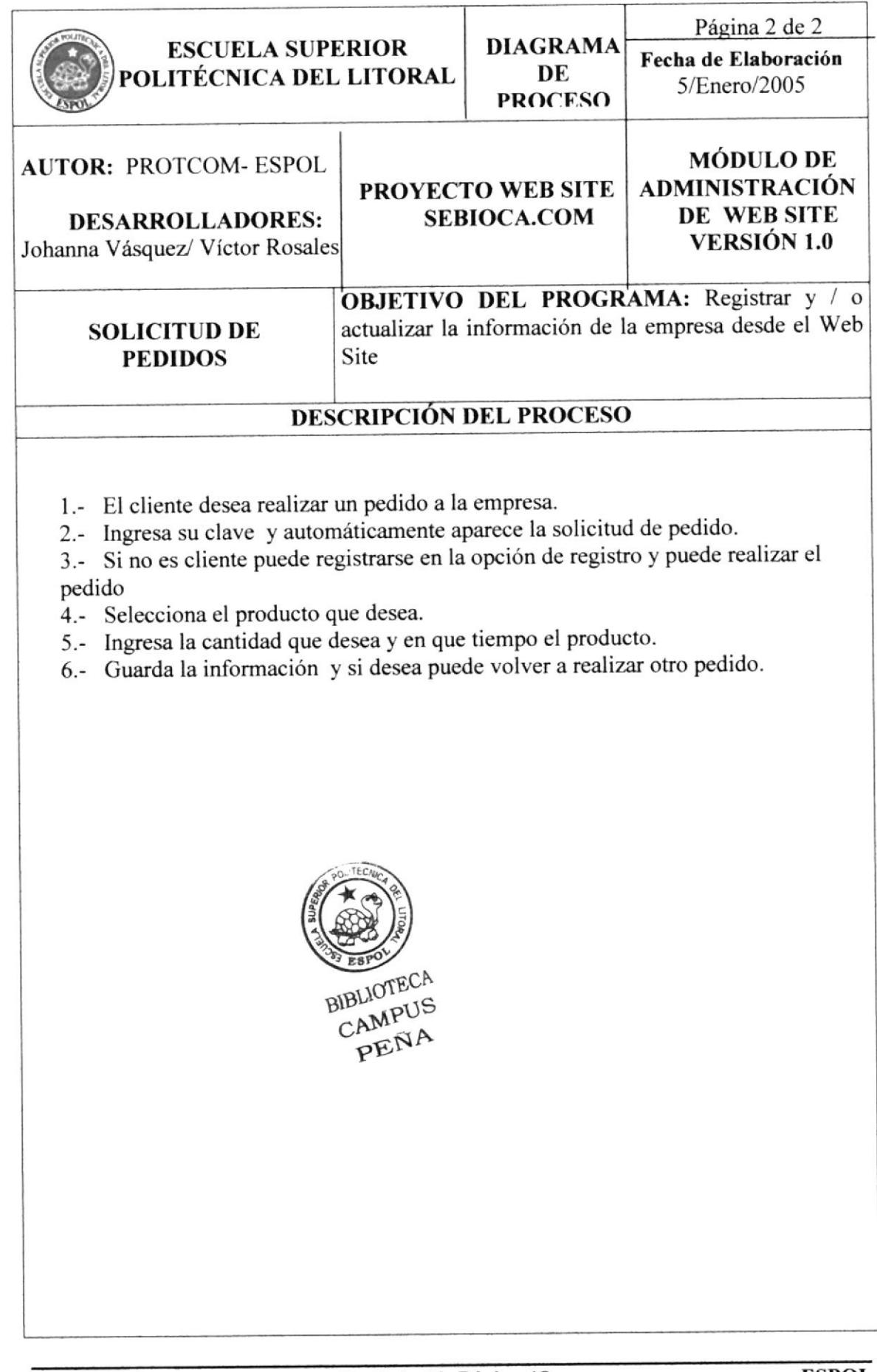

## 11.10 REGISTRO DE CLIENTES

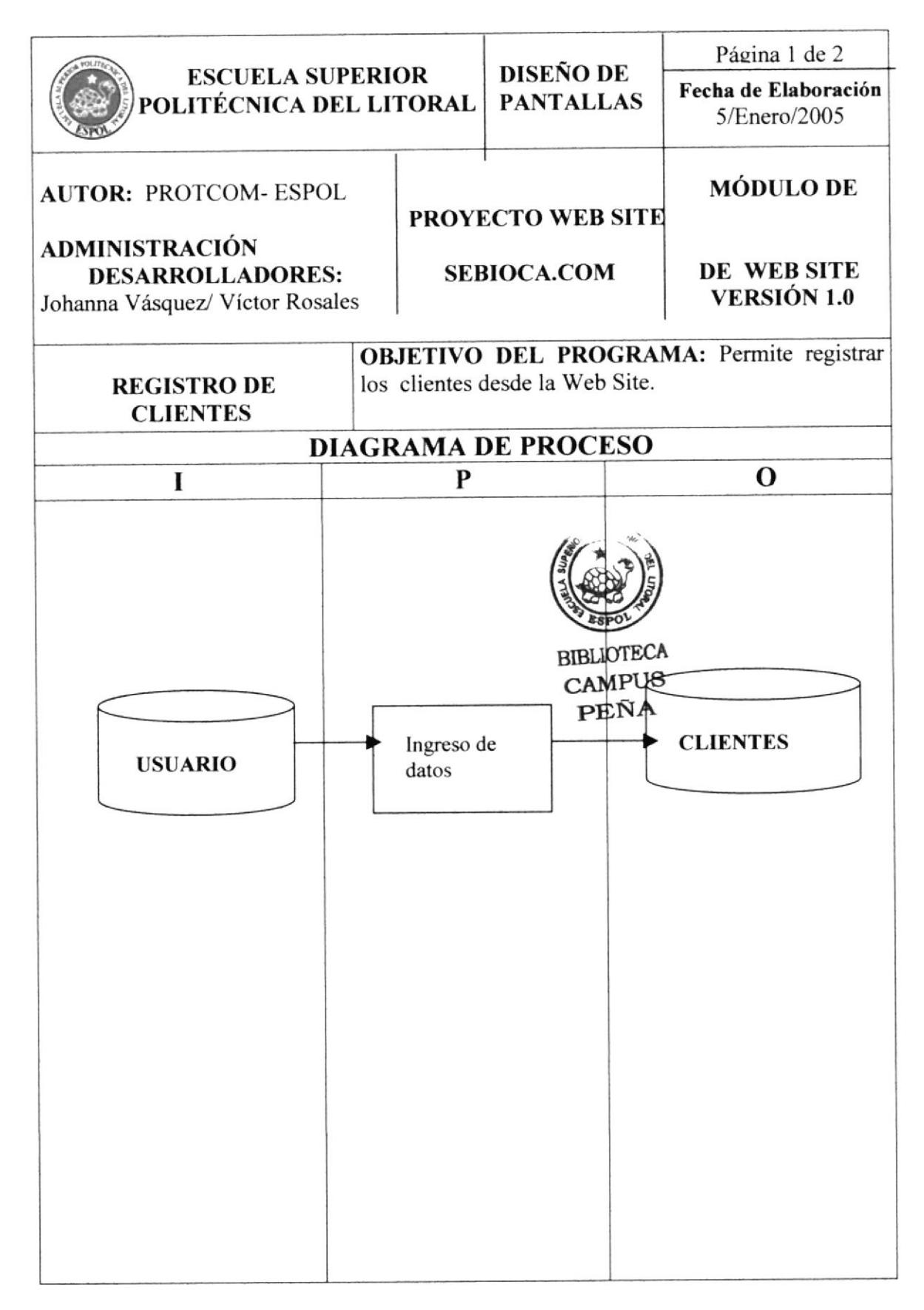

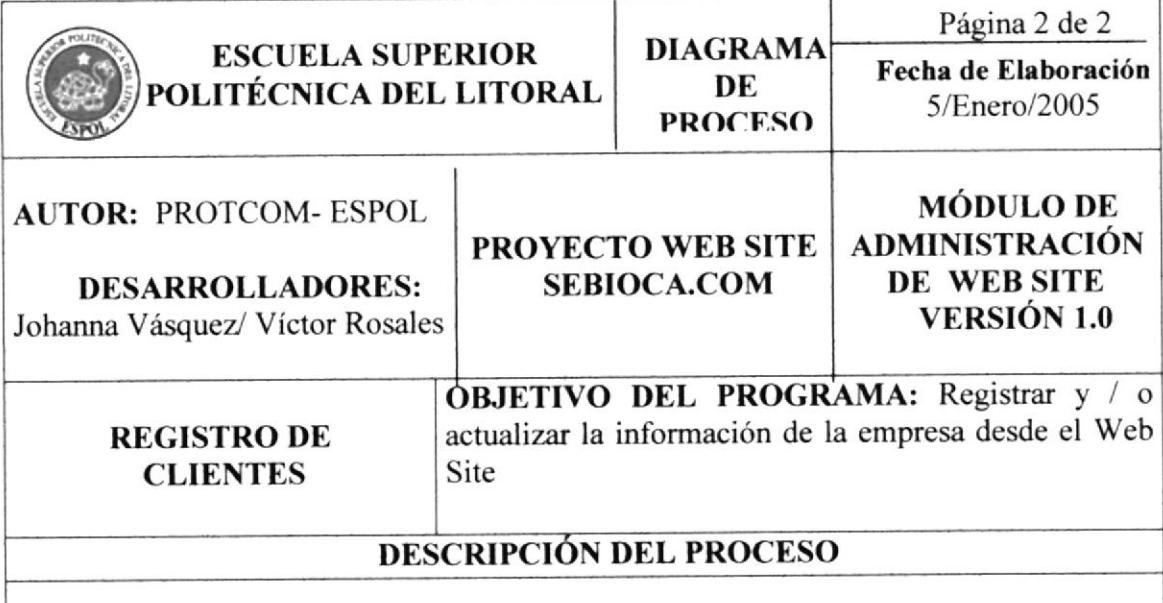

- 1.- El usuario desea hacer un pedido, pero no es cliente.
- 2.- Selecciona registro.
- 3.- Ingresa sus datos.
- 4.- Graba la información.
- 5.- Se guarda en la base de datos y ya es cliente, puede hacer un pedido si desea.

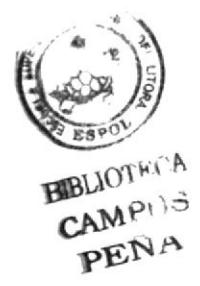

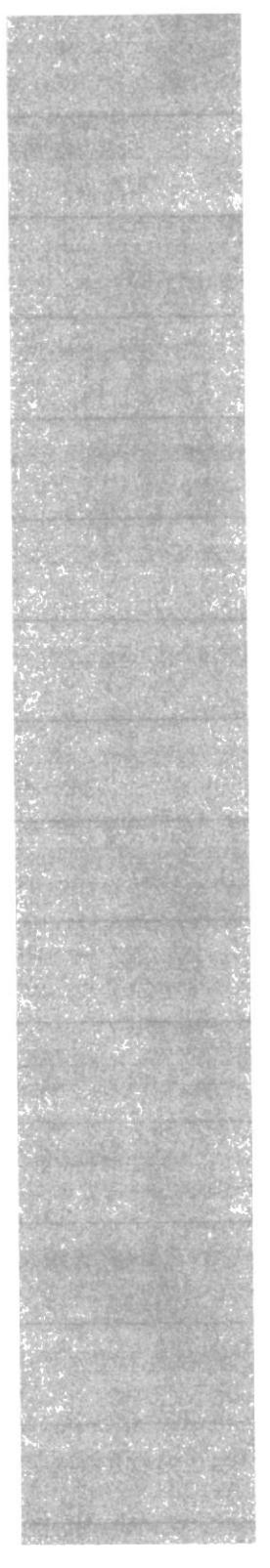

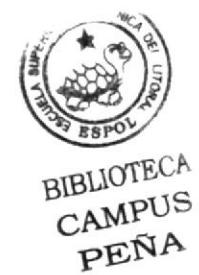

**CAPÍTULO 12** 

SEGURIDADES DEL WEB SITE

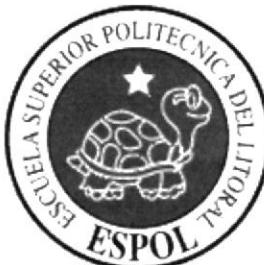

# 12. SEGURIDADE§ DEL WEB SITE

#### I2.I NIVELES DE SEGURIDAD DE ACCESO Y DATOS

El Web Site puede ser visitada por todos usuarios en general, ya que el contenido del mismo es de información de la empresa, y los productos que se expenden.

El Web Site cuenta también con una ventana de acceso, que está visibles para todos los usuarios, pero única y exclusivamente pueden ingresar los usuarios que se hayan previamente registrado o que el administrador lo haya asignado un usuario y una clave.

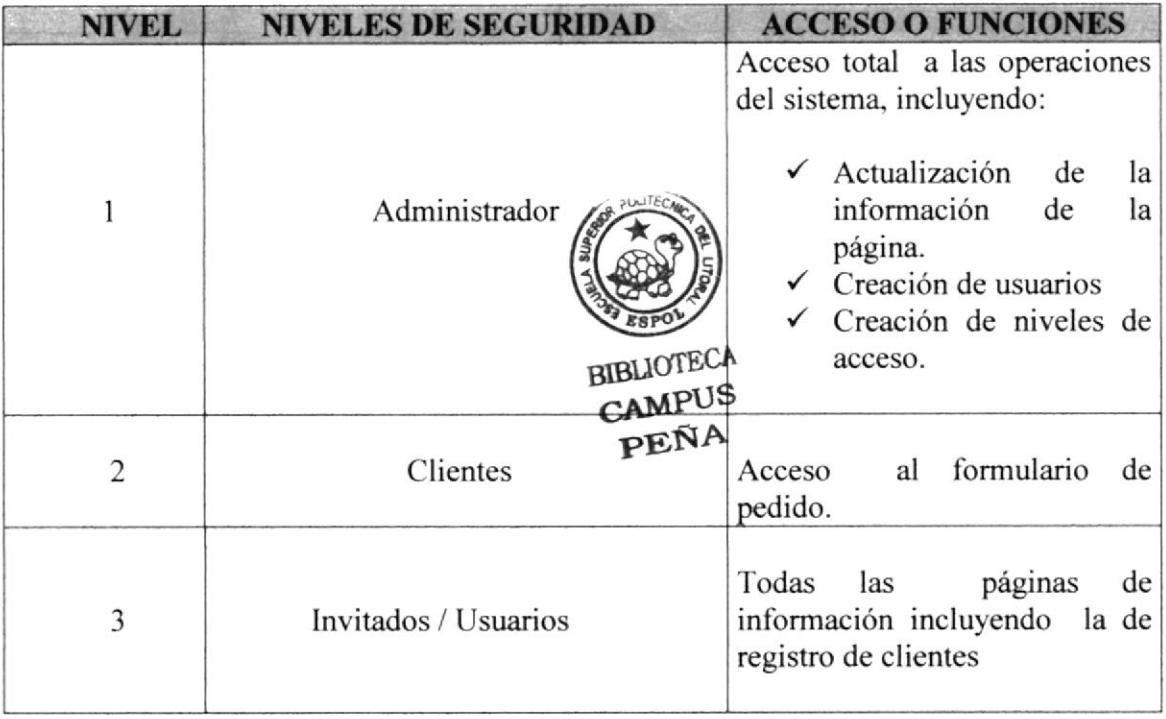

#### I2.2 SEGURIDAD DE LOS DATOS

Para asegurar los datos se tendrá un respaldo de toda la información que sea emitida de Internet sea este los pedidos, los registros de clientes.

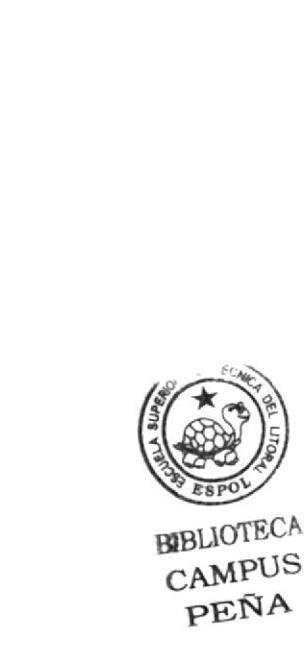

# CAPÍTULO 13

**CARACTERÍSTICAS DE<br>OPERACIÓN** 

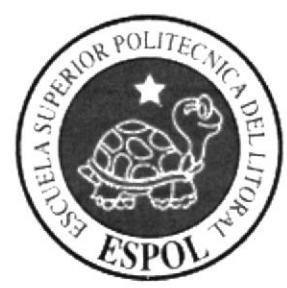

# 13. CARACTERÍSTICAS DE OPERACIÓN

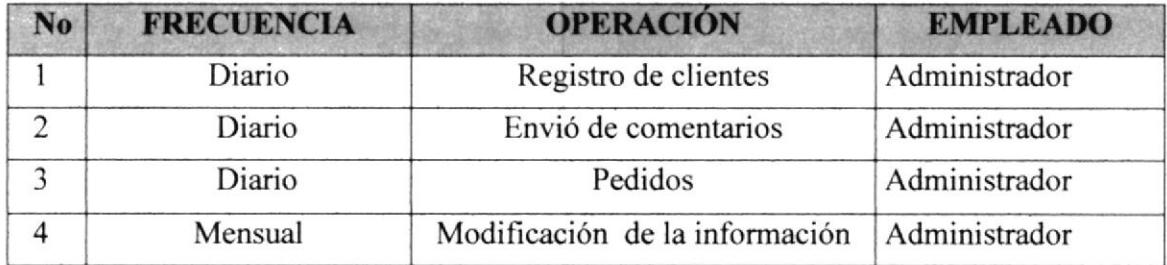

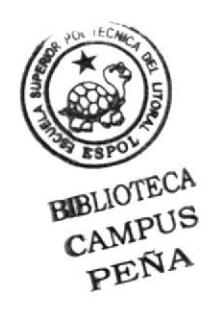

# CAPÍTULO 14

AMBIENTE OPERACIONAL WEB SITE

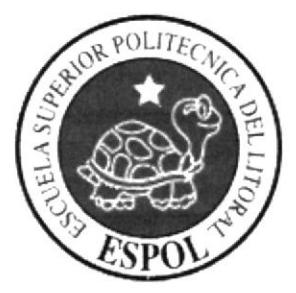

# 14. AMBIENTE OPERACIONAL DEL WEB SITE

Para la implementación e instalación del Web Site Sebioca.com requerimos lo siguiente:

#### REQUERIMIENTOS DEL CLIENTE 14.1

Por parte del cliente existen dos alternativas que le permitan la implementación y le aseguren la funcionabilidad del Web Site.

#### PRIMERA ALTERNATIVA

#### A nivel de hardware

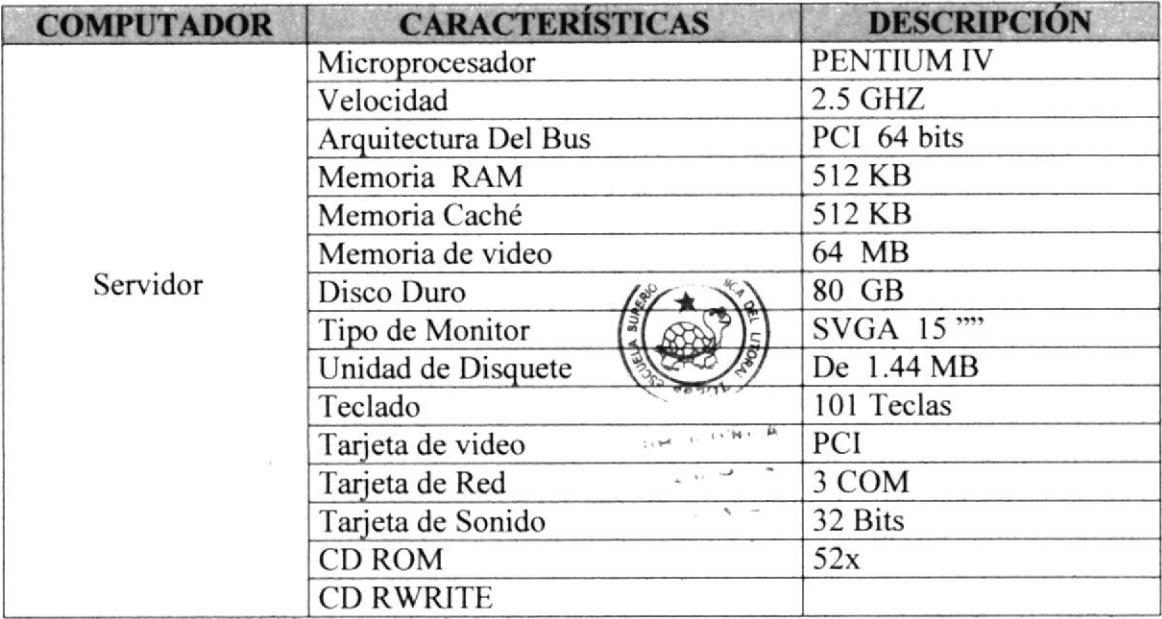

#### A nivel de software

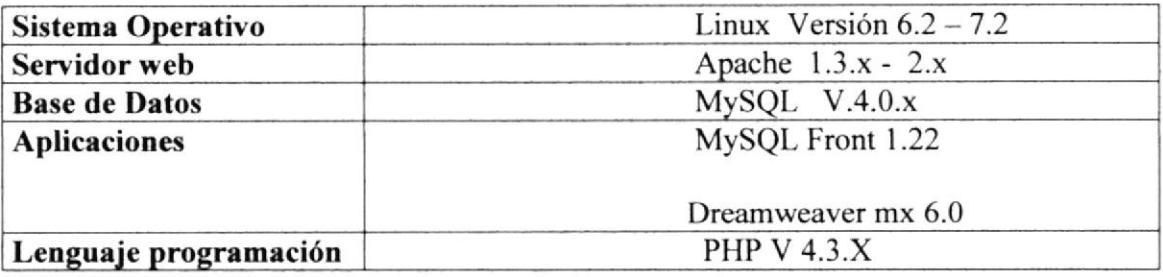

#### Segunda Alternativa

Recurrir a un proveedor de servicios de Internet, empresa que básicamente vende el acceso a Internet. Habitualmente, al contratar el servicio l ofrece al software necesaria, así como otros servicios como direcciones para recibir correo electrónico espacios en sus ordenadores donde guardara nuestro Web Site.

### r4.2 REQUERIMTENTOS DE USUARIO

#### A nivel de hardware

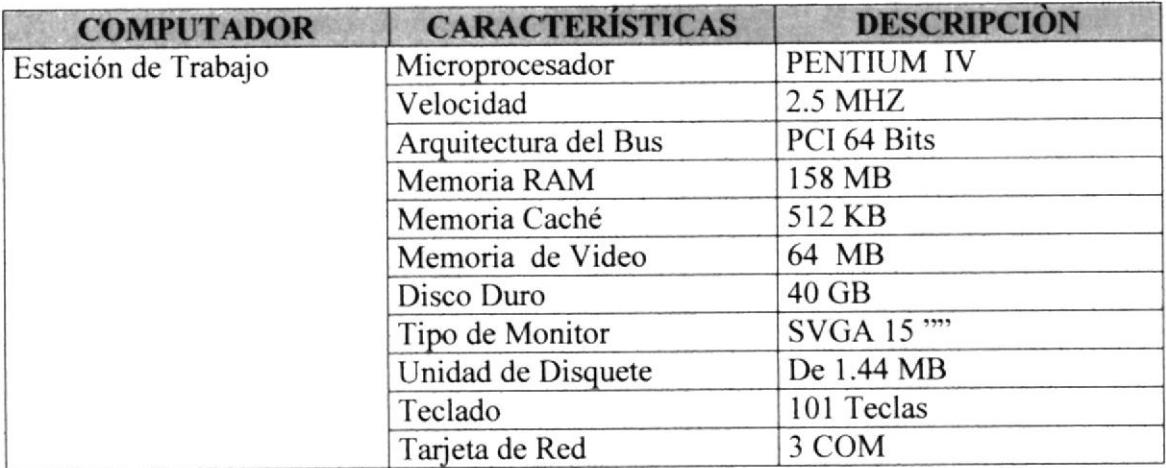

#### A nivel de software

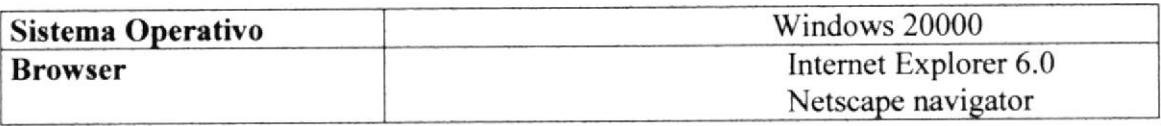